### HOW TO LINUX

How to linux (Case study จาก Redhat 6.2 ไปถึง Redhat 9.0)

คำสั่ง  $1s$ : ใช้แสดงรายชื่อแฟ้มทั้งหมดใน home directory

ทุกท่านที่มี account ใน linux จะมี home directory ของตนเอง เพื่อใช้เก็บแฟ้มต่าง ๆ ภายใต้ระบบ linux ้ เมื่อต้องการทราบว่ามีแฟ้มอะไรที่เก็บไว้บ้าง สามารถใช้คำสั่ง ls ได้ และสามารถกำหนด parameter ได้ หลายตัว เช่น -al --sort เป็นต้น

#### **ตัวอยางคาสํ ั่ง และการใชงาน**

<u> Is -alt :</u>: เพื่อแสดงรายชื่อแฟ้มทั้งหมด และจัดเรียงตามเวลา ให้ลองลบอักษรออกทีละตัวจาก alt ดนะครับ ls -alt | more :: เพื่อแสดงรายชอแฟ ื่ มทั้งหมด แตหยุดทีละหนา เมื่อมีจํานวนแฟมเกินทจะแสดงได ี่ ใน 1 หนา

 $\,$ ls -al --sort=time | more :: แสดงรายชื่อแฟ้มเรียงตามเวลา แยกทีละหน้า โดยละเอียด

ls -R | more :: แสดงรายชื่อในทุก directory ในหองปจจุบัน

ถาสังเกตนะครบั **แฟมที่มี . หนาชื่อแฟม** จะหมายถึงแฟมทซี่ อนไวถาใชคาสํ ั่ง ls หรือ ls -l จะไมเห็น ี แฟ้มเหล่านี<u>้</u>

ถามีอักษร **D ที่ Column แรก** ในตอนแสดงชอแฟ ื่ ม ดวยคําสงั่ ls -al ก็จะหมายถึง directory ไมใชแฟ ม ธรรมดา

คําสั่ง chmod : ใชเปลี่ยนสิทธิ์ของแฟม **เจาของ(Owner), คนในกลุม(Group), คน อื่น(Other)** สามารถทําอะไรไดบาง

เมื่อใช้คำสั่ง ls ท่านจะเห็นตัวอักษร  $\overline{\mathrm{RWXRWXRWX}}$  หรือทำนองนี้หน้าชื่อแฟ้ม ซึ่งเป็นการกำหนด สิทธิ์ ของแต่ละแฟ้ม ว่า อ่านได้ เขียนได้ และประมวลผลได้ โดยแยกเป็นส่วนของ เจ้าของ กล่ม คนอื่น ซึ่งเป็น ี คำสั่งที่จำเป็นมากสำหรับ webmaster ในการดแลระบบ และท่านที่ต้องการเขียน CGI จะต้องร์คำสั่งนี้ ี่ เพราะ เมื่อส่งแฟ้ม CGI เข้าไปใน server และต้องการให้คนทั่วไปเข้ามาใช้บริการ โปรแกรมของตนที่เขียน ขึ้นด้วย Perl จะไม่สามารถใช้ได้ ถ้าไม่กำหนดให้คนอื่น สามารถประมวลผลได้ (x) จึงจำเป็นต้องใช้คำสั่ง เชน **chmod 755 hello.pl** หรือ **chmod 775 fileforyou.pl** หรือ **chmod +x test.pl** เปนตน

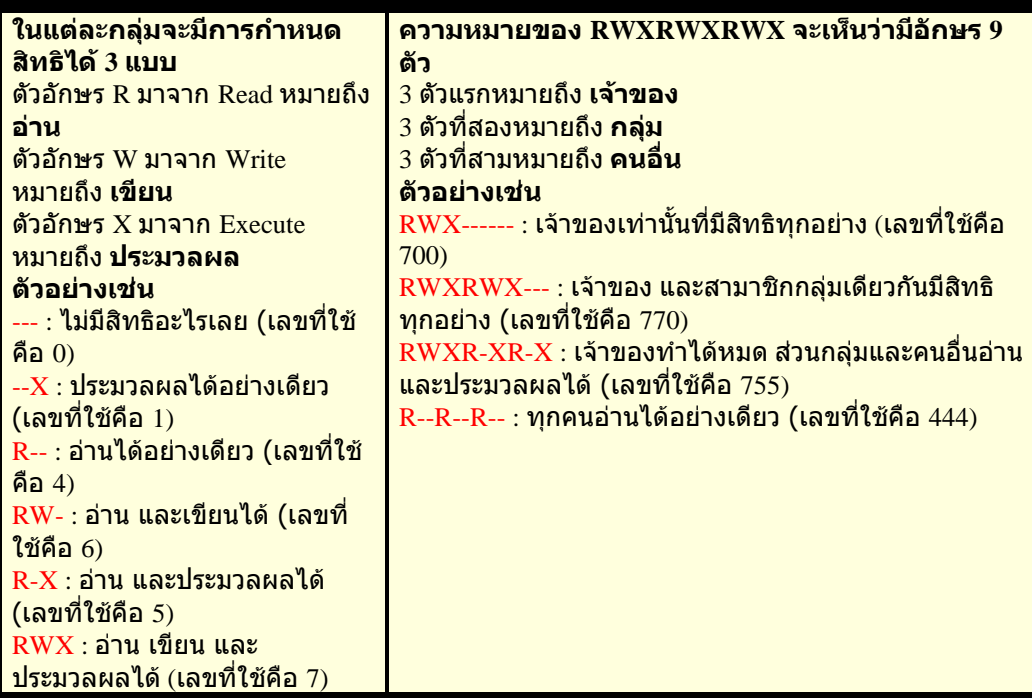

#### **ตัวอยางคาสํ ั่ง และการใชงาน**

 $\overline{\text{chmod } 777 \text{ index}},$ php :: ทำให้แฟ้มนี้ อ่าน เขียน และประมวลผล โดยทั้ง 3 กล่ม  $\rm chmod$   $755$   $\ast$  -Rf  $\rm ::$  ทำให้ทกแฟ้ม ทก direcroty ในห้องปัจจุบัน เปลี่ยนตามที่กำหนด

### คำสั่ง  $\text{man}$  : เป็นคำสั่งที่สำคัญมาก เพราะจะช่วยให้อธิบายคำสั่งต่าง ๆ ให้ท่านได้ (Manual)

ี ผมเชื่อว่าทุกคนที่ใช้ unix หรือ linux ต้องเคยใช้คำสั่งนี้มาก่อน เพราะจะเป็นคำสั่งที่ช่วยอธิบายหน้าที่ ของคำสั่ง พร้อมกับแสดง parameter ที่สามารถใช้ได้ทั้งหมดของคำสั่งนั้น และยังมีตัวอย่างการใช้ และ ี คำสั่งที่เกี่ยวข้องอีก ทำให้ประหยัดเวลาในการคันเอกสารได้อย่างมาก บางท่านอาจศึกษา linux ด้วยการ ้อ่านจาก man อย่างเดียวเลยก็มีนะครับ โดยไม่ต้องไปหาซื้อหนังสือที่ไหนมาอ่านก็ทำได้

#### **ตัวอยางคาสํ ั่ง และการใชงาน**

man man :: เพื่ออธิบายคําสั่ง man เอง วาตัวคําสั่งนใชี้ อยางไร man ls :: เพื่ออธิบายคําสั่ง ls วาใชอยางไร  $\,$ man useradd  $\, \cdot \,$  เพื่ออธิบายคำสั่ง useradd ว่าใช้อย่างไร

## คําสั่ง mkdir, rmdir, cd : งานตาง <sup>ๆ</sup> เกี่ยวกับ directory

ผู้ใช้คอมพิวเตอร์ที่ใช้ dos มาก่อนต้องคุ้นเคยกับ directory แน่นอน สำหรับคำสั่งเกี่ยวกับ directory ในที่นี้ มี3 คําสั่ง

mkdir หมายถึง สราง directory (Make directory)

rm หมายถึง ลบ directory (Remove directory) และคำสั่งนี้ยังใช้ลบแฟ้มตามปกติได้อีกด้วย cd หมายถึงเปลี่ยน directory (Change directory)

#### **ตัวอยางคาสํ ั่ง และการใชงาน**

mkdir hello :: สราง directory ชื่อ hello ในหองปจจุบัน

 $r$ mdir hello.htm :: จะลบแฟ้มชื่อ hello.htm

 $\operatorname{cd}$  / :: ย้าย directory ไปยัง root หรือห้องนอกสุด

 $cd \ldots$ ย้าย directory ออกไปข้างบน 1 ระดับ

cd ~/x :: เขาไปยังหอง x ของ home directory เชน /home/thaiall/x ถา home directory คือ /home/thaiall

# โปรแกรม  $\operatorname{\text{{\rm pico}}}$  : เป็น editor ที่ใช้สำหรับแก้ไขแฟ้มแบบ text คล้าย vi แต่มี

ประสิทธิภาพกว่ามาก

้ เพียงแต่พิมพ์คำว่า pico แล้ว enter ก็ใช้งานได้เลย การจะจัดเก็บ หรืองานต่าง ๆ ที่มีบ<sub>ี</sub>ริการไว้มากมาย ทานสามารถอานไดจากเมนูดานลาง ซึ่งเครืองหมาย ^ หมายถึงการกดปุม **Ctrl ประกอบอกษรต ั าง ๆ นั่นเอง** ผมคิดวาท านนาจะพออานรูเรื่อง หรือจะพิมพวา **pico xx** ก็จะเปนการสรางแฟมชื่อ xx ใหทันทีแต หากมีแลว ก็จะเปดแฟม xx มาใหแกไขในโปรแกรม xx เมื่อทานต องการเลิกก็ทําไดโดยกดปุม **Ctrl-X** เป็นอันเรียบร้อย หากท่านใดเคยใช้ vi เมื่อลองใช้โปรแกรมนี้จะติดใจอย่างแน่นอน เพราะใช้งานได้ง่าย กวา หลายเทานัก

หลายครั้ง ที่พิมพ์คำว่า pico แล้วไม่มีในเครื่อง ก็เพราะไม่ได้ลงโปรแกรม pine เมื่อต้องการใช้ pico ก็ต้อง ติดตั้งโปรแกรม pine เข้าไปในเครื่อง จากแผ่น CD ด้วยคำสั่ง rpm -i pine $^\ast$ 

### โปรแกรม  $\,$   $\rm{Emacs}$  : เป็น editor ที่ใช้สำหรับแก้ไขแฟ้มแบบ text คล้าย vi แต่มี ประสิทธิภาพกว่ามาก

ทำงานได้คล้าย ๆ กับ pico แต่หลายคนบอกว่า ตัวนี้ทำงานได้ดีกว่า แต่ผมว่า pico ใช้งานได้ง่ายกว่ากัน เยอะเลย เพราะเห็นเมนูด้านล่าง แต่ของ  $emacs$  จะใช้  $ctrl$ -h ดูส่วนช่วยเหลือ และกด  $ctrl$ -x +  $ctrl$ - $c$  จึงจะ ืออกจากโปรแกรม อาจเป็นเพราะผมใช้ไม่ชำนาณมังครับ ในเมื่อผมใช้ pico เป็น editor ผมคงไม่ ี จำเป็นต้องศึกษา emacs เพิ่มเติมแล้ว ยกเว้นว่าสักวันอาจมีเหตุจำเป็นที่ความสามารถของ pico ให้ไม่ได้ แต emacs ใหไดก็เปนได

Welcome to GNU Emacs, one component of a Linux-based GNU system. Get help C-h (Hold down CTRL and press h) Undo changes C-x u Exit Emacs C-x C-c Get a tutorial C-h t Use Info to read docs C-h i Ordering manuals C-h RET Activate menubar F10 or ESC ` or M-`

(`C-' means use the CTRL key. `M-' means use the Meta (or Alt) key. If you have no Meta key, you may instead type ESC followed by the character.)

## โปรแกรม  $\operatorname{vi}$  : เป็น editor ที่ใช้สำหรับแก้ไขแฟ้มแบบ text

Text editor ที่ใช้งานได้ยาก แต่มีใน linux ทุกรุ่น ในบางเครื่องไม่มี pico เพราะไม่ได้ติดตั้ง mail หรือ pine จึงจำเป็นต้องใช้โปรแกรม vi สำหรับแก้ไขข้อมูลในแฟ้มต่าง ๆ ของ linux เช่นการใช้คำสั่ง man ก็คือการ ใชความสามารถของ vi ในการนําขอมูลมาแสดงผลนั่นเอง

**ตัวอยางคาสํ ั่ง และการใชงาน**

- esc กลับไปยังโหมดคำสั่ง
- enter ย้ายไปยังต้นบรรทัดของบรรทัดถัดไป
- ใส่ข้อความก่อนเคอร์เซอร์
- a ใสขอความหลังเคอรเซอร
- $A$  ใส่ข้อความที่ท้ายบรรทัดปัจจุบัน
- dd ลบบรรทัดปัจจุบันทั้งบรรทัด
- x ลบอักษร 1 ตัวอักษร
- cw เปลี่ยนขอความ
- :w บันทึกแฟม
- :q! ออกโดยไม เปลี่ยนแปลงใด ๆ
- :wq! บันทึกแฟม และออกจากโปรแกรม vi

# คำสั่ง  $id$ ,  $finger$ ,  $who$ ,  $w$  : ทุกคำสั่งข้างต้นใช้สำหรับตรวจสอบผู้ใช้ แต่

ี จะให้รายละเอียดต่างกันไป

#### **ตัวอยางคาสํ ั่ง และการใชงาน**

 $id$  uname  $::$  ใช้ตรวจดูว่ามี account uname นี้ในระบบหรือไม่ ให้ผลสั้น

finger uname :: ใช้ตรวจดูว่ามี account uname นี้ในระบบหรือไม่ ให้ผลละเอียด ทั้ง last login หรือ email ฉบับล่าสด

 $\widetilde{\rm{f}}$ inger @www.isinthai.com :: ใช้แสดงรายชื่อทุกคนในระบบที่กำลัง login อย่ในระบบ ใช้ได้กับทุกระบบที่ ้ ใม่ปีดบริการนี<u>้</u>

who |grep thai :: ใช้แสดงรายชื่อทกคนในระบบ แต่ใช้นอกระบบตนเองไม่ได้ และเลือกเฉพาะบรรทัดที่มี อักษร thai

 $\overline{\mathbf{w}}$  :: ใช้แสดงรายชื่อทกคนในระบบ แต่ใช้นอกระบบตนเองไม่ได้

# คำสั่ง  $cat:$ แสดงข้อมูลในแฟ้ม คล้ายคำสั่ง type ในระบบ DOS

#### **ตัวอยางคาสํ ั่ง และการใชงาน**

cat /etc/passwd :: แสดงขอมูลในแฟม /etc/passwd cat /etc/passwd | more :: แสดงข้อมูลในแฟ้ม /etc/passwd ทีละหน้า **ตัวอยางขอม ลในแฟ ู ม passwd**

suwit:x:500:500:Suwit:/home/suwit:/bin/bash prasert:x:501:501::/home/prasert:/bin/bash bcom101:x:502:502::/home/bcom302:/bin/bash

## คำสั่ง  $ifconfig:$ แสดงข้อมูลเกี่ยวกับ Network interface และแสดง ip ต่าง ๆ ที่มีการ

เพิ่มเขาไปใน server ได

#### ดูผลการทํางานของคําสั่ง **ifconfig**

eth0 Link encap:Ethernet HWaddr 00:20:18:C0:06:C4 inet addr:202.29.78.12 Bcast:202.29.78.255 Mask:255.255.255.0 UP BROADCAST RUNNING MULTICAST MTU:1500 Metric:1 RX packets:673054 errors:0 dropped:0 overruns:0 frame:0

 TX packets:666268 errors:0 dropped:0 overruns:0 carrier:0 collisions:0 txqueuelen:100 RX bytes:74892865 (71.4 Mb) TX bytes:680121131 (648.6 Mb) Interrupt:9 Base address:0xcf00 eth0:1 Link encap:Ethernet HWaddr 00:20:18:C0:06:C4

 inet addr:202.29.78.1 Bcast:202.29.78.255 Mask:255.255.255.0 UP BROADCAST RUNNING MULTICAST MTU:1500 Metric:1 Interrupt:9 Base address:0xcf00

```
ี่ สามารถดวิธีเพิ่มหลาย IP ในคอมพิวเตอร์เครื่องเดียว ได้จากหัวข้อ 9.10 ด้วยการแก้ไข
แฟม /etc/rc.d/rc.local
```
คําสั่ง netstat : แสดงสถานะของเครือขายวามีโปรแกรมใดเปดใหบริการ

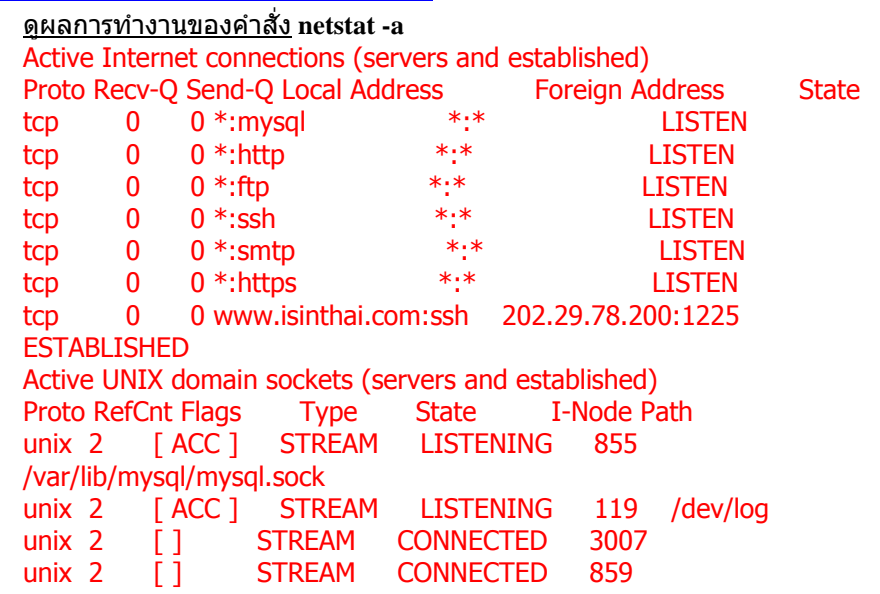

คำสั่ง  $served$   $\sin$   $\sin$ 

ดูผลการทํางานของคําสั่ง **service --status-all** httpd (pid 2160 2159 2158 2155 2114 583 579 578 577 576 575 573) is running... mysqld (pid 446 429 427 414) is running... sendmail (pid 1700 1690) is running... sshd (pid 2970 358) is running... xinetd (pid 3923 369) is running...

คำสั่ง  $xinctd$  : ดูบริการภายใน xinetd ว่าอะไรเปิดอยู่บ้าง ทำให้เข้าไปเปิดที่ห้อง /etc/xinetd.d แล้วเลือกเปิดบริการเฉพาะที่ต้องการ เช่นแก้แฟ้ม talk เพื่อให้เปิดบริการ talk ใน server เป็น ตน

```
<u>ดูผลบางส่วนจากการทำงานของคำสั่ง</u> xinetd -d
Service configuration: ftp 
     id = ftpflacs = IPv4socket type = stream Protocol (name,number) = (tcp,6) 
     Nice = 10
```
 Groups = no Bind = All addresses. Server = /usr/sbin/vsftpd Server argv = vsftpd Only from: All sites No access: No blocked sites Logging to syslog. Facility  $=$  authpriv, level  $=$  info Log\_on\_success flags = HOST PID Log\_on\_failure flags = HOST

 $\mathbf{\hat{a}}$ าสั่ง whereis : ค้นหาแฟ้มที่ต้องการว่าอยู่ที่ห้องใด แต่ค้นได้เฉพาะที่กำหนดไว้ใน PATH เท่าบั้น หากต้องการดับทั้งเครื่องต้องใช้คำสั่ง find

#### **ตัวอยางคาสํ ั่ง และการใชงาน**

 $\overline{\phantom{a}}$ whereis usermod :: แสดงห้องที่เก็บคำสั่ง usermod ทำให้สามารถสั่ง run จากห้องที่ เก็บคําสั่งโดยตรงได whereis ifconfig :: แสดงห้องที่เก็บคำสั่ง ifconfig ทำให้ใช้คำสั่งเช่น /sbin/ifconfig ได้

โดยตรง

คำสั่ง  $cp, \rm \, rm, \, mv$  : จัดการแฟ้มเช่น คัดลอก ลบ และย้าย

#### **ตัวอยางคาสํ ั่ง และการใชงาน**

 $\overline{\text{c}}$ p x y :: เดิมมีแฟ้มชื่อ x ต้องการแฟ้ม y ที่เหมือน x ขึ้นมาใหม่ สามารถใช้คำสั่ง  $\overline{\text{c}}$ p  $\overline{\rm rm}$  y :: ลบแฟ้ม y ออกจากเครื่อง ซึ่งอยู่ใน directory ปัจจุบัน rm -r directoryname :: จะลบ directory ในเครื่อง sun และแฟมทั้งหมดใน directory นั้น และการลบแฟม จะมีการถาม confirm ทุกแฟมเสมอ rm -rf directoryname :: จะลบ directory ใชใน Redhat และแฟมทั้งหมดใน directory นั้น และการลบแฟม จะมีการถาม confirm ทุกแฟมเสมอ  $rm$  -f  $*$  :: ลบแฟ้มทั้งหมดโดยไม่ถาม  $\gamma$ es  $mv x / root ::$ ย้ายแฟ้ม  $x$  จากห้องปัจจุบันไปไว้ในห้อง /root

 $\mathop{\mathsf{min}}\nolimits$   $\mathop{\mathsf{span}}\nolimits \mathop{\mathsf{span}}\nolimits \mathop{\mathsf{span$ 

#### **ตัวอยางคาสํ ั่ง และการใชงาน**

ping www.thaiall.com :: ตัวสอบการมีอยูของ www.thaiall.com และแสดงเลข IP ของ เว็บนี้

ping 202.29.78.100 -c 5 :: แสดงผลการทดสอบเพียง 5 บรรทัด  $\overline{\mathrm{ping}}$  202.29.78.2  $::$  ผลดังข้างล่างนี้ แสดงว่าไม่พบเครื่องที่มีเลข  $\overline{\mathrm{ip}}$  ดังกล่าว PING 202.29.78.2 (202.29.78.2) from 202.29.78.12 : 56(84) bytes of data. From 202.29.78.12 icmp\_seq=1 Destination Host Unreachable From 202.29.78.12 icmp\_seq=2 Destination Host Unreachable From 202.29.78.12 icmp\_seq=3 Destination Host Unreachable

คําสั่ง env : แสดงคา environment ปจจุบัน

env

#### **ตัวอยางคาสํ ั่ง และการใชงาน**

HISTSIZE=1000 SSH\_CLIENT=202.29.78.100 1091 22 OLDPWD=/usr/sbin QTDIR=/usr/lib/qt3-gcc3.2 SSH\_TTY=/dev/pts/0

USER=burin LS\_COLORS=no=00:fi=00:di=00;34:ln=00;36:pi=40;33:so=00;35:bd=40;... .. : PATH=/usr/local/bin:/bin:/usr/bin:/usr/X11R6/bin MAIL=/var/spool/mail/burin PWD=/etc INPUTRC=/etc/inputrc LANG=en\_US.UTF-8 HOME=/root  $SHLVI = 2$ LOGNAME=burin LESSOPEN=|/usr/bin/lesspipe.sh %s G\_BROKEN\_FILENAMES=1  $=$ /bin/env

คำสั่ง  $1$ ynx : Text browser ที่ใช้งานง่าย ใช้ดู source หรือ download ได้

#### **ตัวอยางคาสํ ั่ง และการใชงาน**

lynx www.thaiall.com :: เพื่อเปดเว็บ www.thaiall.com แบบ text mode lynx http://www.yonok.ac.th :: เพื่อเปดเว็บ www.yonok.ac.th แบบ text mode lynx -dump http://www.yonok.ac.th :: เพื่อแสดงผลลัพธแบบไม interactive คือการ view ผลแล้วหยุดทันที lynx -dump -width=500 http://piology.org/.procmailrc.html|grep '^|'|cut -c3- :: ตัวอยางการนําไปใช

คําสั่ง nslookup : แสดงเลข IP จากชื่อ host หรือ domain name

คำสั่งนี้ไม่พบใน Redhat 9.0 ถ้าต้องการใช้คำสั่งแบบนี้สามารถใช้ dig หรือ host แทนได้ เช่น **host yn1.yonok.ac.th** หรือ **dig yn1.yonok.ac.th ตัวอยางคาสํ ั่ง และการใชงาน**

nslookup 202.28.18.65

Non-authoritative answer:  $65.18.28.202.in-addr.$ arpa name = mars.uni.net.th. Authoritative answers can be found from: 18.28.202.in-addr.arpa nameserver = mars.uni.net.th. 18.28.202.in-addr.arpa nameserver = ns.netserv.chula.ac.th. mars.uni.net.th internet address  $= 202.28.18.65$ 

nslookup www.thaiall.com

Name: www.thaiall.com Address: 66.150.1.141

คำสั่ง  $tail$ : แสดงส่วนท้ายของแฟ้มที่มีขนาดใหญ่ ต้องข้ามกับ cat ที่ดูตั้งแต่เริ่มแฟ้ม

#### **ตัวอยางคาสํ ั่ง และการใชงาน**

tail index.html :: ดูสวนทายของแฟม index.html ใน Current directory  $tail$ --lines=5 /var/log/messages :: ดส่วนท้ายของแฟ้ม /var/log/messages แต่ต้องเป็น root จึงจะดูได  $\,$ tail /var/log/html/access.log :: ดส่วนท้ายเพียง 10 บรรทัด ซึ่งเป็นค่า <code>default</code> ที่ไม่ได้

กําหนดจํานวนบรรทัด tail --lines=100 /var/log/html/access\_log > access\_bak :: เป็นการ backup ในขั้นแรก ก่อนใช้ my ย้ายไปทับแฟ้มเดิม

คำสั่ง  $\rm telnet$  : ใช้ติดต่อเข้า server ต่าง ๆ ตาม port ที่ต้องการ แต่ปัจจุบัน server ต่าง ๆ ปิดบริการ telnet แต่เปิด SSH แทน

#### **ตัวอยางคาสํ ั่ง และการใชงาน**

telnet 202.202.202.202 :: ขอติดต่อเข้าเครื่อง 202.202.202.202 การไม่กำหนด port คือ เขา port 23 telnet www.school.net.th 21 :: ขอติดตอผาน port 21 ซึ่งเปน FTP port telnet mail.loxinfo.co.th 25 :: ตรวจ smtp วาตอบสนองกลับมา หรือไม telnet class.yonok.ac.th 110 :: ทดสอบ pop service ของ windows server 2003 Microsoft Windows POP3 Service Version 1.0 ready. USER aa@class.yonok.ac.th  $+OK$ PASS xxxxxxx +OK User successfully logged on

## $\mathop{\mathsf{min}}$ ง  $df$  : แสดงการเนื้อที่ใช้งานทั้งหมดของ Harddisk ว่าเหลือเท่าใด

ี่ ช่วยให้ผัดแลระบบร์ว่าตอนนี้เนื้อที่ใน Harddisk เหลืออย่เท่าใด และอาจใช้ตรวจสอบได้ว่า มีใคร แอบมา upload แฟมขนาดใหญไวหรือไม จะไดตรวจสอบในรายละเอียดของแตละ user ตอไป (ผมเองก็ใชบอย เพราะถา server เล็ก ๆ จะเต็มบอยครับ ตองคอย clear เสมอ)

#### **ตัวอยางคาสํ ั่ง และการใชงาน**

 $\mathbf d\mathbf f$  :: เพื่อแสดงรายงานสรปการใช้ในแต่ละส่วน

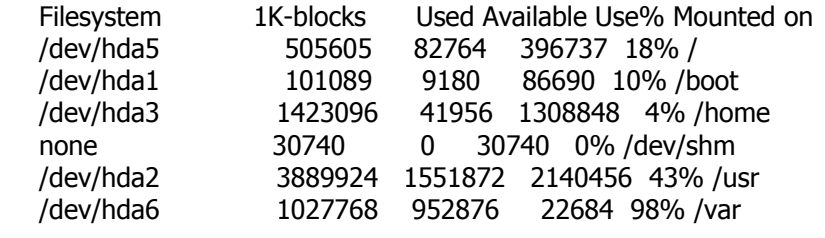

## คำสั่ง  $du$  : แสดงการเนื้อที่ใช้งาน ของแต่ละ directory โดยละเอียด

ช่วยให้ผู้ดูแลระบบรู้ว่า directory ใด ใช้เนื้อที่ใด หรือใช้ดูรวม ๆ ว่า ผู้ใช้แต่ละคนใช้เนื้อที่เก็บ ข้อมูลกันเท่าใด เพราะผู้ใช้ปกติจะใช้กันไม่เยอะ แต่ถ้าตรวจสอบแล้วเยอะผิดปกติ ก็จะเข้าไปด ว่า เยอะเพราะอะไร จะได้แก้ไขได้

#### **ตัวอยางคาสํ ั่ง และการใชงาน**

 $d$ u :: เพื่อแสดงรายชื่อ directory และเนื้อที่ที่ใช้ไป

du -all :: เพื่อแสดงโดยละเอียดวาแตละแฟมมีขนาดเทาใด ใน directory ปจจุบัน  $du$ | sort -g :: แสดงการใช้พื้นที่ของแต่ละ directory พร้อม sort จากน้อยไปมาก มีหน่วย เปน Kb

du -b :: แสดงหนวยเปน byte ของแตละ directory

คำสั่ง  $\overline{\text{ps}}$  : แสดง Process หรือโปรแกรมที่ประมวลผลอยู่ในระบบขณะนั้น

ี่ ช่วยให้ผู้ดูแลระบบ ติดตามได้ว่ามีโปรแกรมอะไรที่ไม่ถูกต้อง run อยู่ หรือโปรแกรมอะไร ที่ผู้ ศึกษาลองประมวลผลแล้วค้างอยู่ จะได้ทำการแก้ไง มิฉนั้นระบบก็จะทำงานค้าง เพราะโปรแกรม ี่ที่ไม่ควรอย่ในระบบ กำลังประมวลผลโดยไม่จำเป็น โดยเฉพาะพวก bot จะทำให้ server ล่มง่าย มาก

**ตัวอยางคาสํ ั่ง และการใชงาน**

 $\mathbf{p}$ s :: แสดงชื่อ process ต่าง ๆ ที่ทำงานอยู่อย่างสั้น

 $ps -ef$ :: แสดงข้อมูลของ process โดยละเอียด

ps -ax :: แสดงขอมูลของ process พรอมชื่อโปรแกรมไดละเอียด ps -aux :: แสดงขอมูลของ process พรอมชื่อโปรแกรม และชื่อผสู ั่งไดละเอียดมาก

คำสั่ง  $\operatorname{kill}$  : เมื่อทราบว่า process ใดที่มีปัญหา ก็จะเห็นเลขประจำ process คำสั่ง kill จะ สามารถ process ออกจากระบบได

ช่วยยกเลิก process ที่ไม่ถูกต้องออกจากระบบ ถ้าขณะนั้นผู้ใช้คนหนึ่งกำลังใช้งานอยู่ หาก process หลักของเขาถูก kill จะทำให้ผู้ใช้ท่านนั้น หลุดออกจากระบบทันที (สำหรับคำสั่งนี้จะถูก ใช้โดย super user เท่านั้น ผู้ใช้ธรรมดาไม่มีสิทธิ์)

**ตัวอยางคาสํ ั่ง และการใชงาน**

kill -9 เลขประจําprocess :: เลขประจํา process ทานจะไดจากการใช ps -ef อยูแลว kill -9 1255 :: ลบ process ที่ 1255 ออกจากระบบไป

 $\mathop{\mathsf{P}}$ ำสั่ง  $\operatorname{find}$  : เมื่อไฟล์ที่ต้องการว่าอยู่ใน directory ของเครื่องเราหรือไม่

#### **ตัวอยางคาสํ ั่ง และการใชงาน**

 $\overline{\text{find}}$  / -name hello.pl :: ใช้ค้นหาแฟ้ม hello.pl ในทุก directory  $\mathrm{find}$  / -name hello $^*$   $::$  ใช้ค้นหาแฟ้มที่ขึ้นต้นด้วยคำว่า hello  $f$ ind /bin -size 626188 $c$  :: ใช้ค้นหาแฟ้มที่มีขนาด 626188 ถ้าเป็น RH8 จะพบแฟ้ม bash

คำสั่ง  $\operatorname{gzip}$ : ใช้สำหรับแตกแฟ้มที่ถูกบีบอัด แล้วนามสกุล  $\operatorname{gzy}$ หรือ z

#### **ตัวอยางคาสํ ั่ง และการใชงาน**

gzip -d x.tar.gz :: ใชแตกแฟมที่นามสกุล gz man gzip :: ใชดูวา gzip ใชงานอะไรไดบาง gzip -d radius-1.16.1.tar. $Z$  :: ได้แฟ้มนี้จาก ftp.livingston.com/pub/le/radius/ เป็นระบบ รับโทรศัพทเขาเครือขาย  $g$ zip -dc x.tar.Z|tar xvf - :: ประหยัดขั้นตอนในการใช้คำสั่ง 2 ครั้ง เพราะคำสั่งชุดนี้จะ ใช้ทั้ง gzip และ  $\tan \hslash$ บ $\tan z$  ได้ตามลำดับอย่างถูกต้อง

คำสั่ง  $tar$  : ใช้สำหรับแตกแฟ้มที่ถูกบีบอัด แล้วนามสกุล tar

#### **ตัวอยางคาสํ ั่ง และการใชงาน**

 $\tan x$ vf x. $\tan ::$  ใช้สำหรับแตกแฟ้มที่นามสกุล  $\tan$  ปกติแล้วจะมีการสร้าง  $\ddot{\mathrm{direct}}$ ง ของ แฟมพรอมโปรแกรมอีกเพียบ  $\tan x$ vfz squid-2.3-200103110000-src.tar.gz :: จะคลาย gz พร้อมกับใช้คำสั่ง tar ได้ พร้อม ๆ กัน ไม่ต้องใช้ ezip และมาใช้ tar man tar :: ใช้ดูว่า tar ใช้งานอะไรได้บ้าง  $\tan zcvf$  abc.tar.gz /etc  $::$  ใช้  $\c{copy}$  /etc เก็บเป็นแฟ้ม abc.tar.gz แบบบีบอัด  $\tan\,$ zxvf abc.tar.gz :: ใช้คลายแฟ้ม abc.tar.gz ซึ่งจะได้ directory /etc ออกมาทั้งหมด

 $\mathop{\mathsf{min}}\limits_{\mathsf{max}}\mathop{\mathsf{max}}\limits_{\mathsf{max}}$ 

#### **ตัวอยางคาสํ ั่ง และการใชงาน**

last |grep reboot :: ใชด ูระบบถูก reboot เมื่อใดบาง last |more :: ใช้รายชื่อผู้ login เข้ามาในระบบล่าสุดทีละหน้า

คำสั่ง  $\operatorname{grep}$  : ใช้สำหรับเลือกข้อมูลเฉพาะบรรทัดที่ต้องการ

#### **ตัวอยางคาสํ ั่ง และการใชงาน**

more /etc/passwd|grep thaiall :: ใชแสดงขอมูลในแฟม /etc/passwd แตเลือกเฉพาะ ็บรรทัดที่มีคำว่า thaiall  $r$ pm -qa $|$ grep ftp  $::$  ใช้ดูว่าระบบลงโปรแกรม ftp หรือยัง เวอร์ชั่นใดบ้าง  $\text{last}$  |grep reboot :: ใช้ดระบบถูก reboot เมื่อใดบ้าง

คำสั่ง  $date$ : ใช้ดูวันที่ หรือเปลี่ยนวันที่ และเวลาได้ date [OPTION] [MMDDhhmm[[CC]YY][.ss]]

#### **ตัวอยางคาสํ ั่ง และการใชงาน**

date +%x :: ดูวันที่ปจจุบัน เชนการแสดงเลข 04/27/01 ออกมา date +%d :: ดูวันที่ปจจุบัน เชนการแสดงเลข 27 ออกมา  $d$ ate 04271340 :: กำหนดวันที่ใหม่ให้เป็น วันที่ 27 เดือน 4 เวลา 13.40 น. (mmddhhmmccyy) hwclock --systohc :: เมื่อเปลี่ยนเวลาดวย date หาก restart เครื่องเวลาจะผดเหม ิ ือนเดิม ต้องใช้คำสั่งนี้ เพื่อเขียนเวลาลงไปใน hardware clock จึงจะเปลี่ยนเวลา hardware ได้

คําสั่ง top : ใชแสดงสถานะการใชทรัพยากร ภายในเครื่อง

#### **ตัวอยางคาสํ ั่ง และการใชงาน**

 ${\rm top}$  :: แสดงการใช้ทรัพยากรของเครื่อง จากแต่ละ  ${\rm process}$  ทดสอบคำสั่งนี้ใน  ${\rm Redhat}$ 8.0

#### **ตัวอยางผลของการใชคําสงั่**

CPU states: 0.5% user, 1.3% system, 0.0% nice, 98.0% idle Mem: 31328K av, 28872K used, 2456K free, 0K shrd, 1032K buff Swap: 1718912K av, 2608K used, 1716304K free 16528K cached

 PID USER PRI NI SIZE RSS SHARE STAT LIB %CPU %MEM TIME **COMMAND** 

18306 root 14 0 852 852 672 R 0 1.5 2.7 0:00 top 18229 root 1 0 1684 1536 1240 S 0 0.3 4.9 0:00 sshd 1 root 0 0 160 116 92 S 0 0.0 0.3 0:08 init 2 root 0 0 0 0 0 SW 0 0.0 0.0 0:01 kflushd

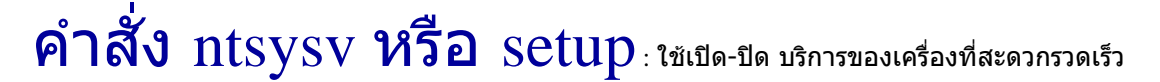

#### **ตัวอยางคาสํ ั่ง และการใชงาน**

 $\text{setup}$  :: แสดงการตัวเลือกให้กำหนดบริการต่าง ๆ ปกติจะเลือก system services  $n$ tsysv :: ใช้เปิด-ปิดบริการ ให้ผลเหมือน setup, services

คําสั่ง route : ใชเสนทางการเชื่อมเครือขาย

#### **ตัวอยางคาสํ ั่ง และการใชงาน # route**

Kernel IP routing table Destination Gateway Genmask Flags Metric Ref Use Iface 202.29.78.0 \* 255.255.255.0 U 0 0 0 eth0<br>127.0.0.0 \* 255.0.0.0 U 0 0 0 0 0 127.0.0.0 \* 255.0.0.0 U 0 0 0 lo default 202.29.78.254 0.0.0.0 UG 0 0 0 eth0

### คําสั่ง shutdown, reboot : ใชปดเครื่อง หรือ ปดและเปดเครื่องใหมอยาง ถูกวิธี

#### **ตัวอยางคาสํ ั่ง และการใชงาน**

shutdown -h now :: สั่งปิดเครื่องทันที (แต่ใช้เวลาประมาณ 1 นาทีเพื่อปิดบริการต่าง ๆ) reboot :: restart เครื่องใหม หากติดตั้งโปรแกรมบางตัว และ clear คาตาง ๆ หากไม แบ่ใจ

คําสั่ง runlevel : คูกับแฟม /etc/inittab เพื่อบอกวาปจจุบันอยูใน level ใด

#### **ตัวอยางคาสํ ั่ง และการใชงาน**

#/sbin/runlevel :: แสดง level ปจจุบัน #cat /etc/inittab :: แสดงตาราง กำหนดการสั่งเครื่อง ว่าใช้ level ใด

คําสั่ง fsck : ซอมแซมระบบแฟมใน linux

#### **ตัวอยางคาสํ ั่ง และการใชงาน**

#fsck / :: ใชซอม harddisk ในหอง / เมื่อการ harddisk เกิดปญหาเกี่ยวกับการปดเปด #fsck /dev/hdc :: ใชซอม harddisk ที่ชื่อ /dev/hdc ถาตอ harddisk ไวหลายตัว

# $\sum_{n=1}^{\infty}$   $\sigma$   $\sum_{n=1}^{\infty}$  chown,  $\sigma$ chgrp : เปลี่ยนเจ้าของ หรือเปลี่ยนกลุ่ม

ี ตามหัวข้อ 1.2 เรื่องคำสั่ง chmod ทำให้ทราบว่า แฟ้มแต่ละแฟ้มมี 3 ส่วน คือเจ้าของ กลุ่ม และ ่ ทั่วไป เมื่อต้องการเปลี่ยนความเป็นเจ้าของ หรือกลุ่ม ก็สามารถทำได้ ซึ่งเป็นหลักการง่าย ๆ ไม่ ยุงยาก

#### **ตัวอยางคาสํ ั่ง และการใชงาน**

 $\#$ chown burin:users x :: เปลี่ยนเจ้าของของแฟ้ม x ให้เป็น burin และอยู่ในกลุ่มของ users

 $#$ chgrp users y :: เปลี่ยนกล่มของแฟ้ม  $x$  ให้เป็น users

### คําสั่ง chkconfig : กําหนด หรือแสดง บริการที่สั่งประมวลผลใน level ตาง <sup>ๆ</sup> ขณะ เปดเครื่อง

คำว่า level คือระดับในการเปิดเครื่อง ดได้จากแฟ้ม /etc/inittab โดยโปรแกรมต่าง ๆ ที่สั่งให้ ้ ประมวลผล สามารถเลือกให้ทำงานใน level ใดได้ หากสั่งให้ประมวลผลปิด level เมื่อมีการ start linux ใน level หนึ่ง โปรแกรมที่คิดว่าสั่งให้ทำงานขณะเปิดเครื่อง ก็จะไม่ทำงาน

# /etc/inittab

- # Default runlevel. The runlevels used by RHS are:
- # 0 halt (Do NOT set initdefault to this)
- # 1 Single user mode
- # 2 Multiuser, without NFS (The same as 3, if you do not have networking)
- # 3 Full multiuser mode
- # 4 unused
- $# 5 X11$
- # 6 reboot (Do NOT set initdefault to this)

#### **ตัวอยางคาสํ ั่ง และการใชงาน**

#/sbin/chkconfig --add mysql :: สั่งใหเพิ่ม mysql เขาไปในระบบ system services #/sbin/chkconfig --list :: แสดงรายการโปรแกรมทั้งหมด ที่สั่งให้ทำงานใน level ต่าง ๆ #/sbin/chkconfig --level 3 sendmail on :: สั่งโปรแกรม sendmail ทํางานใน level 3 (Text mode)

 $\#$ /sbin/chkconfig --level 5 sendmail on :: สั่งโปรแกรม sendmail ทำงานใน level 5 (X Windows)

คำสั่ง mount, umount : สั่งเชื่อมต่ออุปกรณ์ หรือ partition เช่น Diskette หรือ Handy drive เปนตน

ี การใช้ mount เป็นสิ่งที่ผู้ดูแลระบบต้องเข้าใจหลักการให้ได้ เพราะเป็นช่องทางในการติดต่อกับ อุปกรณตาง ๆ ลาสดุ ผมตอ harddisk เขาไปในเครื่อง server เพิ่มอีก 1 ตัว ซึ่งระบบมอง harddisk ตัวที่เพิ่มเข้าไปเป็น hdc ด้วยคำสั่ง fdisk -l เมื่อต้องการ partition ที่ 1 ของ hdc มาเป็น ห้อง /x ก็เพียงแต่ใช้คำสั่งสร้างห้องคือ #mkdir /x สำหรับครั้งแรก แล้วใช้คำสั่ง #mount /dev/hdc1 / $\mathrm{x}$  ก็จะใช้ห้อง / $\mathrm{x}$  ซึ่งอย่ใน harddisk อีกตัวหนึ่งได้ทันที **คําสั่งที่เกี่ยวของก ับคาสํ ั่ง mount #cat /etc/fstab** : ดูfile system table เพื่อบอกวามีอะไร mount ไวแลวบาง **#cat /etc/mtab** : ดูรายละเอียดการ mount ในอีกรูปแบบหนึ่ง **#cat /proc/mounts** : บอกวามีอะไร mount ไวแลวบาง **#cat /proc/partitions** : บอกชื่อ และขนาดของแตละ partitions **#cat /proc/filesystems** : บอกประเภทของ filesystems ที่มีการสนับสนุน **#/sbin/fdisk -l** : แสดง partition จาก harddisk ทุกตัวที่เชื่อมตอในเครื่องนั้น **1. วิธีใชแผน floppy disk ใน linux** #mkdir /floppy #mkfs -t ext3 /dev/fd0 1440 #mount -t ext3 /dev/fd0 /floppy - or - #mkdir /floppy #mkfs -t msdos /dev/fd0 1440 #mount -t msdos /dev/fd0 /floppy ตอไปในหอง /floppy ก็คือแผน disk ใน drive A สวน /dev/fd1 ก็คือ drive B แตตองเริ่มทําใหมนะครับ **2. วิธีใชHandy drive เชน apacer** (ตอง umount กอนดึง apacer ออกกอนเสมอ) #mkdir /mnt/apacer (Just first time) #mount /dev/sda1 /mnt/apacer ... #cd / #umount /dev/sda1  $-$  and  $-$ #pico /etc/fstab Add: /dev/sda1 /mnt/apacer auto noauto,user 0 0 **3. วิธีเรียกใชแฟมใน partition อื่น เชน WindowsXP**  $cd$  / :: ย้ายตัวเองไปยัง  $\overline{root}$  directory  $m$ kdir hd :: สร้างห้องชื่อ hd ซึ่งเป็นห้องเปล่าไม่มีอะไร  $f$ disk -l :: ดูว่ามี partition อะไรในเครื่องบ้าง ที่ต้องการ mount เข้ากับ /hd mount /dev/hdb2 /hd :: ทำให้เรียกใช้ /dev/hdb2 จาก /hd ได้ เช่น cd /hd/etc ถ้าใน hdb2 มีหองชื่อ etc umount /hd :: ยกเลิกการ mount /hd **4. วิธีใชCDROM** mount :: แสดงรายการอุปกรณ์ หรือห้องต่าง ๆ ที่ถูก mount ไว้แล้ว mount -t  $ext3$  :: แสดงให้เห็นว่า partition แบบ  $ext3$  มีอะไรถกู mount ไว้บ้าง mount -t vfat :: แสดงให้เห็นว่า partition แบบ vfat มีอะไรถกู mount ไว้บ้าง mount /dev/cdrom :: ใช้ติดต่อ CD ROM เมื่อเข้าไปใช้เช่น #cd /mnt/cdrom และใช้ #ls umount /dev/cdrom :: เพื่อเลิกใช้ CD ROM หรือต้องการดึงแผ่นออก แต่ท่านต้อง ออกมากอนดวยคําสั่ง #cd / เปนตน  $\overline{\text{eject}}$  :: ถ้าไม่ umount ด้านล่าง ก็สั่ง <code>eject</code> เพื่อดีด <code>CD-ROM</code> ออกได้เลยครับ และไม่ ตองสั่ง umount หรือออกจากหองกอนนะ **ตัวอยางผลการใชคาสํ ั่ง mount ใน server ตัวหนึ่ง**  $/$ dev $/$ hda5 on  $/$  type ext3 (rw) none on /proc type proc (rw) /dev/hda1 on /boot type ext3 (rw)

none on /dev/pts type devpts (rw,gid=5,mode=620) /dev/hda3 on /home type ext3 (rw) none on /dev/shm type tmpfs (rw) /dev/hda2 on /usr type ext3 (rw) /dev/hda6 on /var type ext3 (rw)

คำสั่ง mkbootdisk : สร้างแผ่น boot disk เพื่อใช้ boot ระบบ linux ขึ้นมา

ภายหลัง และมีการทำงานแบบ stand alone

ี คำสั่งนี้ผมเคยใช้ตอนคัดลอก harddisk ที่เป็น linux 2 ตัว แต่ตัวลูกเมื่อนำไปเสียบเข้าเครื่องใหม่ พบวา boot ดวยตนเองไมไดจึงตองหาแผน boot จนเขาไปใน harddisk ไดจากนั้นก็สั่ง #lilo เพื่อใหการ boot ครั้งตอไปสามารถทํางานตาม /etc/lilo.conf ไดตามปกติสวนตัวเลข 2.4.18-14 เปนเลขรุนของ kernel ใน Redhat 8.0 สังเกตเลขนี้ไดตอน boot เครื่อง

#### **ตัวอยางคาสํ ั่ง และการใชงาน**

mkbootdisk --device /dev/fd0 2.4.18-14 :: สร้างแผ่น disk เพื่อใช้ boot เข้า linux ใน กรณีที่ระบบ boot ของเครื่องมีปญหา

คําสั่ง traceroute : แสดงเลข ip ของเครื่องทถี่ ูกเชื่อมตอทั้งหมด ไปยังปลายทางที่ ตองการ

ตัวอย่างข้างล่างนี้แสดงให้เห็นว่า เมื่อในวิทยาลัยโยนกเปิดเว็บ www.thai.net จะต้องติดต่อผ่าน ี เครื่องบริการ 8 ตัว ดังตัวอย่างล่างนี้ ถ้าเปิดเว็บไซต์ต่างประเทศ ก็จะมีจำนวนเครื่องในการติดต่อ ุ มากขึ้นไปด้วย เครื่องบริการในที่นี้ มักเป็นอปกรณ์ที่เรียกว่า router และ router ทุกตัวจะมี ip และ ความสามารถเฉพาะตัวที่ตางกันไป โดยหนาที่หลักของ router ก็คือการกําหนดเสนทางในการ ติดตอนั่นเอง

#### **ตัวอยางคาสํ ั่ง และการใชงาน**

/usr/sbin/traceroute www.thai.net

traceroute to www.thai.net (203.150.13.2), 30 hops max, 38 byte packets

- 1 door.yonok.ac.th (202.29.78.254) 2.046 ms 1.962 ms 2.532 ms
- 2 202.28.29.41 (202.28.29.41) 3.703 ms 3.294 ms 3.760 ms
- 3 UniNet-BKK2-ATM1-0-0.700.uni.net.th (202.28.28.129) 14.185 ms 13.226 ms 14.614 ms

 4 202.28.28.18 (202.28.28.18) 13.705 ms 13.227 ms 14.130 ms 5 202.47.255.2 (202.47.255.2) 13.222 ms 13.890 ms 13.210 ms

 6 202.129.63.182 (202.129.63.182) 16.649 ms 14.960 ms 15.659 ms

 7 juliet-vlan-2.bkk.inet-th.net (203.150.14.22) 14.817 ms 15.573 ms 15.610 ms

8 www.thai.net (203.150.13.2) 15.628 ms 14.775 ms 14.222 ms

# $\mathop{\mathsf{min}}\limits$   $\mathop{\mathsf{min}}\limits$   $\mathop{\mathsf{min}}\limits$  : ใช้ตรวจสอบ เพิ่ม หรือลบ package ของระบบ linux เกือบทั้งหมด

้ ในกรณีที่ท่านมีโปรแกรมตัวใหม่มา สามารถที่จะลบโปรแกรมเพิ่มโดยใช้คำสั่ง rpm ได้ หรือ ต้องการตรวจสอบว่า มี package บางตัว install อยู่หรือไม่ หรือจะยกเลิกโปรแกร<sup>์</sup>มบางตัวออก ิ จากระบบก็ทำได้ หรือจะแสดงรายชื่อ package ทั้งหมดในระบบก็ทำได้อีก รวมทั้งการตรวจ version ของ package แตละตวั

จากประสบการณ์ ไม่แน่ใจว่าเกิดจากอะไร เมื่อลง Redhat 7.2 แล้ว แต่ระบบไม่บริการ pop3 จึง ไดทําการ **mount /dev/cdrom** จากนั้นก็ทําการ install package pop เพิ่มเขาไป ที่รูเพราะลองใช คำสั่ง **telnet localhost 110** แล้ว error จึงต้องทำการเพิ่ม package pop เข้าไปใหม่ โดยใช้คำสั่ง **rpm -i imap-4.7-5.i386.rpm** ที่รัเพราะได้ใช้ cd เข้าไปในห้อง /mnt/cdrom/RedHat/RPMS จึง พบแฟมมากมายทสามารถ ี่ install เพิ่มได

#### **ตัวอยางคาสํ ั่ง และการใชงาน**

rpm -i imap-4.7-5.i386.rpm :: ใชinstall package pop เขาไปใน linux ใหม เพราะไมมี และใหดูเพิ่มเตมจาก ิ 8.99 เกี่ยวกับการติดตั้งโปรแกรมจาก CD-ROM  $r$ pm -qa $|$ grep imap :: ใช้ดูว่ามี package อะไรบ้างที่ขึ้นต้นด้วย imap  $\,$ rpm -qa  $::$  ใช้ดรายชื่อ package ทุกตัวที่ install ไว้แล้ว  $r$ pm -q telnet :: ใช้ตรวจว่ามี package ชื่อ telnet อย่หรือไม่ rpm -qpl imap-4.7-5.i386.rpm :: แสดงชื่อแฟมใน package แตตองเขาไปที่ /mnt/cdrom/RedHat/RPMS กอนนะครับ rpm -qf /usr/sbin/vi :: จะแสดง vim-minimal-5.6-11 ซึ่งเปนรุนของ vi นั้น rpm -qf /usr/sbin/httpd :: จะได้ apache-1.3.12-2 ซึ่งเป็นร่นที่ติดตั้งมาใน linux 6.2 rpm -e apache-1.3.12-2 :: ลบ หรือ erase โปรแกรม apache-1.3.12-2 ออกจากเครื่อง rpm -Fvh openssl-0.9.5a-2.6.x.i386.rpm :: Upgrade โปรแกรม แตตองลงโปรแกรม ้ก่อนมิเช่นนั้น ไม่สำเร็จนะครับ

คำสั่ง  $\bf SU$  : ขอเปลี่ยนตนเองเป็น Super user เพื่อใช้สิทธิ์สูงสุดในการบริหารระบบ ที่ผู้ใช้ ปกติทําไมได

การจะใช้ su ได้จะต้องเป็นผู้ใช้ตามปกติ เมื่อพิมพ์ su แล้วระบบจะถามรหัสผ่าน หากพิมพ์ ้รหัสผ่านถูกต้อง ท่านก็จะสามารถกระทำการใด ๆ ก็ได้ เพราะ super user คือผัที่มีอำนาจสงสด ในระบบ เชน เพิ่มผูใชทานใหม ลบผูใชคนเดมิ เปนตน (**เพียงแตพิมพคาวํ า su ทานก็สามารถ เปลี่ยนสิทธิ์ไดแลว ถาท านมีรหัสผานของ su**)

#### **ตัวอยางคาสํ ั่ง และการใชงาน**

<u>#su :</u>: เปลี่ยนตนเองเป็น super user เพื่อกระทำการใด ๆ ก็ได้กับตัวระบบ #su webmail :: ไมวาขณะที่ login เปน user ใด เมื่อตองการเปลี่ยนเปนอีกคนหนึ่ง ก็ไม ้ต้อง logout แล้ว login ใหม่ ใช้คำสั่งนี้ได้เลย

## คําสั่ง useradd : เพิ่มผูใชรายใหมเขาไปในระบบ

#### **ตัวอยางคาสํ ั่ง และการใชงาน**

#useradd theman :: เพิ่มผูใชรายใหม เขาไปในระบบชื่อ theman ในกลุม theman และมี home directory เปน /home/theman #useradd -g users -d /home/theman -c "user name here" theman :: เพิ่มผูใชรายใหม เขาไปในระบบชื่อ theman

คําสั่ง userdel : ลบผูใชรายเดิม ออกจากระบบ

#### **ตัวอยางคาสํ ั่ง และการใชงาน**

#userdel -r theman :: ลบ theman และ home directory ของ theman ออกหมด

## คําสั่ง usermod : แกไขขอมูลของผูใชได

#### **ตัวอยางคาสํ ั่ง และการใชงาน**

 $\#$ usermod -s /rbin/menu theman :: กำหนดให้ shell สำหรับ user ที่ชื่อ theman ใหม่ เพื่อจำกัดสิทธิ์ในการเข้าใช้ shell

#usermod -d /home/theman theman :: กำหนดให้ theman มี homedirectory อยู่ที่ /home/theman

#usermod -c "Mr.Suwit Somsupabrungyod" theman :: กำหนดให้ comment หรือชื่อ เป็น Mr.Suwit Somsupabrungyod ซึ่ง comment จะไปแสดงผลให้เห็นชัดเจนตอนที่ใช้ pine เมื่อพิมพ์คำว่า theman ในช่อง to ขณะที่กำลัง compose จะแสดง comment หน้า email ให้ทันที

## $\hat{\mathsf{max}}$ ง  $\operatorname{crontab}$  : ตั้งเวลาสั่งงานคอมพิวเตอร์

#### **ตัวอยางคาสํ ั่ง และการใชงาน**

#crontab -l :: แสดงกำหนดการของการสั่งให้คอมพิวเตอร์ทำงานอย่างอัตโนมัติ ตาม เวลาที่กําหนด

#cat /etc/crontab :: แสดงตาราง crontab ในเครื่อง

# คําสั่ง lspci : ตรวจสอบอุปกรณที่เชื่อมตอภายในเครื่อง

#### **ตัวอยางคาสํ ั่ง และการใชงาน**

#lspci

00:00.0 Host bridge: Intel Corp. 440BX/ZX/DX - 82443BX/ZX/DX Host bridge (rev 03) 00:01.0 PCI bridge: Intel Corp. 440BX/ZX/DX - 82443BX/ZX/DX AGP bridge (rev 03) 00:07.0 ISA bridge: Intel Corp. 82371AB/EB/MB PIIX4 ISA (rev 02) 00:07.1 IDE interface: Intel Corp. 82371AB/EB/MB PIIX4 IDE (rev 01) 00:07.2 USB Controller: Intel Corp. 82371AB/EB/MB PIIX4 USB (rev 01) 00:07.3 Bridge: Intel Corp. 82371AB/EB/MB PIIX4 ACPI (rev 02) 00:0f.0 PCI bridge: Digital Equipment Corporation DECchip 21152 (rev 03) 00:11.0 Ethernet controller: 3Com Corporation 3c905B 100BaseTX [Cyclone] (rev 24) 01:00.0 VGA compatible controller: ATI Technologies Inc 3D Rage Pro

 $\mathop{\mathsf{minmin}}_{\mathbf{a}}$  nmap : ตรวจสอบเครือข่ายแบบกวาดทั้งในเครื่อง และ class C

#### **ตัวอยางคาสํ ั่ง และการใชงาน**

AGP 1X/2X (rev 5c)

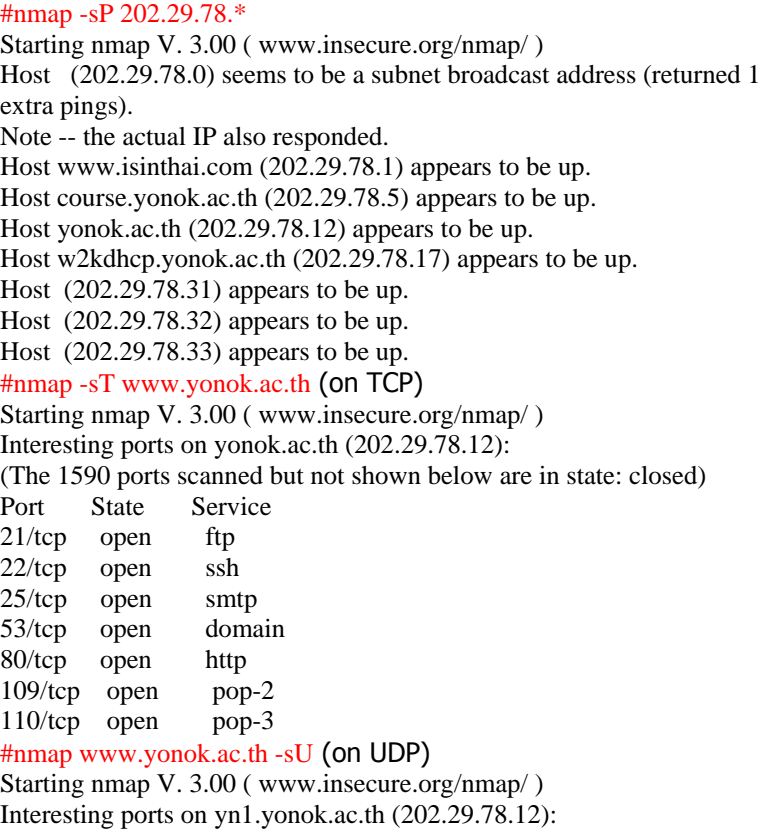

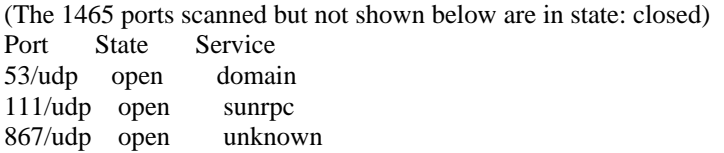

### กําหนด IP address และ host name : เพื่อกําหนด ip

ให้กับ eth $0$  (Ethernet card เบอร์แรกคือเบอร์  $0$ )

#### **ขั้นตอนการแกไข IP และ Host name**

**/etc/hosts**

127.0.0.1 localhost.localdomain localhost 202.29.78.1 www.isinthai.com isinthai.com www

#### **/etc/sysconfig/network**

 $NETWORKING = yes$  $HOSTNAME = yn1$ GATEWAY = 202.29.78.254

#### **/etc/sysconfig/network-scripts/ifcfg-eth0**

DEVICE=eth0 BOOTPROTO=static BROADCAST=202.29.78.255 IPADDR=202.29.78.12 NETMASK=255.255.255.0 NETWORK=202.29.78.0 ONBOOT=yes USERCTL=no PEERDNS=no TYPE=Ethernet

#### **/etc/resolv.conf**

nameserver 202.29.78.12

ี่ สามารถใช้คำสั่ง se**tup** แล้วเลือก Network Configuration เป็นอีกวิธีหนึ่ง เพื่อเข้าแก้ IP Address ซึ่งจะแกไขแฟมตาง ๆ ใหอัตโนมัติจากนั้นก็สั่ง #/etc/init.d/network restart

## โปรแกรมเพิ่มผูใช /usr/bin/\_crt : โปรแกรมนี้เปน shell script

ี่ สำหรับเพิ่มผ้ใช้อย่างง่าย สร้างด้วย pico และกำหนดให้ประมวลผลด้วย chmod

โปรแกรมนี้ชื่อ \_crt ถูกเก็บไว้ในห้อง /usr/bin โดยกำหนดให้  $\,$ chmod 700 เพื่อให้สั่งประมวลผล shell script ตัวนี้ได้ และการจะใช้โปรแกรมนี้ได้จะต้องกำหนด PATH ไว้ที่ห้อง /usr/bin และ /usr/sbin จึงตองกําหนด PATH เพิ่มเติม จากเดิม PATH=\$PATH:\$HOME/bin (ถา admin ไมแกไขใหกอนนะครับ) เปนใหม PATH=\$PATH:\$HOME/bin:/sbin:/usr/bin:/usr/sbin ตรวจสอบตวแปร ั PATH ดวยคําสั่ง echo \$PATH ปญหานี้จะไมเกิดขึ้น ถากําหนดไวในแฟม .bash\_profile ในหอง **/etc/skel** เพราะเปนหองที่เก็บ คาเริ่มตน **Version 1: ตวอย ั างโปรแกรมท ี่ใชงานอย ู** #!/bin/bash echo Username read un echo Realname read cm

finger \$un  $echo =$ read sure RESULT="Error - Try other username again .. " EXIST=0 id \$un >/dev/null 2>/dev/null && EXIST=1 if  $\lceil$  \$EXIST = 0 ]; then useradd -g users -d /home/httpd/cgi-bin/\$un -c "\$cm" \$un chown \$un:users /home/httpd/cgi-bin/\$un chmod 705 /home/httpd/cgi-bin/\$un usermod -d /home/httpd/cgi-bin/\$un \$un ln -s /home/httpd/cgi-bin/\$un /home/httpd/html/\$un passwd \$un RESULT="Complete" fi echo "Add new user : \$RESULT" **Version 2: โปรแกรมขางลางนี้ใชกบเคร ั องท ื่ ี่ใชงาน ssi ได** #!/bin/bash clear echo \_CRT version 2.June42001 echo User name read un echo Real Name read cm finger \$un echo =============================== echo Are you ok? RESULT="Error - Try other username again .. " EXIST=0 id \$un >/dev/null 2>/dev/null && EXIST=1 if  $\lceil$  \$EXIST = 0 ]; then read sure useradd -g users -d /home/httpd/html/\$un -c "\$cm" \$un chmod 705 /home/httpd/html/\$un passwd \$un RESULT="Complete" fi echo "Add new user : \$RESULT" **Version 3: โปรแกรมขางลางนี้ใชกบั isinthai.com ในชวงปด telnet เพื่อให upload ผานเว็บ** ี เหตุที่ใช้แฟ้มชื่อ password.pl เพราะป้องกันการแอบเปิดดูรหัสผ่าน แล้วแฟ้มนี้ใช้ สําหรับบริการ upload (ซึ่งไมไดเขารหัสไว) #!/bin/bash echo Username read un echo Real name read cm echo Password read password finger \$un echo =============================== echo Are you ok? RESULT="Error - Try other username again .. " EXIST=0 id \$un >/dev/null 2>/dev/null && EXIST=1 if  $\lceil$  \$EXIST = 0 ]; then read sure useradd -g users -d /home/httpd/html/\$un -c "\$cm" \$un chmod 777 /home/httpd/html/\$un echo \$password>/home/httpd/html/\$un/password.pl

chown nobody:nobody /home/httpd/html/\$un/password.pl chmod 700 /home/httpd/html/\$un/password.pl passwd \$un RESULT="Complete" fi echo "Add new user : \$RESULT"

#### **เจอปญหาใช useradd ไมไดเพราะ lock**

่ มีเรื่องแปลกเกิดขึ้นครับ ทำให้ไม่สามารถเพิ่ม user ได้ useradd: error locking shadow group file หรืออะไรทำนองนี้ ไมแนใจวาเกิดขึ้นเพราะเหตุใด แตแก ไขดวยการลบแฟมที่ ls -al \*.lock หรือที่มีนามสกลเป็น .lock ในห้อง /etc เช่น passwd.lock group.lock เป็นต้น ี และทุกแฟ้มก็มีค่าเป็น 741 เหมือนกันหมด สันนิฐฐานว่าเป็นเลข ps ที่ทำการ lock ไว้

### โปรแกรมลบผู้ใช้ /usr/ $bin\_del$ : โปรแกรมนีเป็น shell script

ี่ สำหรับลบผู้ใช้อย่างง่าย สร้างด้วย pico และกำหนดให้ประมวลผลด้วย chmod

#### รายละเอียดอางอิงจากการเพิ่มผูใชไดเลย

โปรแกรมนี้ชื่อ \_del ถูกเก็บไว้ในห้อง /usr/bin โดยกำหนดให้ chmod 700 เพื่อให้สั่งประมวลผล shell script ตัวนี้ได

**ตัวอยางโปรแกรมที่ใชงานอยู** echo Username read un finger \$un echo ============================================= echo If already exist, you can delete this account. echo If you are not sure, Please Ctrl-C read sure echo Ask you again and last time? Ctrl-C if you are not sure. read sure userdel -r \$un rm -r /home/httpd/html/\$un echo complete

## แกไข aliases ของ user account : ชวยกระจาย e-mail ของ

ผู้ใช้ 1 คนไปหลายคน เช่น มีคนส่ง mail ถึง webmaster จะกระจายไปให้สมาชิกได้หลาย ๆ คน

**สราง account ชื่อ webmaster** แลวแกไข /etc/aliases ดวย pico สําหรับสง mail forward ไปยัง ิบุคคลที่เป็น webmaster@isinthai.com หลังแก้ไขแล้วให้ใช้คำสั่ง newaliases เพื่อให้ผลการ update มีผล

หลังใช้ newaliases เมื่อมีคนส่ง mail ถึง webmaster@isinthai.com จะ forward mail ไปให้บุคคล ่ 3 คน พร้อม ๆ กัน ถ้าหากเพิ่มก็เข้าไปแก้ไขแฟ้ม /etc/aliases ใหม่ ก็สามารถกระทำได้

**ขั้นตอน**

#pico /etc/aliases

webmaster:suwit@yonok.ac.th,prasert@cat.net.th,phimine@yonok.a c.th,burin@yonok.ac.th,atichart@yonok.ac.th news: webmaster@yonok.ac.th pattama: pattamageng@hotmail.com chalermchai: chal@yonok.ac.th

#newaliases

เพิ่ม IP ใน server ต วเด ยวดวย IFCONFIG ั

: เพื่อให้ server 1 ตัวมี ip ได้หลาย ๆ ตัว

้เดิมที **ไม่ทราบความสามารถนี้ และไม่เคยคิดจะใช้** แต่เมื่อวันที่ 11 เมษายน 2544 เครื่อง Web server และ Radius server เครื่องเดียวกัน เกิดหยุดทำงานในระดับ Media error แถมเป็น ี่ เครื่อง sun ที่ผมไม่มี software สำหรับลงใหม่ จึงต้องใช้เครื่อง Redhat 7.2 อีกเครื่องหนึ่งมากู้ สถานการณ์ โดยสมมติว่าเครื่องที่ล่มไป มี ip เป็น 202.29.78.2 ผมเพียงกำหนด ip ในเครื่อง Redhat ให้เพิ่ม ip สำหรับเครื่องขึ้นอีก 1 หมายเลข คำสั่งข้างล่างนี้จะทำให้มีผลทันที แต่เมื่อเปิด เครื่องใหมจะไม คงอยู จึงตองแกแฟม **/etc/rc.d/rc.local** หรอื **/etc/rc.d/rc.local**โดยเพิ่มบรรทดั ข้างล่างนี้เข้าไป ก็เป็นอันเรียบร้อย

สำหรับ Web server ผมต้อง copy ข้อมูลทั้งหมดมาใส่ในเครื่องใหม่จึงจะใช้งานได้ ส่ง radius server ก็ต้อง copy config มาทับ ซึ่งมี 2 แฟ้มคือ users และ clients เพียงเท่านี้ ตัว Modem ก็ สามารถติดตอกับ Radius server ตัวใหมไดอยางไมมีปญหา

/sbin/ifconfig eth0:1 192.168.3.1 เพิ่ม IP ปลอม ก็ทำได้ เพื่อใช้เป็น DHCP server /sbin/ifconfig eth0:2 202.29.78.15

/sbin/ifconfig eth0:3 202.29.78.1

 $+$  หลังเปลี่ยนชื่อ hosts และ ip ใน /etc/hosts /etd/sysconfig/network และ /etc/sysconfig/network-scripts/ifcfg-eth0 แลว

 $+$  ไม่ต้อง reboot เครื่องก็ได้ แต่ใช้คำสั่ง #/etc/init.d/named restart ได้นะครับ

## $\widehat{\mathbf{r}}$ นิม  $\mathbf{Virtual\; hosts}$  : เพื่อให้ server 1 ตัว มีหลายเว็บไซต์

#### **การทาํ Virtual hosts มี2 วิธ ี**

- 1. Name-based virtual hosts (ผมเลือกใช้ตัวนี้ เพราะในเครือข่ายมีจำนวน ip จำกัด)
- $1$ P-based virtual hosts (แบบนี้ในสำนักงานแห่งหนึ่งใช้ เพราะมี ip ใช้ไม่จำกัด)

#### **1. Name-based virtual hosts**

ี เทคนิคนี้ ผับริหาร host หลายแห่งใช้ เพราะทำให้ได้ชื่อมากมายตามที่ต้องการในเครื่องบริการ ูเพียงเครื่องเดียว ในวิทยาลัยโยนก ใช้วิธีนี้ เพราะมีผู้ดูแลเพียงไม่กี่คน และมี IP จำนวนจำกัด จึง ใช้ server เครื่องเดียว และ IP เบอร์เดียว เช่น 202.29.78.12 เป็นต้น เว็บไซต์ที่ใช้หลักการนี้คือ thaiall.com ทสมี่ ัครใชบริการของ hypermart.net เมื่อทดสอบ ping www.thaiall.com จะพบเลข ip แตเมื่อเปดเว็บตาม ip จะไมพบเว็บของ thaiall.com เพราะ thaiall.com มใชิ เจาของ ip เพียง คนเดียว

การเพิ่ม Virtual hosts แบบนี้ต้องทำคู่กับการแก้ไขระบบ named ในห้อง /var/named เพื่อสร้าง ip หรือ host name สําหรับเว็บไซตใหมภายใน server ตัวเดียวกัน เพิ่มในแฟม /etc/httpd/conf/httpd.conf มีรายละเอียดเพิ่มเติมเรื่อง virtual hosts ที่ http://httpd.apache.org/docs-2.0/vhosts/ ตัวอย่างข้างล่างนี้คือการเพิ่มชื่อ http://science.yonok.ac.th เข้าไปใน server ที่บริการ http://www.yonok.ac.th

#### **มีขั้นตอนดังน ี้**

- 1. แก้ไขแฟ้ม /var/named/db.vonok.ac.th กำหนดให้เครื่องเดียวมีหลายชื่อ
	- 2. www IN A 202.29.78.12 science IN A 202.29.78.12
- 3. แกไขแฟม **/etc/httpd/conf/httpd.conf** กําหนดหองเก็บเว็บ ใหกับชื่อโฮส
	- 4.
	- 5. NameVirtualHost 202.29.78.12
	- 6. <VirtualHost 202.29.78.12>
	- 7. ServerAdmin webmaster@yonok.ac.th
	- 8. DocumentRoot /var/www/html
	- 9. ServerName star.yonok.ac.th
	- 10. </VirtualHost>
	- 11. <VirtualHost 202.29.78.12>
	- 12. ServerAdmin phimine@yonok.ac.th
	- 13. DocumentRoot /var/www/html/science
- 14. ServerName science.yonok.ac.th
- 15.  $\langle$ VirtualHost $>$
- 16. <VirtualHost 202.29.78.12>
- 17. ServerAdmin burin@yonok.ac.th
- 18. DocumentRoot /var/www/html/e-learning
- 19. ServerName e-learning.yonok.ac.th
- 20. <Directory /var/www/html/e-learning>
- 21. Options All
- 22. AddType text/html .shtml .htm .html<br>23 AddHandler server-parsed shtml htm
- 23. AddHandler server-parsed .shtml .htm .html
- 24. </Directory>
- $25.$   $\langle$ VirtualHost $>$
- 26. #/etc/init.d/named restart
- 27. #/etc/init.d/httpd restart

#### **2. IP-based virtual hosts**

การเพิ่ม Virtual hosts มักทำงานค่กับ ifconfig และแฟ้มในห้อง /var/named เพื่อสร้าง ip หรือชื่อ host สำหรับเว็บไซต์ขึ้นใหม่ การสร้างเว็บไซต์ใหม่ สำหรับ server ตัวเดียวกัน เพิ่มในแฟ้ม /etc/httpd/conf/httpd.conf มีรายละเอียดเพิ่มเติมเรื่อง virtual host ที่

http://httpd.apache.org/docs-2.0/vhosts/ ตัวอย่างบริการนี้จะพบตาม web hosting ต่าง ๆ ที่ระบุว่า เมื่อใช้บริการ เจ้าของ domain name จะได้ ip ส่วนตัว เป็นต้น

เทคนิคนี้ ทำให้ประหยัดเครื่องบริการ ในบริษัทที่ผมเป็นที่ปรึกษามี local ip จึงใช้ ip แยก directory ต่าง ๆ ออกจากกัน แต่ใช้ server เพียงเครื่องเดียว เช่น 192.168.16.1 หมายถึงเครื่อง ี สมาชิก 192.168.16.2 หมายถึงเครื่องพนักงาน แต่ทั้งบริษัทมีเครื่อง server เพียงเครื่องเดียว ก็ สามารถมี ip สำหรับสมาชิกแต่ละคนได้ ผู้ให้บริการ hosting หลายแห่งก็ใช้วิธีนี้ เมื่อกำหนด virtual host แล้ว ผู้ใช้สามารถเปิดเว็บด้วยตัวเลข หรือตัวอักษรก็ได้ เพราะกำหนดห้องปลายทาง ที่ต้องการ เช่น http://www.isinthai.com หรือ http://202.29.78.1 เป็นต้น

#### **มีขั้นตอนดังน ี้**

- 1. แกไขแฟม /etc/rc.d/rc.local โดยเพิ่ม **/sbin/ifconfig eth0:1 202.29.78.1** อีก 1 บรรทดั
- 2. แกไขแฟม /var/named/db.202.29.78 โดยเพมิ่ **1 IN PTR www.isinthai.com.**
- 3. แกไขแฟม **/etc/httpd/conf/httpd.conf** กําหนดหองเก็บเว็บ ใหกับชื่อโฮส
	- 4. <VirtualHost 202.29.78.12>
		- 5. ServerAdmin webmaster@yonok.ac.th
		- 6. DocumentRoot /var/www/html<br>7. ServerName star.yonok.ac.th
		- ServerName star.yonok.ac.th
		- 8. </VirtualHost>
		- 9. <VirtualHost 202.29.78.1>
		- 10. ServerAdmin burin@yonok.ac.th
		- 11. DocumentRoot /var/www/html/isinthai
		- 12. ServerName www.isinthai.com
			- </VirtualHost>
- 13. #/etc/init.d/named restart
- 14. #/etc/init.d/httpd restart

#### **หมายเหตุ :** index.php เปนแฟมทใชี่ แยกห องตามชื่อที่สงเขามา เปนความตองการพิเศษของ โยนก

เมื่อพิมพ์ว่า http://www.yonok.ac.th และ http://www.isinthai.com จะเรียกจุดเดียวกัน แต่ ใช php แยกหองให

 $\sim$ ? if(\$\_SERVER["SERVER\_NAME"]=="www.isinthai.com" || \$\_SERVER["SERVER\_NAME"]=="202.29.78.1"){ header("Location: http://".\$\_SERVER["SERVER\_NAME"]."/isinthai/"); } else { header("Location: http://".\$\_SERVER["SERVER\_NAME"]."/main/");

#### ตัวอย่าง router configuration : config ของ router ทำโดย ั

ผู้ดูแลเท่านั้น และมักทำไม่บ่อยเลย บางคน config ครั้งเดียวจบครับ

c:\telnet router.yonok.ac.th username : superman password : supergirl

```
yonok-router>en 
Password: 
yonok-router#show run 
Building configuration... 
Current configuration : 1905 bytes 
! 
version 12.2 
service timestamps debug uptime 
service timestamps log uptime 
service password-encryption 
service udp-small-servers 
service tcp-small-servers 
! 
hostname yonok-router 
! 
aaa new-model 
! 
aaa session-id common 
enable secret 5 aaaaQT$u.xb5Wxpxk5aaaaaaa 
enable password 7 aaaa3080aaa 
! 
username superman password 7 aaaa81F1C354aaa 
ip subnet-zero 
! 
interface FastEthernet0/0 
 ip address 202.29.78.254 255.255.255.0 
 speed auto 
 full-duplex 
 no cdp enable 
! 
interface Serial0/0 
 ip address 202.28.29.42 255.255.255.252 
 ip access-group 102 in 
 ip access-group 101 out 
 no cdp enable 
! 
router igrp 1 
 redistribute connected 
 network 202.28.29.0 
 network 202.29.78.0 
! 
ip classless 
ip route 0.0.0.0 0.0.0.0 Serial0/0 
ip route 0.0.0.0 0.0.0.0 202.28.29.41 
no ip http server
```

```
ip pim bidir-enable 
! 
access-list 101 deny tcp host 202.29.78.13 any eq ftp 
access-list 101 deny tcp host 202.29.78.13 any gt 6000 
access-list 101 permit ip any any 
access-list 102 deny tcp any 202.29.78.0 0.0.0.255 eq 135 
access-list 102 deny udp any 202.29.78.0 0.0.0.255 eq 135 
access-list 102 permit ip any any 
access-list 103 deny tcp host 202.29.78.18 any eq ftp 
access-list 103 deny tcp host 202.29.78.18 any gt 2000access-list 103 permit ip any any 
dialer-list 1 protocol ip permit 
dialer-list 1 protocol ipx permit 
no cdp run 
snmp-server community public RO 
banner login <sup>A</sup>CC
********************************************************************
** 
* www.yonok.ac.th * 
********************************************************************
** 
AC! 
line con 0 
line aux 0 
line vty 0 4 
 password 7 aaa385F5A0aaa 
! 
end 
yonok-router#
```
ความผิดพลาด : ถ้าไม่ทำอะไร ก็คงไม่ผิดพลาด ผมทำอะไรหลายอย่างจนพบว่า ้ความผิดพลาดนั้นเป็นเรื่องปกติ ซึ่งสามารถนำมาเล่าส่กันฟังได้ดังนี้

- 1. **linux vga=791** เปนวิธีเขา linux แบบ graphic mode เพราะเครื่องผมเปน notebook  $\overline{C}$ ECS 29,900 บาท เมื่อ Boot ด้วย CD ของ Redhat9.0 หน้าจอจะเป็นสีฟ้า ไม่ว่าจะเข้า แบบใด และการเข้าไม่ว่าแบบใด เมื่อเติม  $vga=791$  ก็จะทำให้เข้าสู่ Redhat ได้ไม่มี ปญหาดานการแสดงผล
- 2. **imap-2000 เป็นโปรแกรมสำหรับ** upgrade imap ตัวเดิม ผมไม่สามารถให้บริการ imap ผ่าน pop จึงต้องใช้ตัวเก่า แต่ก็ไม่รู้วิธีลบออก ผมหาวิธีลบตั้งนาน แต่พอใช้ rpm -e imap โดยไม่ต้องตามด้วย version ก็ลบได้ แล้วลงตัวเก่า ปรากฏว่าให้บริการ ได้ ตามปกติ แต่ต้องไม่ปิด hosts.deny นะครับ ผมพยายามเลือกเปิดแล้วไม่สำเร็จ จึงต้อง ี่ เปิดหมด .. ปัญหาที่ค้างอยู่คือต้องเปิดหมด ไม่รู้จะเลือกเปิดตัวไหน จึงจะให้บริการ pop3 ได
- 3. การคัดลอก **passwd, shadow, group** จากเครองหน ื่ ึ่งมาใสอีกเครื่องหนึ่ง พรอม copy mail และ folder ทั้งหมดมา ปัญหาที่ผมมองข้ามไปคือ account บาง account ในเครื่อง เดิมมี uid แบบหนึ่ง หากนำ passwd มาทับ หากไม่ mathch กันกับ user เดิมจะเกิด ้ปัญหา ต้องดูว่ามี account เดิมอะไรที่เคย install โปรแกรม เข้าไป ก็ต้องแก้ไขให้ ตรงกันกอน ในเครื่องเกา แลวคอยยายมา
- 4. การ upgrade apache ไมแนใจวาทําไม โปรแกรมจึงไปเรียก **/usr/sbin/httpd(เกา) แทน /home/httpd/bin/httpd(ใหม)** ซึ่งตอนลงครั้งแรกไมมปี ญหา แตพอนําโปรแกรม upgrade apache หลังจากลง version ของ apache ใหม ก็เกิดปญหา ผมแกไขดวยการ copy โปรแกรมใหม มาทับโปรแกรมเดิม ก็แกปญหาที่ปลายเหตุ ไดผล
- 5. จุดบกพรองของระบบคือ software มีรอยรั่ว ตอง upgrade software โปรแกรมมากมายที่ ี นำมา upgrade อาจใช้ไม่ได้ เพราะมีเงื่อนไข ในการ upgrade โปรแกรมแต่ละตัว

โปรแกรมหนึ่งที่ทาให ํ ผมเส ยเวลาไป ี 2 วันคือ **kernel** ซึ่งเปนโปรแกรมสําคญั มี2 (i386 และ i686) ตัวที่ผมได้ทดสอบ upgrade แต่ทั้ง 2 ตัวทำให้เครื่องไม่ร์จัก eth0 ผมอาจ แก้ปัญหาไม่ตรงจุดก็ได้ ใช้ route หรือ reboot ก็แล้ว ไม่ work สรุปว่า upgrade kernel ดวยโปรแกรมจากเว็บของ redhat ไมไดครับ แตโปรแกรมผมอื่น ก็พยายาม upgrade เข้าไป .. น่าจะป้องกันปัญหา hacker ได้ระดับหนึ่ง

- 6. **Named** อยู ๆ ก็หยุดทํางานไปเฉย ๆ ผมตอง stop และ start ใหม ตอนนี้ไปไดbind มา upgrade ไม่แน่ใจว่าสำเร็จหรือไม่ ก็ต้องรอดกันต่อไป
- 7. เคยสั่ง 700 /tmp ซึ่งไม่เกิดปัญหา แต่มาพบว่า การใช้ห้ามใช้ห้อง /tmp จะทำให้ pop ใช้งานไม่ได้ และใช้ pine เปิด mail box ก็จะฟ้องว่าเป็น read only ผมจึงไม่สามารถปิด
- ี่ 8. ลง apache ใหม่ ใช้เวลาตั้งนานหาวิธีแก้ไข สดท้ายก็ไม่ได้ เพราะจำไม่ได้ว่าแก้ไขอะไร  $/$ etc/httpd/conf/httpd.conf ก็ไม่ได้ backup ไว้แต่แรก สุดท้ายต้อง upgrade ใหม่ด้วย คําสั่ง rpm -U --fource apache-1.3.14..... แตก็ไมไดตองเขาไปลบแฟม httpd.conf ออก ึก่อน จึงจะทำการสร้างใหม่ได้
- 9. **เปดเวบโดยใช ็ default index.html แลวมีปญหา** ปญหานี้แกไดแตไมแนใจวาแกถ ูก ้วิธีหรือไม่ เพราะเดิม ไม่ว่าส่ง หรือรับ จาก telnet ต้องอ้างถึง host name แต่ผมพอแก<sup>้</sup> แฟม hosts และ sendmail.cf เพื่อทําใหเปน default แบบไมมีhost name กลับไปมีผล ต่อระบบ web ที่เป็น httpd ถ้าไม่แก้ host จะเข้าเว็บเช่น http://www.yonok.ac.th/mba ไดพอแกhosts โดยนาชํ ื่อออกเชน **202.29.78.12 yonok.ac.th star** จากเดิม **202.29.78.12 star.yonok.ac.th star** เปนตน ดังนั้นเพื่อใหไดทั้งระบบตดั host name และ default ของทุก directory เปน index.html จึงตองแยก web server กับ mail server ออกจากกัน พบวาปญหามาจากการตัด host เวลาเขาเว็บจะเหลือเพียง http://yonok.ac.th/mba ทั้งที่พิมพ์ว่า http://www.yonok.ac.th/mba ซึ่ง error message บอกวา page not found

### $S$ erver ถูก  $\rm\,Hack$  : ผลของการถูก hack มีลักษณะตามอาการที่ hacker ต้องการ ไม่ ซ้ําแบบกัน

**37. 15 พฤศจกายน ิ 2547** เครื่อง class.yonok.ac.th เปดจากภายนอกไมได ้ปัญหานี้ไม่น่าเกิดขึ้น แต่ผมปล่อยเรื้อรังมานาน ประเด็นของปัญหาคือ เปิดเว็บของ server ตัวนี้ ผ่าน proxy ไม่ได้ เช่นผู้ใช้จาก 1222 หรือในโรงเรียนต่าง ๆ ที่มี proxy ขวางอยู่ เพราะการเข้า ผาน proxy จะสงคําขอเปน random port เขา web server เพราะเปน server ที่เปดในองคกรได แตเปดจากขางนอก บางองคกรไมไดจากการตรวจสอบอยางจริงจัง ก็พบวา router มีความสา ิ มาร block port ที่มากกว่า 3000 แล้ว ทีมงานเคยกำหนดข้อจำกัดนี้กับ ip ของเครื่อง  $\,$  class.yono $\rm k.$ ac.th เมื่อเอาออก ปัญหานี้ก็หมดไป

#### **36. 19 ตุลาคม 2547** สง e-mail จากโยนก เขา ISP รายหนึ่งไมได

ทดสอบใช**#telnet post.xxx.co.th 25** แลว server ของ ISP รายนั้นไมตอบกลับมา หลังจาก พยายามติดตอทีมงานของเขาเกือบครึ่งเดือน จึงทราบวาขนาด banner ที่ตอบกลับมาก ถูก block ระหวางทาง พอเขาเปลี่ยนขนาด banner ก็สามารถสง e-mail ไปถึง SMTP server ของเขา ได้ ทางคุณยอด ซึ่งเป็นทีมงานได้ให้ข้อมูลกับผมว่า สิงคโปร์เทเลคอม เคย block package ขนาดนี้ ผลการใช้ traceroute post.xxx.co.th พบ router ที่ต้องผ่านไปหลายตัว จึงต้องไปหาว่า router ตัวไหนของใคร เปนคนจํากัด package ขนาดเทานี้บาง .. และผมก็ไมมีความสามารถมาก ิ พอที่จะอธิบาย ผัดแล router แต่ละตัว ทาง ISP จึงอาสาจะไป clear ให้ #traceroute post.loxinfo.co.th

traceroute to post.loxinfo.co.th (203.146.237.154), 30 hops max, 38 byte packets 1 door.yonok.ac.th (202.29.78.254) 0.682 ms 0.674 ms 0.717 ms

2 202.28.29.41 (202.28.29.41) 6.826 ms 4.458 ms 3.469 ms

 3 atm-0-0-0.700.R01.MUA.uni.net.th (202.28.28.129) 18.444 ms 13.924 ms 14.145 ms

- 4 202.28.28.18 (202.28.28.18) 15.069 ms 19.641 ms 16.107 ms
- 5 202.129.63.82 (202.129.63.82) 14.641 ms 14.266 ms 15.081 ms
- 6 cor36-G-cor22.csloxinfo.net (210.1.46.35) 14.843 ms 15.029 ms 14.958 ms
- 7 cor35-G-cor22.csloxinfo.net (210.1.46.34) 15.403 ms 16.626 ms 14.658 ms
- 8 post.loxinfo.co.th (203.146.237.154) 15.064 ms 15.687 ms 14.859 ms

**35. 22 ธันวาคม 2546** Uni.net.th ลมในสวนของขาอออกตางประเทศ เพราะสาย fiber ขาดในทะเลอีก แลว

```
uni.net.th แจงวาถาสถาบันใดเปด net ในประเทศไมไดใหแกไขแฟม /etc/named.conf สวนขา
ื่ออกต่างประเทศ ถ้ารอบริษัทที่ LA แก้อาจใช้เวลา 5-7 วัน ขณะนี้กำลังขอทาง กสท. เพื่อใช้ขอ
้ เชื่อมต่อขาออกนอกประเทศชั่วคราว ถ้าได้ก็จะให้บริการใน spedd ที่ต่ำในระยะสั้นนี้ก่อน สำหรับ
ี่ แฟ้ม /etc/named.conf ที่มีตัวอย่างให้แก้ไข สำหรับสถาบันที่มีปัญหาการเปิดเว็บในประเทศ
็ไม่ได้ เป็นดังนี้
```
zone "th" in  $\ell$  type forward; forward first; forwarders { 202.28.0.1; }; };

- **34. 17 ธันวาคม 2546** Server ลมเพราะ Harddisk มีปญหา ใชfsck ก็ไมไดจึงตองลง HD ตัวใหม  $HD$  ที่ backup ไว้ก็ใช้ไม่ได้ จึงต้องลง RH9.0 แล้ว copy ห้องต่าง ๆ เข้า HD ใหม่ จากนั้นก็ใช้ dd backup เข้า HD อีกตัวหนึ่ง ปัญหาที่พบใหญ่มี 2 ปัญหาคือ ระบบบริการ free webhosting โดย ู้ฐานข้อมูล user เดิมใช้ไม่ได้ พอติดตั้งใหม่ ก็ได้ แสดงว่าโปรแกรมของ cyberscript.net ไม่ เหมาะกับการ copy ข้าม HD อีกปัญหาหนึ่งคือรับ mail จาก server ภายนอกไม่ได้ พอตรวจสอบ ก็พบว่า sendmail.mc กำหนดเรื่อง procmail แต่ใน HD ใหม่ไม่ได้ใช้ procmail จึงรับฉบับที่มา จากตางเครือขายไมได
- **33. 10 พฤศจกายน ิ 2546** เขา Linux server แบบ Single mode จาก Grub menu

ครั้งนี้ไม่ได้ถูกใคร hack เพราะติดตั้ง 9.0 แล้วปัญหาต่าง ๆ น้อยลงมาก แต่สิ่งที่อยากเล่าให้ฟัง คือ การ hack ตนเอง เพราะครั้งหนึ่งทีมงานได้ติดตั้ง RH9.0 โดยเลือก Grub เป็นตัวเริ่มต้นเข้า ระบบ ปัญหาคือลืมรหัสผ่านของ  ${\rm root}$  วิธีแก้ใน Redhat ร่นเก่าคือ การกดป่ม ALT-X และพิมพ์ linux single ก็เข้าเป็น root ได้แล้ว แต่สำหรับ Grub จะต้องกดปุ่ม e

เมื่อพบ **kernel (hd0,0)/vmlinuz root=/dev/hda8 devfs=mount hdb=ide-scsi** ใหเปลี่ยนเปน **kernel (hd0,0)/vmlinuz root=/dev/hda8 devfs=mount hdb=ide-scsi single**

แลวกด g ก็จะเขา single mode ในฐานะ root ได

**32. 31 พฤศจกายน ิ 2545** DNS server 6.2 ถูก hack ผาน ftp

เนื่องจากมีแผนเปลี่ยน upgrade DNS server จึงเปด ftp เพื่อดึง mail ทั้งหมดลง server ตัวใหม แต่ปรากฏว่า hacker เข้ามาตอนตี 1 และเปลี่ยนรหัสผ่านของ root พร้องกับปิด ssh ทำให้ผมไม่ สามารถปลอย server ตัวนี้ตอไปไดตอง upgrade โดยดวน

ี่ เมื่อตรวจสอบแล้วผมสิ่งผิดปกติบางส่วนดังต่อไปนี้

- 1. แฟม /etc/rc.d/init.d/network ถูกแกไขโดยเพิ่มโปรแกรม /usr/bin/ssh2d -q
- $2.$  แฟ้ม network ดังกล่าว เป็น text file แต่ไม่สามารถลบ chmod ได้ แม้จะเป็น root
- $3.$  ห้อง /lib/security/.config ถูกสร้างขึ้น และเก็บโปรแกรมร่าง ๆ ที่น่าสงสัยเช่น login และ network เปนตน
- $4.$  ประวัติการใช้งานในฐานะ  $\rm root$  ไม่มีใน .bash\_history เพราะถูกลบและเปลี่ยน ด้วยคำสั่ง #ln -s /dev/null /root/.bash\_history

ftp ftpd6246 211.206.199.98 Fri Dec 27 00:08 - crash (07:34) ftp ftpd5616 211.96.24.84 Thu Dec 26 18:54 - crash (12:48)

**31. 31 ตุลาคม 2545** เครื่อง isinthai.com จากความผิดพลาด มิใชถูก hack

หลังจากติดตั้งโปรแกรม RedHat 8.0 เรียบร้อยแล้ว ก็จะ backup โดยใช้ ghost แต่แทนที่จะเป็น การ backup กลับเป็นการ restore เพราะสลับกันระหว่างตัวแม่กับตัวลูก ทำให้ข้อมูลทั้งหมดหาย .. จึงเป็นประสบการณ์ว่า การ backup ในครั้งต่อไปต้องระวังให้ดี

**30. 21 ตุลาคม 2545** ไดรับแจงว า server ของผมสง worm ออกไป จาก noc-auto@skyrr.is

จึงต้องเข้าไปตรวจสอบ ปิดบริการต่าง ๆ และเปลี่ยน OS เป็น RH8.0 โดยขณะนี้เปิดเฉพาะ network และ httpd เทานั้น จากสวน setup, system services พรอมเขาไปศึกษาวิธีลบ worm ตัวนี้ จาก http://www.f-secure.com/v-descs/slapper.shtml

็จดหมายอีกฉบับหนึ่งที่มีข้อความคล้ายกัน มาจาก Newyork university โดยเครื่องที่ส่งการโจมตี ื่ออกไปเป็นเพื่อเครื่อง Windows 98 ของธรการในหน่วยงานหนึ่งเท่านั้น แก้ไขโดย format ใหม่ก็ ไมมีอะไรเกิดขึ้นอีก

Date: Sun, 20 Oct 2002 16:39:06 GMT From: Network Operation Center Skyrr <noc-auto@skyrr.is> Subject: Portscan from 202.29.78.1

Possible slapper worm infected host on your network. My timezone is GMT 0.

More info about slapper worm and how to remove it on http://www.f-secure.com/slapper/ This is an automated message please reply to noc@skyrr.is for more info

Snip from log:

Oct 20 06:12:53 pix2 %PIX-2-106006: Deny inbound UDP from 202.29.78.1/2002 to 212.30.215.186/2002 on interface ytra Oct 20 06:54:27 pix2 %PIX-2-106006: Deny inbound UDP from 202.29.78.1/2002 to 212.30.215.186/2002 on interface ytra Oct 20 13:11:11 pix2 %PIX-2-106006: Deny inbound UDP from 202.29.78.1/2002 to 212.30.215.186/2002 on interface ytra ================= To remove this virus Delete : /tmp/.uubugtraq /tmp/.buqtraq.c /tmp/.bugtraq And upgrade OpenSSL to be 0.9.6e or above

Date: Tue, 12 Nov 2002 16:49:02 -0500 (EST) From: Stephen Tihor <scan-alerts@nyu.edu> Subject: Scan from 202.29.78.51

On Tuesday, November 12, from 12:58 AM until 12:58 AM EST (GMT -0500) we detected a scan coming from 202.29.78.51, which does not have a reverse mapping in the DNS but which you administer. This IP Address scanned the netbios-ns ports of New York University's network (128.122.0.0/16). Sample router net flow data showing the event is attached.

This is consistent with well-known security exploits, so we have contacted you in hopes you can look into this, find out who was doing the scanning and why, and take steps to prevent it in the future. Please let us know what you find out. The APNIC WhoIs database lists burin@yonok.ac.th as the primary contact for this system. If you are not the appropriate person to handle this matter, please pass this message along to the correct network contact. (It may also be useful to go to http://www.fr1.cyberabuse.org/whois/?page=change and update the prefered contact.)

Thank you for your assistance. --

Stephen Tihor Senior Network Security Analyst Network and System Security Team New York University security@nyu.edu Flow Termination Time - Source Addr Dest Addr Prot S-Port D-Port Tue Nov 12 00:58:16 2002 - 202.29.78.51 128.122.168.0 UDP 1027 netbiosns Tue Nov 12 00:58:16 2002 - 202.29.78.51 128.122.168.1 UDP 1027 netbiosns

**29. 30 กันยายน 2545** ผมไดรบั mail จากผศู กษา ึ Linux เชิงลึกทานหนึ่ง

mail ให้ข้อมูลผมเกี่ยวกับระบบของ isinthai.com ว่ามีจุดบกพร่องอะไร และต้องแก้ไขอย่างไร ทําใหผมตองแผน upgrade จาก RH7.2 เปน RH7.3 อีกครั้ง โดยขอความในจดหมายของ ี นักพัฒนาท่านนี้มีดังนี้

ี สวัสดี ครับ ผมชื่อ ธนดล รามสงฆ์ หรือ นก นะครับ พอดี ได้อ่าน บทความที่ http://www.isinthai.com ซึ่งชอบมากเลย คงเป็นตัวอย่างที่ดี กับเพื่อนๆ คนอื่น ส่วนที่ชื่อชอบ คือ การแนะนาํ คําสั่งเบื้องตน อะครับ และพอดีไดอาน เรื่องราวของ server ตัวนี้โดน hack ถึง 28 ครั้ง ทําใหผมสนใจ วาเพราะอะไร ทําไมถึงโดนเยอะ ขนาดนั้น

ี่ ส่วนที่ผม E-mail มานี้ เพื่อมาแจ้ง ความบกพร่อง ของ openssl ของ www.isinthai.com ของ ้ทีมงานคุณครับ ที่ได้ มีจุดอ่อน อยู่ที่ openssl ครับผม ซึ่งจะทำให้ คนที่เจาะเข้ามา สามารถ เป็น user apache ได้ และสามารถจะกลาย มาเป็น root ภายหลังได้ด้วยการ ใช้ local exploit อีกครั้ง ่ หนึ่ง ซึ่ง ตามที่ผมได้ทดลองในเวลา 20.25 วันที่ 29 กันยายน 2545 แล้ว ผม ก็ สามารถ มาเป็น ้ user apache ได้ครับ และสามารถใช้คำสั่งต่างๆ ได้ทั่วไป และ ขึ้นมาเป็น root ในภายหลังได้ แต่ ี ผมไม่ได้ทำ backdoor อะไรไว้หรอกครับ เพราะไม่อยากเสียแบบดีๆ เช่นนี้ไป เลย แจ้ง กลับมา เพื่อทราบครับผม ปล. ผมคาดว่า น่าจะมีคนอื่นเข้าได้ก่อนผม ครับ เพราะ เห็นว่ามี process bnc ้รันอยู่ ที่ /var/tmp ครับ แต่ผมไม่ได้ลบออกครับ เพราะต้องการให้ทางทีมงาน ตรวจสอบ จุด ็บกพร่อมด้านอื่น ด้วยครับ

สำหรับ การแก้ไข คือ update apache version ที่ใหม่กว่านี้ และ ติดตั้ง openssl ที่ตัวใหม่กว่า  $0.96^\circ$ ิ ครับ ซึ่งจริงๆ ผมอยากแนะนำว่า ให้ติดตั้ง apche แบบแยกต่างหากครับ ไม่ควรติดตั้ง จาก rpm ี่ที่ มากับแผ่น ครับ เพราะจะสามารถ ควบคมอะไรได้ง่ายกว่านี้ครับผม อีกทั้ง ( จากความร์สึก๎ผม ้เอง ) เพียงแต่ว่า การ config ครั้งแรก อาจจะลำบากนิดนึง ครับผม สำหรับ url ที่เกี่ยวข้อง ได้ ีแบบ บาให้ข้างใต้แล้วครับ

http://www.cert.org/advisories/CA-2002-27.html http://online.securityfocus.com/bid/5362 http://online.securityfocus.com/bid/5364

ปล สุดทาย ถาใหดีควร update openssh ดวยครับ เพราะตัวนี้ก็มีจุดบกพรอง สามารถใหคน มา  $b$ rute หา key สำหรับ root ได้เช่นกันครับผม และ ถ้าเป็นไปได้ ควรใช้ os ตัวอื่น เช่น mandrake หรือ slackware ดีกว่าครับ เพราะใน config พื้นฐานของ os สองตัวนี้จะจำกัด สิทธิ์ ของ file ไว้ เข้มงวด มากครับ ถึงแม้ mandrake จะ ปรับมาจาก redhat ก็ตาม

้ และสุดท้ายนี้ ขอเอาใจช่วย ทีมงาน เพื่อเปิดให้ ผู้อื่นมาใช้งาน เวบฟรี ของไทยเพื่อเกิด ประโยชนตอไปอีกครับ

ธนดล รามสงฆ Tanadon Rarmasong

http://www.linux-cdr.com/

28. 25 พฤษภาคม 2545 หลังจากผมลง Redhat 7.2 ในเครื่อง yn3 ให้เป็น web server

่ ในวันศุกร์ที่ 24 Hacker ก็เข้ามาในวันเสาร์หลังจาก หายหน้าไปนานมาก เขา hack ระบบได้จริง ๆ เพราะสามารถเพิ่ม user ใน /etc/passwd และในเครื่องนี้ผมปิดบริการเกือบทั้งหมดแล้ว เหลือที่ เปิดอย่ก็คือ xinetd จึงได้ปิดไป

ผมทราบว่าระบบผมถูก hack เพราะทาง neways.com.my แจ้งให้ทราบว่าเขาถูกโจมตี ผมแค่เปิด xinetd เพียง 3 วันก็มีคนมาใช้เครื่องไป hack คนอื่นได้แล้ว ผมตรวจเครื่องอื่นในระบบ ยังปกติ ไมมีอาการของการถูก hack แตประการใด

Date: Sat, 25 May 2002 21:37:16 -0800 (GMT+8) From: James Loh [jamesloh@neways.com.my] To: webmaster@yonok.ac.th

Subject: Hack attempts

I am the system administrator of 202.187.249.50 and www.neways.com.my You have an IP address 202.29.78.14 (yn3.yonok.ac.th) which is attempting to hack my servers.The log below is in Malaysian time (GMT +0800). Pls investigate. 202.187.249.50

Attempt from 202.29.78.14 (yn3.yonok.ac.th) to in.ftpd at Sat May 25

14:30:47 MYT 2002Attempt from 202.29.78.14 (yn3.yonok.ac.th) to in.ftpd at Sat May 25 14:30:48 MYT 2002Attempt from 202.29.78.14 (yn3.yonok.ac.th) to in.ftpd at Sat May 25 14:30:49 MYT 2002Attempt from 202.29.78.14 (yn3.yonok.ac.th) to in.ftpd at Sat May 25 14:30:49 MYT 2002

www.neways.com.my

May 25 14:12:54 mail xinetd[17589]: refused connect from 202.29.78.14 May 25 14:12:54 mail xinetd[17589]: refused connect from 202.29.78.14 May 25 14:12:54 mail xinetd[17589]: FAIL: ftp libwrap from=202.29.78.14

**27. 26 มีนาคม 2545** loxinfo แจงใหเราทราบวา server ของเราสราง spam

แนะนำให้ทำ relay ตรวจสอบแล้วพบว่าในเว็บมีหน้าเว็บที่ Hacker เข้ามาสร้างจึง save screen ไว้

ด [**หน้าเว็บที่ถูกกล่าวใน** spam] ส่วนอีกปัญหาไม่แน่ใจว่าเกิดจากอะไร คือ login เข้าไป ไม่ได้ จึงไป copy login ที่มีการ backup ไว้มาแทน /bin/login ก็ใช้งานได้ตามปกติ และได้ปิด /etc/hosts.deny เปน all:all

**26. 17 กันยายน 2544** ทีมงานของ isinthai.com ไปอานบอรดของ

http://www.kapook.com/hilight/2207.html

ว่าเว็บของ http://www.malaysiaevents.com ถูก Water overflow เปลี่ยนหน้าเว็บเป็น หน้าใหม่ ซึ่งเดิมเขาเคย hack isinthai.com และอีกหลายเว็บในไทย

การเป็น hacker นั้น ควร hack เข้าไปแล้ว บอกว่าระบบมีจดผิดพลาดอย่างไร และออกมาโดยไม่ ทำความเสียหาย แต่ water overflow ทำเป็นการกระทำเหมือนการก่อการร้าย เพราะเข้าไปแล้ว เอา ธงชาติของประเทศไปเกี่ยวของ

ี การ hack ก็คือการแสดงออกว่าตนเองมีความรั ผมว่ามีวิธีมากมาย ที่จะแสดงออก ในทางที่ ี่ สร้างสรรค์ การแสดงออกในความรัของตนเองแบบนี้ เป็นความคิดที่ผิด และดไม่มีค่าอะไร เพราะ ี เมื่อรัว่าระบบปฏิบัติการตัวหนึ่งมีจดด้อย และก็ใช้ความรัเดิม ๆ นี้ไป hack เครื่องอื่น ที่มีจด ผิดพลาดเหมือนเดิม เปนการใชความรูเพื่อทําลายอยางเดียวจริง ๆ เพราะถาเปนผม จะ hack เขา ี ไปแล้ว mail ไปบอก webmaster ถึงข้อบกพร่อง ที่เว็บนั้นมีอยู่ พร้อมบอกวิธีการแก้ไข .. น่าจะ เป็น hacker ที่สร้างสรรค์กว่า ที่ทำอย่นี้มาก

**25. 15 กันยายน 2544** Mr RobiUz Miora [robiuz@yahoo.com] mail มาแจงให ผมทราบวา การออกจาก Restrict shell ไปเปน shell ธรรมดาทําอยางไร

ทําใหผมสามารถปดการออกไปยัง shell ปกติไดอีกครั้ง เดิมเขาจะเขาไปที่ ncftp แลวก็พิมพวา !/bin/sh เพียงเทานี้ก็ออก shell ไดแลว ถาตองการเปลี่ยน shell ของตนถาวรก็พิมพวา chsh เทา ี นั้นเอง .. ขณะนี้ผมปิด ncftp แล้วเพราะลองไปเปลี่ยน 700 ให้ bash ก็ไม่ได้ จะทำให้เข้า Restrict shell ไมได

ี 24. 13 **กันยายน** 2544 ผมได้รับจดหมายจากหนังสือพิมพ์ฉบับหนึ่ง(มต.) สงสัยว่า บุคลากรใน isinthai.com เปน hacker

โดยแจงวาเว็บของเขาถูก Hack และฝากชื่อ Water overflow ไวเมื่อเขามาเปดเว็บของ ้ isinthai.com แล้วเห็นชื่อนี้อย่ จึงเข้าใจว่าเป็นเจ้าหน้าที่คนหนึ่ง ที่ทำเว็บ isinthai.com ซึ่งจริง ๆ แล้วผมเองก็ไม่ทราบว่า Hacker ผู้นี้คือใคร แต่ถ้าได้อ่านในหัวข้อ 9.51 หัวข้อย่อยที่ 7 ก็จะทราบ วา Water overflow คือใคร

**Water overflow คือ Hacker ที่เขามาเจาะระบบ Server ของพวกเรา ที่เคยใช Sun SparcV และ Linux6.2 ทุกตัวของเรา** เมื่อชวงมีนาคม 2544 ซึ่งเปนชวงปดภาคเรยนี และพอมีเวลา ์ศึกษา Linux อย่างจริงจัง หลังจากศึกษา และปรับปรงระบบอย่พักหนึ่ง ก็ไม่แน่ใจว่า ผม upgrade ระบบดีขึ้น หรือเขาเบื่อที่จะ hack แล้ว จึงหันไปเจาะที่อื่นบ้าง ผมทราบจากผัถก hack อีกท่านหนึ่ง ซึ่งดูแลเครื่อง NT อยู่ในคณะ ของสถาบันแห่งหนึ่งในพิษณุโลก จึงรู้ว่า hacker ผู้นี้ hack ไดทั้ง SunOS, Linux และ NT

น่าตกใจที่ Server ทุกตัวในปัจจุบัน ที่ไม่ได้จ้าง Svsadministrator มานั่งเฝ้าเครื่องเพียงอย่าง เดียวตลอดเวลา และมี OS ที่ไม่ upgrade จะมีช่องให้ hacker เจาะได้ ผมอ่านจาก securityfocus.com ว่าเกือบทุกเดือน จะมีคนพบจดบกพร่องของระบบปฏิบัติการ ซึ่งเป็นช่องทาง ที่ hacker เขาไปไดขนาด NT เองก็ยังมีจุดบกพรอง เพราะสิงหาคม 2544 ก็พึ่งพบวา code red ี่ สามารถเข้าไปในจุดบกพร่องของ NT ได้ .. จึงมั่นใจไม่ได้เลยว่า ระบบที่แข็งแกร่งที่สุดใน ปจจุบัน จะแข็งแกรงตลอดไป

**23. 20 กรกฎาคม 2544** ผมไดรับ mail จาก Pattara Kiatisevi [ott@thailinux.gits.net.th] เขาใจวาเปน ผูดแลู linux.thai.net

เขาเขาใจวาผมพยายาม hack เขาไปที่ server ของเขา ผมเองเปน root แตไมไดทํา เขาใจวามี hacker เข้ามาในระบบของผมได้สำเร็จ แล้วก็ telnet เข้าไปในระบบของเขา โดยใช้ account pawee เข้าไปใน linux.thai.net .. ท่านสามารถ hack เข้ามาเป็น root ได้ กรณาบอกผมด้วยว่าจะ ้ปิดได้อย่างไร ขอเป็นวิทยาทานนะครับ

Date: Thu, 19 Jul 2001 17:55:44 +0700 (ICT)

From: Pattara Kiatisevi [ott@thailinux.gits.net.th] To: webmaster@www.isinthai.com Subject: Don't try to hack again.

To Administrator

About 15 July later, I found intruder attempt to connect my server (linux.thai.net) from your host but I don't care about it because intruder can't login.

In 18 july, my important files is diappeared and there are many file named ".root" leave back. When I run it as root, it's display protected method, thank you about .root.

Please don't hack me again. if you try to hack again, I 'll ban all of your domain 202.29.78.\* Pattara Kiatisevi Thai linux working group

mailto : ott@linux.thai.net

#### **cat /var/log/secure**

 Jul 15 00:32:14 linux in.ftpd[16466]: refused connect from root@202.29.78.1 Jul 15 00:32:15 linux in.ftpd[16466]: refused connect from root@202.29.78.1 Jul 15 00:32:15 linux in.ftpd[16466]: refused connect from root@202.29.78.1 Jul 15 00:32:16 linux in.ftpd[16466]: refused connect from root@202.29.78.1 **last**

 pawee pts/0 www.isinthai.com Wed Jul 18 23:45 - 23:49 (00:04) pawee pts/0 www.isinthai.com Wed Jul 18 23:45 - 23:59 (00:13) ott pts/0 gw-41.wh.uni-stu Wed Jul 18 20:49 - 23:51 (04:02) ott pts/0 gw-41.wh.uni-stu Wed Jul 18 19:37 - 19:53 (00:16)

- **22. 26 กรกฏาคม 2544** : นักศึกษาของผมคนหนึ่ง มาบอกวามีคนสงโปรแกรมมาให ี เขาลองเอาโปรแกรมนั้นเปลี่ยนรหัสผ่าน ในระบบ RH6.2 ก็สามารถทำได้ แต่เขาไม่ใช่คนที่ ี่ สามารถเปลี่ยน Shell ของ demo เพราะผมเชื่อว่าการเปลี่ยน Shell ของ demo จะต้องใช้ ความสามารถของ Root ซึ่ง Hacker แสดงผมใหผมเห็นวาเขาเปลี่ยนไดแลวจริง ๆ จึงทาให ํ ผม ต้องหันไปหา Redhat Linux 7.2 เพราะน่าจะเป็นระบบที่ปลอดภัยกว่าเดิม
- **21. วันที่ 19 กรกฏาคม 2544** : Hacker เขามาอีกแลวครับ

ี แต่ผมไม่แน่ใจว่าเข้าเจาะมาเป็น Root ได้ไหม เพราะอาการที่เกิดในครั้งนี้คือการเปลี่ยน Title ิ ของเว็บ ซึ่งใช้ user demo เข้าไปเปลี่ยนในจดที่เหมาะสมก็ทำได้ และอีกอาการหนึ่งคือการ ี่ เปลี่ยนรหัสผ่านของ demo ซึ่งผมได้ทำการปิดบริการ passwd แล้ว แต่เขาก็ยังเปลี่ยนรหัสผ่านได้ อีก .. จึงตัดสินใจเปิด perl และ php เพราะต้องการทดสอบบริการ mail และต้องการทดสอบดูว่า หลัง patch ใหมแลว hacker จะสามารถ hacker เขามาเปน root ไดหรือไม เพราะผลการ hack ใน ครั้งนี้อาจไม่จำเป็นต้องเป็น root ก็ทำได้

- **20. 12 กรกฏาคม 2544** : มีขอความขึ้นที่ host ตัวหนึ่ง ทั้งทไดี่ upgrade Redhat 7.2 จนหมดแลว อาจเปนเพราะเปดบริการมากไป จึงตัดสินใจปด named และ hosts.deny เปน all:all เปดเฉพาะ ftp เท่านั้น ส่วน host อีกตัวหนึ่งที่ไม่ได้เป็น web service ผมก็ได้ปิด httpd ไปด้วย ntsysv ี่ ข<sup>้</sup>อความที่ผมเห็นที่หน้าจอ console แต่ไม่ทราบว่าถก hack หรือไม่ ทั้ง ๆ ที่ใช้ chkrootkit.com ู้ เช็คแล้วก็ไม่พบ worm, sniff หรือ vulnerable เลย สำหรับ message ที่พบ คือ
	- eth0 : Transmit timeout, status 0d 2000 media 08
	- eth0 : Tx queue start entry 10831 dirty entry 10827

#### **19. 8 กรกฏาคม 2544** : วันนี้ผมไมแน ใจวา hacker hack ระบบไดหรือไม

เพราะผมไดปดบริการ perl และ php พรอมการปด shell ทําใหโปรแกรม .sniff ที่เขาสงเขามา ้อาจไม่สามารถประมวลผลขึ้นได้ เพราะหาอาการของการถูก hack สำเร็จไม่พบ และที่เครื่องดับ ไปอาจไมใชฝ มือของ hacker เพราะเครื่องที่ใชเปนแบบไฟกระชากแลวหลบไป ั ตองปลุกดวยมือ ครับ

#### **18. 3 กรกฏาคม 2544** : Server ถูก hack ไดมาหลายวันแลว

ี่ เขาเปลี่ยน named และ aliases แบบไม่ให้ผมรู เพราะเปลี่ยนแล้ว restart จากนั้นก็เปลี่ยนกลับ ิ เหมือนเดิม ผมไปตรวจสอบก็ไม่พบอะไรผิดปกติ ต้อง restart อีกทีหนึ่งจึงปกติ และเป็นช่วงที่ ผมพยายายม upgrade Redhat6.2 ก็ทำเอาเหนื่อย เพราะ upgrade แล้วเครื่องใช้งานไม่ได้ หาวิธี อยูหลายวัน จนวันนี้ตัดสอนใจปดบริการตาง ๆ ดูวา เขาจะเขาไดไหม เชน perl และ php เพราะ ้อย่าง se-ed.net ยังไม่ได้ให้บริการแบบเต็มที่ ผมทดสอบด้วยคำสั่งเรียก unix command หลายที่ ปิดครับ แสดงว่ามีการ config ให้ปลอดภัยผมยังไม่ทราบ config สำหรับปิดบริการบางอย่างใน perl จึงปดไปกอนเลย

#### ี **17. 28 มิถุนายน 2544** : พักนี้ Server จะล่มบ่อย เพราะมีอาการเหมือนถูกยิง

ด้วยคำว่า eth0: Something Wicked happened! 2008. ซึ่งแต่ก่อนจะขึ้นเพียง 3 ถึง 5 บรรทัด แต่ ี พักนี้ มาติดต่อกันจนติดต่อ server ไม่ได<sup>้</sup> บางที<sub>่</sub>ข้อความหยดแล้วถึงติดต่อได้ก็มี และบ่อยครั้ง ที่มาประปรายคือ 2 ถึง 5 บรรทัด แล้วก็ไม่มีปัญหาอะไร เข้าไป /var/log/messages จะพบ

#### **บรรทดนั ี้สงสัยถูก hack เพราะใช kernel เกา**

Jun 27 09:11:30 star kernel: eth0: Oversized Ethernet frame spanned multiple buffers, entry 0x1e\$ Jun 27 09:11:30 star kernel: eth0: Oversized Ethernet frame c1ee4ce0 vs c1ee4ce0.

Jun 27 09:11:30 star kernel: eth0: Oversized Ethernet frame spanned multiple buffers, entry 0x1e\$

Jun 27 09:11:30 star kernel: eth0: Oversized Ethernet frame c1ee4cf0 vs c1ee4cf0.

Jun 27 09:11:30 star kernel: eth0: Oversized Ethernet frame spanned multiple buffers, entry 0x1e\$

#### **ที่จอ console จะขึ้น eth0: Something Wicked happened! 2008. เต็มจอ เลยครับ**

Jun 27 13:23:20 star last message repeated 2 times

Jun 27 13:23:23 star PAM\_pwdb[3875]: (login) session closed for user oir Jun 27 13:23:23 star inetd[365]: pid 3874: exit status 1

Jun 27 13:23:45 star kernel: eth0: Something Wicked happened! 2008.

Jun 27 13:23:52 star last message repeated 2 times

Jun 27 13:23:52 star PAM\_pwdb[3882]: (login) session opened for user cooper by (uid=0)

**16. 25 มิถุนายน 2544** : Hacker เขามาอีกแลวครับ

เขา server หลาย ๆ ตัวของเรา โดยเฉพาะ DNS เห็นวาเขามาลบ log ทั้งหมด และทแนี่ ๆ ผมพึ่ง ทราบวาทาไมจ ํ งขึ ึ้นคําวา **eth0: Promiscuous mode enabled** เพราะเขาใชค ําสั่ง #ifconfig eth0 -promisc ซึ่งเป็นการเปิดบริการ port ทั้งหมด ผมลองใช้คำสั่งนี้ในฐานะ user ธรรมดาก็ไม่ได้ (permission deny) และที่แปลกใจคือ ผมปด shell ของทุกคน เหลือไวแต restriced shell แลว ้ เขาจะใช้คำสั่งนี้ได้อย่างไร นอกจากรัรหัสผ่านของ su และเข้ามาทาง ssh ซึ่งก็ไม่น่าเป็นไปได้ อีก

#### **15. 22 มิถุนายน 2544** : วันอาทิตยที่ 17 ผมทราบวาเกิดเหตผุ ิดปกต ิ

ี่ เพราะใช้จากที่บ้านแล้วเข้า server ไม่ได้ และอ.ถนอมก็อย่ที่โยนก ช่วยผมเรื่องย้าย server แต่ก็ ี่ไม่สำเร็จ พอเข้าวันจันทร์ จึงทราบแน่ว่า เครือข่าย leased line มีปัญหา พอดูดี ๆ อยู่พักหนึ่ง จึงรู้ ้ว่าไฟเลี้ยงระบบเครือข่ายตก พอเปลี่ยนปลั๊ก ก็ติดต่อทั่วโลกได้เหมือนเดิม แต่ตัว DNS ยังล่ม เพราะเขาไปดแลู วเปนฝมือของ hacker แนนอน เขาเขามาปดระบบ DNS ของเครื่องราคาแพง ซึ่งเปนหนามยอกอกผมมานาน การปดระบบเขาเปด telnet ทําใหขึ้น error วา /bin/xlogin ซึ่งผม ้ไม่มีเวลามาแก้ เดิมเครื่องนี้ถูก hacker เข้ามาป่วนหลายครั้ง แต่ผมไม่เคยทำอะไรได้ เพราะไม่มี software ในการติดตั้งใหม **และถอเป ื นรอยรวทั่ ี่ใหญท ี่สุด ที่ผมไมสามารถอุดไดมานาน** (เหมือนขโมยปืนเข้ามาทางหน้าต่าง แต่เขาไม่ทำลายหน้าต่าง ผมก็ปล่อยไปก่อน แต่ครั้งนี้เขา ์ ทำลาย ผมจึงถือโอกาสโบกปนทับซะเลย .. เปรียบเทียบน่ะครับ) จากความเสียหายครั้งนี้ ถือ โอกาสเปลี่ยนเป็น Redhat 7.2 ทั้งระบบ เพราะก่อนเขาจะทำลาย DNS เขาเข้ามา เจาะ isinthai.com ประจำ แต่ไม่แน่ใจว่าทำไมเขาเบนเข็มมา DNS ที่เขาก็รัว่าผมรัว่าเขาเข้ามาได้ ใน ้เช้าวันจันทร์ ขณะที่กำลังติดตั้งระบบใหม่ Hacker ก็ช่างขยันเหลือเกิน เขามาต่อหน้าผมนั่นหละ ด้วย account bin ที่เขาแอบสร้างไว้ เพราะผมนำ server ตัวหนึ่งมาปรับ config ใหม่ ทำให้ผมมี ้ ประสบการณ์มากขึ้นมาการ setup server และนำมาปรับหน้าเว็บนี้ ให้ได้อ่านทั่วกัน

**14. 11 มิถุนายน 2544 : เสาร์บ่ายที่** 9 hacker เข้ามาแล้ว ี่แต่เป็นวันที่ไม่มีผัช่วยจึงต้องปล่อยให้ถึงวันจันทร์ และเครือข่ายทั้งหมดก็หายไป เพราะอุปกรณ์ leased line ขององค์การโทรศัพท์เสีย เช้าวันจันทร์ พบว่าผมไม่สามารถใช้ ftp เข้าเครื่องได้ แม้ จะปิด lock แล้ว และที่สำคัญไม่สามารถแก้ไขอะไรแฟ้ม index.html ไม่ว่าจะ chown chmod pico ่ หรือ rm ทั้งที่ใช้ su แล้ว จึงได้ทำการแก้ไขระบบใหม่ตามหัวข้อ 9.52 อีกครั้ง เช่น upgrade เพิ่ม และปด /tmp เพราะที่ f2s.com เขาก็ปด

**13. 8 มิถุนายน 2544** : เมื่อวานผมมั่นใจมากวาเครื่องจะไมถูก hack เพราะปดอะไรไวมากมาย แต hacker ก็ทําไดโดยเขามาลบ /etc/passwd\* /etc/shadow\* /etc/hosts.\* ทำให้ผมไม่สามารถเข้าระบบตามปกติได้ ต้องเข้าแบบ linux single แต่ผมก็ไม่ทำ ิ เพราะคิดว่า เริ่มจาก 0 ใหม่ ดีกว่าเริ่มจาก 10 แล้วไม่แน่ใจว่ามีอะไรรั่วบ้าง วันนี้ผมจึงทำหลาย ๆ อยางใหด ีขึ้น ซึ่งเขียนรายละเอียดไวในหัวขอ 9.52 ขอความที่เห็นที่หนาจอของ console Transmit timeout, status 0D 0000 media 08 eth0: tx queue start entry 44052 .. พบ ip 195.223.23.99 ซึ่งนาจะเปน fake ip ทสี่ งเขามาจาก italy

**12. 7 มิถุนายน 2544** : ลางเครื่องใหมได2 วัน โดยปดหมดด วย tcpwrapper

์แต่ทำให้ใช้ pop ไม่ได้จึงต้องปิดเฉพาะ in.telnetd แต่ปัญหาพบว่า มี hacker เข้ามาส่งแฟ้มเข้า ี ไปใน root ของ web directory ได้ และบางครั้งมีข้อความ ขึ้นที่ console ว่า June 6 17:33:42 www Kernel: eth0: Something Wicked happened! 2008.

อ่านแล้วก็ไม่เข้าใจจึงตัดสินใจ upgrade package เพิ่ม และทำการปิด ftp โดยลบทุกโปรแกรม ออกจากหอง /home/ftp/bin และ /home/ftp/lib ซึ่งก็ไมพบปญหาการใหบรการ ิ ftp แตอยางใด ้และ ip ที่เข้ามาในระบบ ซึ่งเป็นข้อความที่อ่านไม่ออก น่าจะเกิดจากการทำ overflow โดย  $202.44.9.117$  และคาดว่าครั้งนี้จะปิดได้ดีขึ้น เพราะได้ upgrade โปรแกรมแก้ปัญหาช่องโหว่ หลาย ๆ จุดแลว

**11. 29 พฤษภาคม 2544** : ได้รับ mail จาก water\_overflow แจ้งให้ผมทราบว่าเขา hack โดยการปลอม IP เขามา

และสงโปรแกรมภาษา C เขามาไวที่หอง /tmp เขา compile เครื่องผมไมไดเพราะปด gcc ไว เมื่อ run program จะได้สถานะเป็น root ส่วนอีกโปรแกรมที่คิดว่าเขาไม่ได้บอกผมคือโปรแกรม ชื่อ last.cgi ซึ่งอย่ในห้อง /cgi-bin เป็นโปรแกรมที่เปิดผ่านเว็บ ไม่ได้ใช้วิธีเปิดด้วย telnet ที่ต้อง ตกใช้เพราะโปรแกรม last.cgi สามารถใช้คำสั่งของ shell ผ่าน browser ได้เลย และสามารถลบ ี แฟ้มที่มีสถานะเป็น 700 ของ root ได้ ก็หมายความว่ากระทำการใด ๆ ได้หมด แต่ตอนนี้ผมยังหา วิธีแก้ปัญหากับแฟ้มนี้ไม่ได้ ที่จะทำให้โปรแกรมนี้หมดความสามารถของ root ผ่าน browser ไป ียกเว้นว่าจะปิดบริการ cgi ซึ่งไม่ต้องการทำอย่างนั้น (แม้จะทำตามขั้นตอนในข้อ 9.52 หรือปิด mount แต่โปรแกรมนี้ก็ยังมีฤทธิ์)

#### **10. 28 พฤษภาคม 2544** : เมื่อวาน hacker เขามาจัดการ hack server ตัวนี้ได

โดยเปลี่ยนหนาแรก ซึ่งเขาไดแนะนําวาควรหา patch มา update และไดฝากหนาเว็บไวใหอาน หลังจากงถูก hack แล้ว ได้เข้าไปตรวจด้วย last ไม่พบอะไร ดูใน /etc/log/secure ก็พบแต่ที่เข้า ิ มาไม่ได้ แต่พอเข้าไปที่ /etc/log/message พบสิ่งที่ hacker ฝากสิ่งดี ๆ ไว้ เรียกว่า ถ้าผมไม่ใช้  $\,$  more /etc/ $\,$ log/ $\,$ messages ก็ไม่เห็น ซึ่งมีข้อความดังนี้

May 27 10.05.11 login Water Overflow

To : Admin

Subject : upgrade your glibc now. your glibc have bug..

#### HOW TO HACK :

The hacker can make buffer overflow in glibc/locale. if you don't believe, go to /tmp

and see my own program named Xwater. When you run Xwater program.. after overflow you 'll get root shell.

#### HOW TO PROTECT :

If you don't use /bin/mount ..please change permission to can't execute for protect hacker

using this hole in glibc(chmod 4700 /bin/mount). but if you upgrade glibc,you can change permission to

execute again.

nice a day.

#### Water Overflow

่ ในส่วนที่ hacker แนะนำให้ patch ซึ่งน่าจะหา download ได้จาก http://www.redhat.com/support/errata/index.html นั้น ผมพบนับไดเกือบ 100 โปรแกรม และใน นั้นมีเรื่อง glibc ที่ ได้รับการแนะนำที่ http://www.redhat.com/support/errata/RHSA-2001- $\sim$  002.html ส่วนวิธี hack ที่ได้รับการแนะน้ำ ผมได้ลอง run โปรแกรมนี้ในห้อง /tmp ด้วย user ธรรมดา ปรากภว่า overflow จนเป็น root จริงครับ เขาแนะนำว่าถ้าไม่ใช้ mount ก็ให้ใช้ chmod  $4700$  /bin/mount หรือไม่ก็ upgrade ซึ่งผมเลือกทั้ง 2 วิธีที่เขาแนะนำมาคือ 1. upgrade glibc จาก http://www.redhat.com/support/errata/RHSA-2001-002.html จะไดแฟม มาหลายแล้วแล้วใช้  $r$ pm -Fvh [filename] 2. chmod 4700 /bin/mount

**9. 25 พฤษภาคม 2544** : เย็นนี้ได้รับ mail จาก กล่มน้ำล้น ว่าจะเข้ามา hack วันพร่งนี้ ให้ป้องกันระบบให้ ดี เป็นลักษณะจดหมายเดือน แต่ผมก็ป้องกันไปแล้วเต็มที่ คือการใช้ tcpwrapper ปิด ip ทั้งหมด แต่ไม่ได้ เข้าไปปิด service ใน /etc/services พอเย็นวันเสาร์ผมเข้าใช้ isinthai.com ไม่ได้ ก็คิดว่า hacker เข้าไป ้ แล้วเป็นแน่ จึงเข้าไปดูที่เครื่อง ปรากฤว่ามีคนปิดไฟ พอเปิดไฟก็ใช้ได้ จึงแน่ใจว่าที่ระบบหายไปในวัน ้เสาร์ ไม่ใช่ฝีมือของ hacker เป็นแน่ จึงไปถาม รปภ. และทราบว่า ผมได้ย้าย server ทำให้หน้าจอตรงกับ หน้าประตู เมื่อ รปภ. เดินไปเห็นว่าไฟเครื่องเปิด จึงใช้กุญแจไขเข้าไป ช่วยปิดให้ .. สรุปว่าผมได้ clear กับ รปภ. แลววา ตอไปหามยุงกับเครื่องเหลานั้นอีก .. ก็เรียบรอย

 Please prevent www.isinthai.com now.. coz there're many hackers would like to drill your system..

 On 26 May at 10.00 am. if we can invade your system. we'll deface your web.. Don't worry. we don't destroy your system.... and if we found the hole .. we 'll reveal to you and how to protect.

 I have a few time for drill your web ,because I can entrance and begin to study engineering in university recently. So maybe I have no time for drilling any more.

water overflow.

**8. 24 พฤษภาคม 2544 : พบว่าใช**้ useradd นึกว่าโดย hack อีกแล้ว

ี แต่คิดว่าไม่ใช่ เพียงแต่เกิดแฟ้ม group.lock ในห้อง /etc จึงทำให้ใช้คำสั่ง useradd ไม่ได้ เมื่อ ลบ group.lock ก็ใชไดตามปกติจึงถือโอกาสเขาไปดูแลว /var/log/messages ซึ่งมีขอมูลเยอะ มาก จึงเลือกดูที่มีคาวํ า portmap พบวามีlog ที่แสดง ip ข้นมา ึ โดยใชค ําสงั่ **cat** 

**/var/log/message|grep portmap** อานดูก็ไมไดคิดวาตองเปน hacker อาจเปนเพียงผูใชที่เคยได บริการ telnet และเข้ามาใช้บริการอีกเท่านั้น

May 20 11:58:27 www portmap[13213]: connect from 211.223.208.103 to dump(): request from unauthorized host

May 20 17:33:42 www portmap[13318]: connect from 203.155.103.249 to dump(): request from unauthorized host

May 22 14:38:05 www portmap[816]: connect from 211.182.75.2 to getport(status): request from unauthorized host

May 22 16:28:57 www portmap[852]: connect from 211.182.75.2 to getport(status): request from unauthorized host

May 22 18:03:12 www portmap[885]: connect from 211.182.75.2 to getport(status): request from unauthorized host

**7. 18 พถษภาคม 2544** : วันนี้ hacker กล่มน้ำล้น ได้เข้ามาสำแดงความสามารถว่าเขาทำได้ .<br>้ด้วยการเปลี่ยนหน้าแรกของเว็บ และยังตั้งระเบิดเวลา เมื่อปิดเครื่องแล้วจะไม่สามารถ boot  $\,$ ระบบ ทำให้  $\,$ Server 2 ตัวที่เป็น  $\,$ Redhat 7.2 ที่ผมมั่นใจว่าไม่น่ามีใครทำอะไรได้ เนื่องจาก server ตัวหนึ่ง แม้แต่ผมยังไม่สามารถเข้าเป็น Superuser และบริการหลายอย่างล่มไป จึงเขาใจวา hacker ไมนาทําอะไรไดอีก สวน Server อีกตัวหนึ่งไดติดตั้งใหม ปด gcc และ tcpwrapper แล้ว แต่ก็ยังถูก hack ได้ชั่วข้ามคืน และเขายังบอกว่าเป็น Hacker กลุ่มน้ำล้น และ ่ เป็นคนไทย ที่ผมเคยเข้าใจว่าเป็นฝรั่ง แต่นี่ก็คือประสบการณ์ที่ทำให้รัว่าระบบของผมยังมีรอยรั่ว แต Hacker กลุมน้ําลน (Water overflow) ไดแนะนําวาผมนาจะหา Patch มาปดรอยรั่วตาง ๆ ทํา ใหผมเริ่มหันไปสนใจเรื่องนี้มากขึ้น หลังจากที่เคยเขาไปเหน็ Patch กวา 300 Patch ที่ Redhat ออกมาแก้ปัญหาระบบใน Redhat 7.2 สำหรับวันที่ hacker เจาะเข้ามาได้ ผมยังไม่ทันได้เห็นหน้า ีแรก เพราะก่อนผมเข้าที่ทำงาน ไฟฟ้าเกิดดับไปซะก่อน

#### **6. 15 พฤษภาคม 2544** : isinthai.com เองถูก hack จนผมไมสามารถเขาเปน superuser ได ต้องไปเข้าที่ตัว Server จึงจะได้เพราะใช้ su ไม่ได้นั่นเอง แต่วันนี้ Server ตัวหลักตัวหนึ่งถูก hack ซึ่งมีอาการที่ยอมรับไม่ได้คือ ใช้ pico ไม่ได้ Telnet ออกไป server ตัวอื่นไม่ได้ โดย Server ตัว นั้นมีการปิด Telnet ด้วย hosts.deny แล้ว ผมตรวจด้วย Last จึงทราบว่า เขา Hack เข้ามาด้วย Ftpd ซึ่งเข้าใจว่าเป็นการทำ Overflow ซึ่งผมยังไม่ทราบว่าทำอย่างไร ในแฟ้ม passwd เขาก็เพิ่ม user 0:0 เขาไปไดจึงจะลงระบบในเครื่องนี้ใหมทั้งหมด แตจะปดระบบใหหมด เหลือใหใชได ้ เฉพาะในโยนกเท่านั้น ก็ต้องดต่อไปว่าผมการปิดของผม ครั้งใหม่ จะสำเร็จหรือไม่ และที่แค้นใจ คือ ผมพยายามใช้ Ghost copy HD ตัวนี้เพื่อ backup แต่ประเสริฐ พยายามา 2 วันก็ไม่สำเร็จไม่ ่ ในใจว่า Harddisk ตัวใดเสีย จึงทำให้ต้องมานั่งลงระบบใหม่ทั้งหมด นี่ถ้า Backup ไว้คงไม่ต้อง ลงระบบใหม่อย่างนี้ แต่ก็ถือเป็นประสบการณ์ เหล็กกำลังร้อนตีง่าย ซึ่ง Server ดังกล่างก็มีปัญหา ี่ หนึ่งที่ยังแก้ไม่ได้ คือเมื่อไฟตกแล้วจะดับไป ไม่พื้นขึ้นมาเอง แต่ถ้าเป็นเครื่อง Acer 133 จะพื้น ้เองได้ จึงตัดสินใจเปลี่ยนเครื่องด้วยเลย

**5. 3 พฤษภาคม 2544 : วันนี้ผมเข้า Root โดยใช้ Su ไม่ได้** เมื่อเข้าแล้วกรอกรหัสผ่านแล้วจะขึ้นคำว่า su: cannot set groups: Operation not permitted พอไปตรวจใน **/etc/passwd** ก็พบวา hacker เขามาเปลี่ยน adm ใหเปน :3:0: จึงเปลี่ยนกลบไป ั ้จากนั้นก็เขาเป็น root โดยใช้ **linux single** แล้วไปสร้าง account ขึ้นมาอีก 1 account ให้เป็น ี่ ประตูหลัง จึงจะเข้าไปเป็น root ได้ ขณะนี้คงปิดระบบให้ปลอดภัยไม่ได้แล้ว เพราะเป็นระบบเปิด ผมวางแผนว่าอีกสักพักจะ ลงระบบใหม่ แล้วเริ่มปิด gcc ตั้งแต่ตัน hacker อาจเข้ามาไม่ได้ก็ได้ .. ขณะนี้จะเปน root ที**ตองไปนั่งหนา server** จึงจะใชได

**4. 26 เมษายน 2544** : ผมไดรบแจ ั งจากคุณสวุ ิทยว า last หาไปและมีขอความวา operator เปนผูลบ

แต่ผมจำได้ว่าเคยเปลี่ยนรหัสผ่านของ operator ไปแล้ว แต่ก็หาไม่พบว่า operator เข้ามาทำ ื่อะไรอีกนอกจากลบ last ไป ซึ่งผัที่เคยใช้ user นี้เข้ามาก็คือ hacker คนแรกที่มาจาก romania นั่นเอง

#### **3. 20 เมษายน 2544** : วันนี้hacker จาก UK เขามา

แต่ผมหาไม่พบว่าเข้าเขามาทำอะไร นอกจากเพิ่ม user เข้าระบบ และยังพบคุณ nat (tanma2k@hotmail.com http://www.nat.f2s.com/phpnuke/index.php) ซึ่งแนะนำผมให้ **chmod 700 /usr/bin/gcc เป็นการป้องกัน** hacker นำ shell script มาแปลงตนเองเป็น root ทำให้ผมรัว่า ี แค่มีโปรแกรม shell ตัวหนึ่ง มา run ใน server ถ้า server ยอมให้ใช้ ecc ซึ่งเป็น C compiler ก็จะ ทำให้เกิด overflow จนเปลี่ยนสถานภาพปกติ กลายเป็น root ทันที และคณ nat ยังแนะนำเว็บ www.rootshell.com และ www.technotronic.com เพื่อให้ผมมีความรู้ไว้ ปรับปรุงระบบ ซึ่งคุณ  $\rm o$ ak จาก <code>loxinfo.co.th</code> ก็เคยเล่าให้ผมฟังถึงวิธีการนี้ เพียงแต่ตอนนี้ ผมยังไม่ได้ shell script ตัว นั้นมาทดลอง และกอนนี้ไมกี่วัน AusCERT Probe Reporter [auscert@auscert.org.au] และ Phil Crooker [pcrooker@orix.com.au] ก็แจงมาวา มีhacker พยายามเจาะระบบเขาจาก ip ของเรา

Apr 8 10:53:16 denied tcp 202.29.78.1(3744) -> 203.23.109.14(53), 1 packet

Apr 8 10:53:17 denied tcp 202.29.78.1(3793) -> 203.23.109.63(53), 1 packet

Apr 8 10:53:18 denied tcp 202.29.78.1(3806) -> 203.23.109.76(53), 1 packet

ิจริง ๆ ไม่ใช่ 202.29.78.1 นะครับ แต่จาก server อีกตัวที่ปิดมิดชิด เพราะถ้าเป็น เบอร์ 1 คือ ้isinthai.com จะไม่แปลกใจเพราะเปิดให้เข้ามาใช้แต่นี่เป็น server อีกตัวครับ แล้วเข้าก็แนะนำว่า เขาเว็บตอไปนี้เพื่อศึกษาวิธีการปดระบบ

- 5. http://www.linuxnewbie.org/nhf/intel/security/armorlin.html
- 6. http://securityfocus.com
- 7. http://bastille-linux.sourceforge.net/
- 8. http://www.auscert.org.au/Information/Auscert\_info/papers.html
- 9. http://packetstorm.securify.com

#### **2. 29 มีนาคม 2544** : เมื่อแกรหัสผานจาก hacker ในครั้งแรกได

เข้าใจว่า hacker คนเดิม รู้ว่าผมรู้จักเขาได้อย่างไร เพราะผมใช้ hosts.deny ปิดเขา ตามหัวข้อ 9.54 ครั้งนี้จึงเขามากอกวน รุนแรงกวาเดิม เพราะครั้งแรกแคยึด super user ไป ครั้งนี้จึงปดระบบ network ของเรา โดยเขาไปแกไขแฟมตาง ๆ เชน resolv.conf hosts named.conf network staticroutes ifcfg-eth0 เป็นต้น ซึ่ง hacker คนนี้ได้ทิ้งข้อความไว้หลายจุดว่า

**SnaK3.Is.The.Best.H4k3r.org** 212.62.7.9 และเว็บที่เขาทิ้งไวคือ www.snak3.co.uk เปนเว็บ free email โดย another.com ซึ่งอาจไม่เกี่ยวข้อง โดยตรงกับ hacker ผู้นี้ก็ได้ ในครั้งนี้ ก็เกือบ ตอง format หรอื reinstall เพื่อลง linux ใหม ดังนั้นกอนเปดระบบ จึงตองใช**NortonGhost** เพื่อ clone HD ในระดับ partition ให้ได้ก่อน เพราะมีลูกศิษย์ที่ชื่อ วิรุฬห์ ยวงเอี่ยมใย แนะนำมา

#### **1. 26 มีนาคม 2544** : เปดระบบทดลอง install โปรแกรมตาง ๆ ตั้งแตต นเดอนื วันนี้ถูก hacker เข้ามาเปลี่ยนรหัสของ root นั่งหาวิธีอยู่ 3 วันจึงรู้วิธีแก้ไขรหัสผ่าน ตามหัวข้อ 9.61 ซึ่งเลข ip **193.231.178.98** ที่เขามาโดยใชคําสั่ง last พบวามาจาก Romania

#### ปรับระบบให้แข็งแรง : ได้รับคำแนะนำดี ๆ จากผู้รู้ จึงนำมาเขียนไว้ที่นี่ ็

**apples@chek.com** ซึ่งดูแลระบบของ http://academic.cmri.ac.th แนะนํามาหลายเรื่อง เชนนาจะ ใช้ slackware หรือ Mandrake เพราะระบบแข็งมาก สำหรับการป้องกันในเบื้องต้นมีดังนี้ chmod 700 /usr/lib/acc-lib <-- ไม่ให้ใช้ library สำหรับ compile  $*$ ส่วนนี้สำคัญ มาก\* chmod 700 /usr/bin/cc <-- cc compile chmod 700 /usr/bin/c++  $\leftarrow$  c++ compile chmod 700 /usr/bin/q++ <-- q++ compile chmod 700 /usr/bin/make <-- ไมให make chmod 700 /usr/bin/gmake <-- gmake อีกอัน chmod 700 /etc/rc.d <-- ไมใหไปยุงและสังเกตกะระบบ Network & initial Process lpd rpc. $* <$ -- ถ้าไม่ใช้ไม่ต้องรันครับ :) - ไปพิมพ์คำว่า exit 0 ที่บรรทัดแรกของแฟ้ม /etc/rc.d/init.d/lpd

ส่วน rpc ผมยังหาวิธีไม่ run เมื่อ boot ไม่ได้ครับ ต้อง kill process โดยดจาก ps aux| arep rpc

FTP Server <-- เปนไปไดเปลี่ยนจาก wu-ftpd เปน proftpd นะครับ <code>IMAP</code> <-- ถ้าเป็นไปได้ให้ใช้เฉพาะ Localhost เท่านั้นครับ \*\*ต้องได้สิครับ\*\* /sbin/ipchains -A input -s 0/0 -i eth0 --proto tcp --destination-port 143 -j **REJECT** 

**water\_overflow@hackermail.com** ซึ่ง hack ระบบของเรา และแนะนําทีมงานมาดังน ี้ 1. upgrade glibc จาก http://www.redhat.com/support/errata/RHSA-2001- 002.html จะได้แฟ้มมาหลายแฟ้ม แล้วใช้ rpm -Fvh [filename] 2. chmod 4700 /bin/mount

**webmaster@isinthai.com ส่วนนี้ผมไปอ่านมาจาก** thailinux.com

4 มิถุนายน 2544 : ตัดสินใจปด telnet แตเปดบริการทั้งหมด โดย upgrade โปรแกรม จาก redhat.com

คําสั่งที่ใช update เชน \$rpm -Fvh glibc-2.1.3-22.i386.rpm

1. ftp://updates.redhat.com/6.2/en/os/i386/glibc-2.1.3- 22.i386.rpm

2.

3. ftp://updates.redhat.com/6.2/en/os/i386/inetd-0.16- 7.i386.rpm

4.

และอีกมากมาย

ลบทุกโปรแกรมในหอง /home/ftp/bin และ /home/ftp/lib ซึ่งยังไมพบปญหาจาก การลบ

และ อ.dav แนะนําใหผมใช ssh ติดตอกับ server แทนการเขา console ก็ตองลองดู ครับ

สวน tcpwrapper ตามหัวขอ 9.54 ไดแกจากการ deny all:all เปนการปดเฉพาะ telnet เพราะถ้าปิดหมด

จะไม่สามารถให้บริการ pop ได้ จึงต้องปิดเฉพาะ in.telnetd

8 มิถุนายน 2544 : ลางระบบแฟมน ftp ทั้ง /home/ftp/bin /home/ftp/etc /home/ftp/lib เรียกโปรแกรม ntsysv เพื่อจัดการกับโปรแกรมที่มีปญหา

 ลบ apmd atd crond gpm kudzu lpd netfs nfslock pcmcia portmap xfs เหลือ httpd inetd inet linuxconf mysql named network sendmail เทานั้น แก inetd.conf โดยปด shell login talk ntalk finger

แก chown ของ /home/httpd/html เปน root:root

แก chmod ของ /home/httpd/cgi-bin เปน 755

แก /etc/rc.d/rc.local เพิ่ม /sbin/ipchains -A input -s 0/0 -i eth0 --proto tcp - destination-port 143 -j REJECT

11 มิถุนายน 2544 : ปด /tmp ดวย chmod 400 เดิมเปน 1777 แก /etc/inetd.conf ยกเลิก login, shell และ telnet แก linuxconfig, control service activity ยกเลกิ sendmail Upgrade rpm จาก http://www.redhat.com ี่สำหรับการ ลงโปรแกรม ถ้า upgrade ด้วย rpm -Fvh .. ไม่ได้ ให้ใช้ลงใหม่ด้วย rpm -i ..

้ต้องจัดลงโปรแกรม db3... ก่อน มิเช่นนั้นโปรแกรมอื่นจะลงไม่ได้

5. ftp://updates.redhat.com/6.2/en/os/i386/db3-3.1.17- 4.6x.i386.rpm

6.

```
7. ftp://updates.redhat.com/6.2/en/os/i386/dump-0.4b19-
       5.6x.i386.rpm 
   8.
       และอีกมากมาย
   9.
12 มิถุนายน 2544 : upgrade โปรแกรมอีกเพียงจาก redhat.com
   10. ftp://updates.redhat.com/6.2/en/os/i386/apache-1.3.14-
       2.6.2.i386.rpm 
   11.
   12. ftp://updates.redhat.com/6.2/en/os/i386/kernel-doc-2.2.19-
       6.2.1.i386.rpm 
   13.
       และอีกมากมาย
```

```
14.
```
แล้วเปิดบริการ SSH พร้อม restricted shell ตามข้อ 9.53

### การทำ  $\mathsf{restricted}$   $\mathsf{shell}_{\tiny{\textsf{in}}\textsf{in}}$ การจำกัดผู้ใช้ให้ใช้งานในเมนูที่เตรียมไว้

**apples@chek.com** ซึ่งดูแลระบบของ http://academic.cmri.ac.th แนะนําเรื่องนี้จนผมทําไดโดย เฉาะ code ของ menu copy มาทั้งแท่งเลยครับ เมื่อนำมาให้บริการพร้อมกับ ssh (Secure Shell) ิจะเป็นการให้บริการที่สมบรณ์ และปลอดภัยมาก (ในปัจจุบัน) **วิธการท ี าํ restricted shell**

- 1. สรางหอง /rbin (ผมสรางเพื่อแยกออกมาจากระบบเดิม .. อาจไมจําเปน)
- 2.  $\ln$  -s /usr/bin/bash /rbin/rbash (คำสั่งนี้ผมยังไม่เห็นประโยชน์แต่ก็ทำไว้ก่อน)
- 3. สรางแฟม menu ดวย pico ตาม code ดานลางนี้เปน shell script ธรรมดา
- 4. chmod  $755$  menu เพื่อให้ shell script ประมวลผลได้
- 5. แก้แฟ้ม /etc/shells ด้วย pico โดยเพิ่ม /rbin/menu เข้าไปต่อบรรทัดสดท้าย
- 6. แก้ shell ทุกคนในแฟ้ม /etc/passwd เป็น /rbin/menu หรือให้ usermod -s /rbin/menu [username]
- $7.$  เพียงเท่านี้ user ที่เปิดเข้ามาจะต้องเข้ามาที่เมน /rbin/menu ใช้บริการที่เตรียมไว้
- 8. ถ้าไม่ใช้ script สร้าง user จะต้องแก้แฟ้ม /etc/default/useradd ให้เป็น shell /rbin/menu
- $9.$  ถ้าใช้ script \_crt จะต้องแก้บรรทัด useradd โดยเพิ่ม -s /rbin/menu หรือจะเพิ่มคำสั่ง usermod ไปอีกบรรทัดก็ได

```
#!/bin/sh 
# Powered By apples@chek.com> 
# case from http://academic.cmri.ac.th 
case $USER in 
usernamewasblock ) exit 1;;
esac
while [ 1 ]; do
clear 
echo 
echo 
echo " SSH service at http://www.isinthai.com" 
echo " Any suggestion send mail to webmaster@isinthai.com "
```
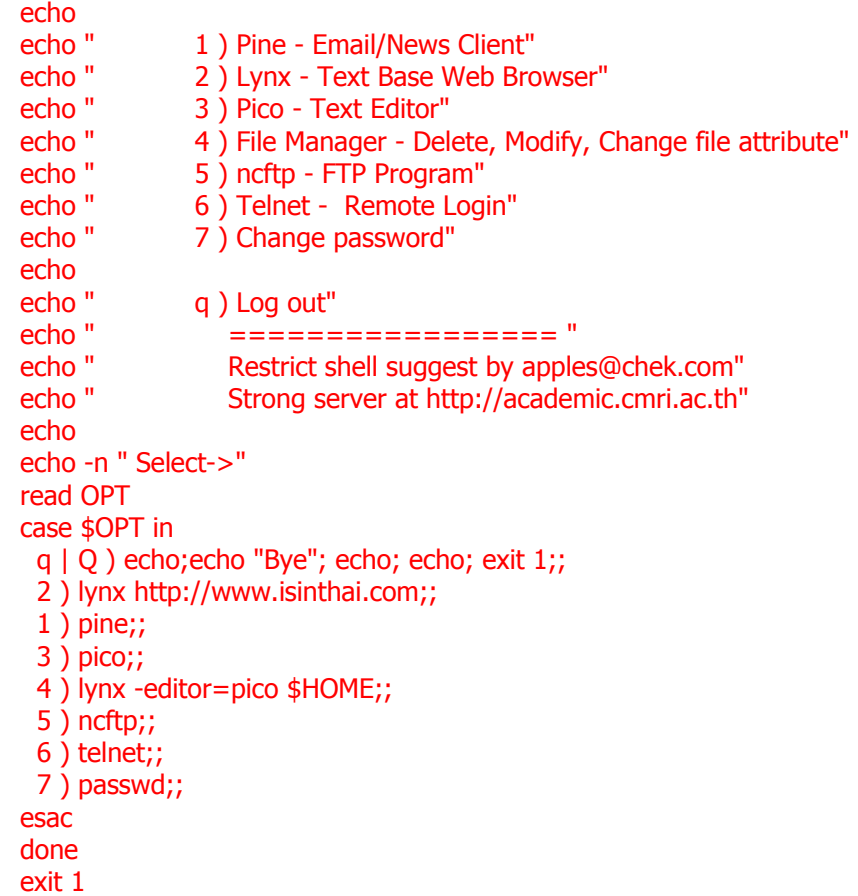

## ติดต ั้ง TCPWrapper เพ ื่อตรวจสอบ IP  $\widehat{\mathfrak{gl}}$ องต้นทาง : โปรแกรมเล็ก ๆ ที่ใช้ปฏิเสธ IP จากบริการของ xinetd

**เรื่องนอี้ านมาจาก** - http://www.thailinux.com/1999/07/11/topic2.html และ http://www.redhat.com/docs/manuals/linux/RHL-8.0-Manual/ref-guide/s1-tcpwrappersaccesscontrol.html **หมายเหต** : **ุ**

บริการนี้มีปญหานิดหนอย เพราะใน RH7.2 สามารถใหบริการไดตามปกติตามดานลาง แตใน RH8.0 ไม่สามารถปิดบริการหลายอย่างได้ อาจเป็นเพราะมีโปรแกรม xinetd เปิดบริการเหล่านี้ อยู ผูดแลอาจด ู ูไดวามีบริการอะไรเปดอยูบางดวยคําสั่ง #xinted -d

โปรแกรม tcpwrapper จะมีมากับเครื่องอยู่แล้ว เพียงแต่กำหนด config ในการป้องกัน ระบบ ี่ป้องกันก็จะทำงานทันที หากต้องการทราบว่าจะปิดบริการอะไรได้บ้าง สามารถเข้าไปดูที่ห้อง **/etc/xinetd.d/** สวนเลข port ที่เปดบริการดูไดจาก **/etc/services** โดยทดสอบวา **#telnet**  localhost 80 แต่ถ้า port นั้นปิดอยู่ก็จะไม่สามารถติดต่อได้

หากสงสัยวา tcpwrapper ทํางานหรือไม ใหกาหนดใน ํ /etc/hosts.deny แลวพิมพคําวา **all:all** เพื่อปดทั้งหมด แลวทดสอบตดติ อเขาไป เมื่อ save แฟม hosts.deny ระบบของ tcpwrapper ก็จะ ิ ทำงานทันที .. เคยทดสอบกับ ssh ที่เดิมติดต่อได้ เมื่อสั่ง all:all จะใช้บริการ ssh ไม่ได้ หรือ ตรวจสอบ  $\log$  ได้ที่ /var/log/secure เพื่อไมใหใคร telnet

#### **CASE 1**

ในแฟม /etc/hosts.allow ALL:localhost in.telnetd:host1.isp.net in.fingerd:ALL

ในแฟม /etc/hosts.deny All:All

หมายถึง ยอมให้ใน localhost ทำทกอย่างได้ ่ หมายถึง ยอมให้ telnet จากเครื่อง host1.isp.net ได้ และใช้ finger จากเครื่องใดก็ ได หมายถึง ถ้าไม่อนุญาติตาม hosts.allow ก็ให้ปฏิเสธหมด **CASE ของ isinthai.com** ในแฟม /etc/hosts.allow in.ftpd in.ipop3d in.ipop2d in.imapd:All

ในแฟม /etc/hosts.deny in.telnetd in.rshd in.rlogind:ALL ี่ # ตอนแรกผมปิด all:all ทำให้ไม่สามารถบริการ pop3 หรือ imap ได้ # จึงตองเลือกปด เฉพาะ daemon ที่นากลัว **CASE ของ Host ที่ตองการป ด คอไม ื บรการภายนอก ิ** ในแฟม /etc/hosts.allow All: 202.29.78. EXCEPT 202.29.78.1 ในแฟม /etc/hosts.deny

All:ALL in.telnetd:All **คําอธิบายเพิ่มเติม** ในแฟม /etc/hosts.deny in.fingerd:ALL EXCEPT .domain.com หมายถึง ยอมให finger หมดยกเวน จาก domain.com in.telnetd in.rlogind:host1.x.com .domain.com หมายถึง ไมให telnet หรือ login จาก host1.x.com และ domain.com **หลังจากแกไขแฟม hosts.allow หรอื hosts.deny จะมีผลตอการอนญาต ุ ิหรือ ปฏิเสธในทันที .. ลองแลวครับ**

### Network Security : http://www.redhat.com/support/manuals/RHL-7.1- Manual/ref-guide/s1-security-network.html

If you use your Red Hat Linux system on a network (such as a local area network, wide area network, or the Internet), you must be aware that your system is at a greater degree of risk than if you were not connected to that network. Beyond brute attacks on password files and users having inappropriate access, the presence of your system on a larger network widens the opportunity for a security problem and the possible form it may appear.

A number of network security measures have been built into Red Hat Linux, and many open source security tools are also included with the primary distribution. However, despite your preparedness, network security problems may occur, due in part to your network topology or a dozen other factors. To help you determine the source and method of a network security problem, consider the the most likely ways such a problem can occur:

**1. Sniffing for authentication data.** Many default authentication methods in Linux and other operating systems depend on sending your authentication information "in the clear," where your username and password is sent over the network in plain text or unencrypted. Tools are widely available for those with access to your network (or the Internet, if you are accessing your system using it) to "sniff" or detect your password by recording all data transferred over the network and sifting through it to find common login statements. This method can be used to find any information you send unencrypted, even your root password. It is imperative that you implement and utilize tools like Kerberos 5 and OpenSSH to prevent passwords and other sensitive data form being sent without encryption. If, for whatever reason, these tools cannot be used with your system, then definitely never log in as root unless you are at the console. **2. Frontal attack** Denial of Service (DoS) attacks and the like can cripple even a secure system by flooding it with improper or malformed requests that overwhelm it or create processes that put your system and its data, as well as other systems that communicate with it, at risk. A number of different protections are available to help stop the attack and minimize the damage, such as packet-filtering firewalls. However, frontal attacks are best handled with a comprehensive look at ways in which untrusted systems communicate with your trusted

systems, putting protective barriers between the two, and developing a way to quickly respond to any event so that the disruption and possible damage is limited.

**3. Exploiting a security bug or loophole** Occasionally, bugs are found in software that, if exploited, could do grievous damage to an unprotected system. For that reason, run as few processes as root as possible. Also, use the various tools available to you, such as the Red Hat Network for package updates and security alerts, to fix security problems as soon as they are discovered. Also, make sure that your system has no unnecessary programs starting up at boot time. The fewer programs you have started, the fewer possible security bugs can affect you.

## Procmail เพ ื่อกรอง spam mail และ junk

 $\text{mail}$  : ใช้ keyword หยุด e-mail โดยตรวจสอบจาก from และ subject

ึการหยด spam mail และ junk mail ให้กับสมาชิกทั้งหมด มิใช้บางคน ทำได้โดยสร้างแฟ้มชื่อ procmailrc ในหอง etc เวลาสรางก็พิมพวา **#pico /etc/procmailrc** แลวกําหนดสิ่งทตี่ องการหยดุ ู เช่น e-mail from หรือข้อความใน subject ที่มีปัญหา แต่ถ้าสมาชิกบางคนต้องการหยุด หรือสร้าง ระบบป้องกันของตนเอง ก็สามารถสร้างแฟ้ม .procmailrc ใน home directory ของตนได้ ทราบว่า procmail สามารถกรอง e-mail ที่มีปัญหาโดยตรวจสอบจาก from และ subject ได้ ผม ้จึงตรวจสอบว่าในเครื่องมีโปรแกรมนี้ไหมด้วยการพิมพ์ rpm -q procmail ก็พบว่ามีแล้วโดย แสดงคําวา procmail-3.22-7 ใหเห็น จากนั้นก็หาขอมูลจากเอกสารตาง ๆ

- https://nontri.ku.ac.th/tools/procmail/ (ภาษาไทยอานงาย ละเอียด จาก ม.เกษตรศาสตร)

- http://www.redhat.com/docs/manuals/linux/RHL-8.0-Manual/ref-guide/s1-emailprocmail.html

- http://www.uwasa.fi/~ts/info/proctips.html

- http://piology.org/.procmailrc.html

- http://www.procmail.org

- http://www.linuxbrit.co.uk/downloads/dot.procmailrc

- http://www.iegrec.org/procmailrc.html

ถาตองการมี .procmailrc ของตนเอง ใหสราง .procmailrc ดวย notepad ในเครื่องตนเอง แลวสง เขาไปใน home directory ของทานดวย **ftp yn1.yonok.ac.th** แตถาไม ใชก ็ไมเปนไร เพราะผม กำหนด /etc/procmailrc เพื่อใช้กรองให้กับทกคนโดยอัตโนมัตแล้ว

**ขอมูลในแฟม** procmailrc หรอื .procmailrc

```
:0 
# block From on email 
* 1^0 From:.*webmaster@yn1.yonok.ac.th 
* 1^0 From:.*@sex.com 
* 1^0 From:.*mailer-daemon@ 
* 1^0 From:.*offers@readytoday.biz 
/dev/null 
# block "Britney spear", "FUKADARAKA HELLO" 
# no block "afukadara", "love britney" 
\cdot<sup>0</sup>
* ^Subject: (britney|fukada|adv:) 
/dev/null 
# block "love britney spear", "Hot of britney", "kyoko fukada" 
:0 
* ^Subject:.*(britney|fukada) 
/dev/null 
# block "hi", "TEST" 
:0 
* 1^0 ^Subject: hi$ 
* 1^0 ^Subject: test$ 
* 1^0 ^Subject: hello$
```
/dev/null

```
# block message on body 
\cdot<sub>OR</sub>\cdot* (YONOK college xxx|The message cannot be represented in 7-bit ASCII) 
/dev/null 
# block message on attached extension 
:0 
*^Content-type: (multipart/mixed|application/octet-stream) 
{ 
  :0 HB 
   *^Content-Disposition: attachment; 
   *filename=".*\.(vbs|vbe|com|bat|pif|scr)" 
   /dev/null 
}
```
## โปรแกรมภาษา c เพ ื่อสราง crypt ให

 $\operatorname{\mathbf{shadow}}$  : เนื่องจากผมต้องการสร้าง user แบบ online จึงหาวิธีสร้าง useradd ผ่านเว็บ

้วันที่ 8 มิถุนายน 2544 ได้คยกับอ.dav จนท่านช่วยผมเขียนโปรแกรมภาษา c ตัวหนึ่ง ซึ่งใช้ เขารหัส ผลการเขารหสั สามารถนําไปใชในคาสํ ั่ง useradd เชน **useradd -p xdfiWsoOsdg0M tom** จะทําใหสร าง user ใหมช อื่ tom ไดโดยรหัสจะตองไดมาจากโปรแกรมที่อ.dav เขียนไว ด้านล่างนี้

```
คุยกับ อ.dav เรื่องการสราง useradd อัตโนมัติ
ี่ ซึ่งผมมีปัญหาเรื่องของรหัสผ่านที่เก็บใน shadow
ี่ท่านก็ช่วยผมสร้างโปรแกรมรหัสผ่านขึ้นมาอย่างง่าย ๆ ดังข้างล่างนี้
ี แค่นำค่าที่ได้ไปแทนค่า xxx ของ userhello ก็จะได้รหัสผู้ใช้ ผ่านคำสั่งเดียว
เชน useradd -p xxx userhello 
ี ผมไม่เคยเขียน c บน linux โปรแกรมนี้คงเป็นตัวแรกของผมหละครับ
// program to encrypt passwords for the shadow file. 
// compile with gcc pwcrypt.c -opwcrypt -lcrypt 
// Dav ... 
#include <stdlib.h> 
#include <stdio.h> 
#include <unistd.h> 
int main( int argc, char **argv) {
  int i; 
  char *pwd; 
 if( argc != 3 ) {
   fprintf( stderr, "Usage: pwencode username password\n" ); 
   exit( -1 ); 
 } 
  //encripting the password for insertion into shadow 
 pwd = \text{crypt}(\text{arg} \sqrt{2} \cdot \text{arg} \sqrt{1});
 printf( "%s %s\n", argv[ 2 ], pwd );
  return 0; 
}
```
ลืมรหัสผ่านของ  $\operatorname{root}$ : วิธีนี้ใช้ได้ใน Redhat version 6.2 แน่นอน แต่รุ่นอื่นก็ ׅ֘ มีวิธีตางกันไปบางเล็กนอย

ผมทราบวิธีนี้เพราะเข้าไปดูที่ redhat.com ในส่วนของ FAQ และที่ต้องเข้าไปดูก็เพราะมี hacker จาก **193.231.178.98** เขามาดวย operator account แลวเปลี่ยนรหสผั านของ root ไป ทําใหผมไม สามารถเข้าไปสร้างผู้ใช้ใหม่ได้ ถามหลาย ๆ ท่านก็บอกให้ใช้แผ่นบูด แบบ linux rescue ผมก็ ้เข้าไป จะ mount จะอะไรก็ไม่ได้ อาจเป็นเพราะยังไม่ชำนาณ แต่วิธีการเรียกรหัสผ่านของ root คืนในแบบที่ผมได้มานี้ ง่ายกว่าวิธีใด ๆ แน่นอน และน่าจะทำได้ใน Redhat เวอร์ชัน 6.0 หรือ 6.2 ขึ้นไปครับ

#### **ขั้นตอนสําหรบั LILO**

- 1. เมื่อ Restart เครื่อง กอนเขาระบบ ใหกด Alt-X ขณะที่อยทู ี่ LILO prompt แลวพิมพวา linux single
- 2. เมื่อเข้าไปจะได้สถานะเป็น root ทันที ก็เพียงแต่ใช้คำสั่ง passwd root แล้ว reboot ก็ เรียบรอยแลว

#### **ขั้นตอนสําหรบั GRUB**

- 1. เมื่อ Restart เครื่อง ก่อนเข้าระบบขณะที่อย่ที่ GRUB prompt ให้กด e แล้วพิมพ์ว่า  $\sin$ gle ตามหลังคำสั่ง boot ระบบ
- 2. เมื่อเข้าไปจะได้สถานะเป็น root ทันที ก็เพียงแต่ใช้คำสั่ง passwd root แล้ว reboot ก็ เรียบรอยแลว
- 3. สำหรับเครื่อง Sun ซึ่งเป็น Unix server ที่ดี จะใช้การ Reboot และกดปุ่ม stop a แล้วใช้ คําสั่ง boot -s

## httpd.conf **เพื่อแก้ปัญหาของ** web server แฬม

นี้คุมบริ๊การต่าง ๆ ซึ่งสำคัญต่อต้องการ web server ในองค์กร

#### **แกไขแฟม /etc/httpd/conf/httpd.conf** :

1. **ปัญหาภาษาไทย** ใน RH8.0 เมื่อติดตั้งบริการเว็บเสร็จแล้ว ปัญหาคือ ผู้เปิดเว็บใดก็ ตามในระบบ ทุกครั้งจะต้องไปแก้ไข encoding แล้วเลือก Thai(Windows) เพื่อแสดง ภาษาไทย จึงต้องแก้ไขให้กำหนด default ที่ถกต้อง ตามที่กำหนดในเว็บเพจ (แก้ใน เว็บเพจเปน meta 874 ก็ไมได)

> เดิม :: AddDefaultCharset ISO-8859-1 ใหม :: AddDefaultCharset WINDOWS-874 เพิ่ม :: AddCharset WINDOWS-874 .cp-874 .win-874

2. ทําใหผูมีlinux account สามารถมีเว็บของตนเอง (อานรายละเอียดเพิ่มเติมในหัวขอ 9.62)

> เดิม :: UserDir Disable ใหม :: UserDir public\_html - แตละ user ตอง **chmod 711** ใหกับ home directory ของตนเอง - แลว **chmod 755** ใหกับ public\_html ของตนเองหลัง

- เปดเว็บ **http://www.isinthai.com/~username**
- 3. ทําใหใช .cgi และ .pl ได

เดิม :: #AddHandler cgi-script .cgi ใหม :: AddHandler cgi-script .cgi .pl เดิม <Directory "/var/www/cgi-bin"> AllowOverride None Options None

ใหม :: Options ExecCGI เดิม <Directory "/var/www/html"> Options Indexes FollowSymLinks ใหม :: Options All

 $4.$  ทำให้ใช้ $\lt?$ แทนการใช้เฉพาะ $\lt?$ php ในการเขียนโปรแกรมด้วยภาษา php โดยแก้แฟ้ม /etc/php.ini

> เดิม :: short\_open\_tag = Off ใหม่ :: short\_open\_tag = On

### เปิดบริการ FTP server ด้วย vsftpd : บริการ ftp server

เพื่อใหสมาชิกสงแฟมผาน ftp เขามาใน server ไดสะดวกกวาการใช file manager

เปดบริการ ftp ดวยคําสั่ง setup, system services แลวเลือกเปด vsftpd แลวเขาไปในหอง /etc/xinetd.d แลวใช**pico vsftpd** แลวเปลี่ยนจาก disable=yes เปน disable=no แลวสั่ง /etc/rc.d/inetd/xinetd restart

## วิธ ีเปดบริการ homepage ให ~username ใน

 $\lim_{x \to 0} u$  : เปิดบริการ homepage โดยใช้ account ของระบบ linux

อานรายละเอียดเพิ่มเติมไดจาก http://httpd.apache.org/docs/misc/FAQ.html การเปดบริการ free homepage ของ Web server อีกแบบหนึ่ง ในการเปดบริการแบบใหมจะใช

โปรแกรม เชน http://www.cyberscript.net/products/easyhost\_free/ ที่ไมต องสราง linux account แต่อย่างใด และมีความปลอดภัยในการบำรงรักษาสูง

การเปิดบริการ free homepage แบบใช้ linux account เช่น http://www.isinthai.com/~username ี่ สามารถเปิดบริการได้ด้วยการแก้ไขแฟ้ม /etc/httpd/conf/httpd.conf แก้บรรทัดที่เขียนว่า **UserDir Disable** เปน **UserDir public\_html** แลวตอง chmod 711 ใหกับ home directory ของ ตนเอง แล้ว chmod 755 ให้กับ public\_html ของตนเองหลังจากใช้คำสั่ง mkdir public\_html ไว้ ใน home directory แลว

## วิธีเปิดบริการ  $\operatorname{samba}$  : เปิดบริการให้ระบบ windows มองเห็นระบบแฟ้มใน

linux

ทดสอบ samba ของ RH8.0 แกไขดังขางลางแลวไมพบปญหาใดเลย .. งายมากครับ เปดบริการ samba ดวยคําสั่ง setup, system services แลวเลือกเปด smb แลวเขาไปในหอง /etc/samba แล้วใช้ pico smb.conf จากนั้น restart ด้วย /etc/rc.d/init.d/smb restart และให้พิมพ์ **chkconfig smb on** จะทําให samba start ทุกครั้งที่เปดเครื่อง

คำสั่งที่ใช้สร้าง user คือ smbpasswd -a [username] [userpassword]

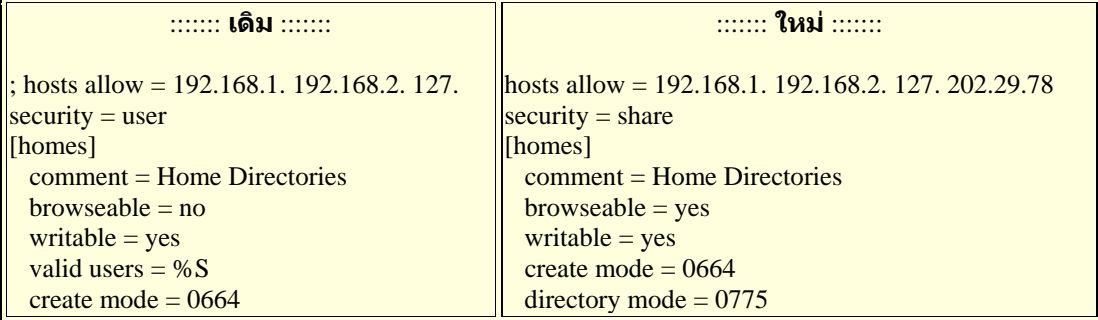

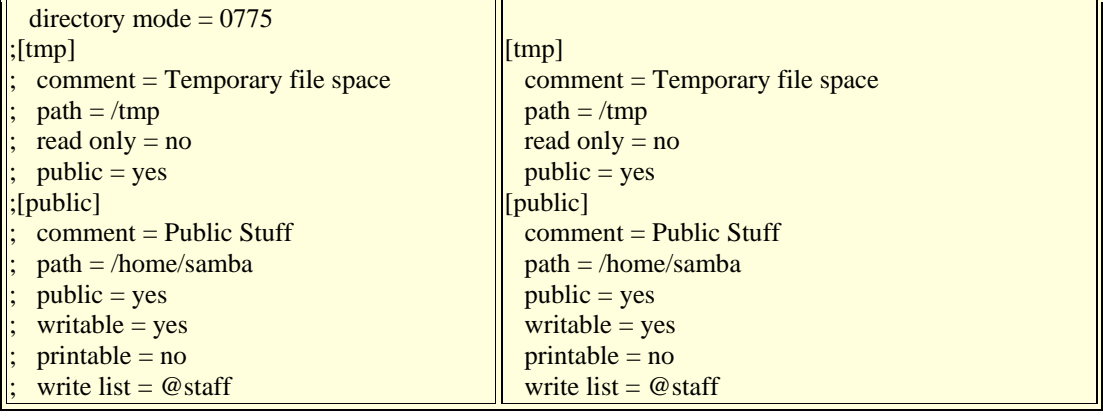

### เปดบริการ DNS server

: บริการ Domain Name service เพื่อให้ทุกเครื่องสามารถเรียกเว็บ หรือบริการด้วยชื่อได้

เปิดบริการ DNS server เพื่อทำให้ระบบเครือข่ายเรียกชื่อเว็บ เป็นตัวอักษรได้ และเป็น ิชุดที่ใช้กำหนดชื่อเครื่องในระบบทั้งหมด ถ้าในระบบเครือข่ายของท่าน มีเครื่องที่ ต้องการตั้งชื่อหลายเครื่อง แต่ถ้าท่านเป็นเครื่องใช้พิมพ์งานธรรมดาก็ไม่จำเป็นต้องมี ชื่อให้ใครเรียกเข้ามา ปกติเครื่องที่จะมีชื่อมักเป็น web server หรือ ftp server การเปดบริการนี้ตองเปดดวยการสั่ง #setup แลวเขาไปในสวน system services แลว เลือก named เมื่อจะสั่งให้ named ทำงานต้องสั่ง #/etc/init.d/named restart ตรวจสอบ ได้ว่า named ทำงานหรือไม่โดยพิมพ์  $#ps$  aux $|$ grep named

#### **9.66.1 :: /etc/named.conf**

```
# ใน DNS server (star.yonok.ac.th) 
# เพิ่มเพียง 4 บรรทัดนี้เขาไป
# ใน unix พบแฟ้มนี้ใน /export/local/etc
zone "yonok.ac.th" in { 
      type master; 
      file "db.yonok.ac.th"; 
      allow-query {any;}; 
      allow-transfer {202.28.18.65;}; 
}; 
zone "isinthai.com" in { 
      type master; 
      file "db.isinthai.com"; 
}; 
zone "78.29.202.in-addr.arpa" in { 
      type master; 
      file "db.202.29.78"; 
};
```
#### **9.66.2 :: /var/named/db.isinthai.com**

# ใน DNS server (star.yonok.ac.th) # ถาเครื่องไมเปน ns ก็ไมจําเปนตองมี ; isinthai.com @ IN SOA www.isinthai.com. postmaster.www.isinthai.com. ( 2001022605 43200 7200 1209600 172800 ) IN NS star.yonok.ac.th. ; ตรงกับ checkdomain.com IN MX 5 www.isinthai.com. www IN A 202.29.78.1 mail IN CNAME www.isinthai.com. wichep IN CNAME yn2.yonok.ac.th.

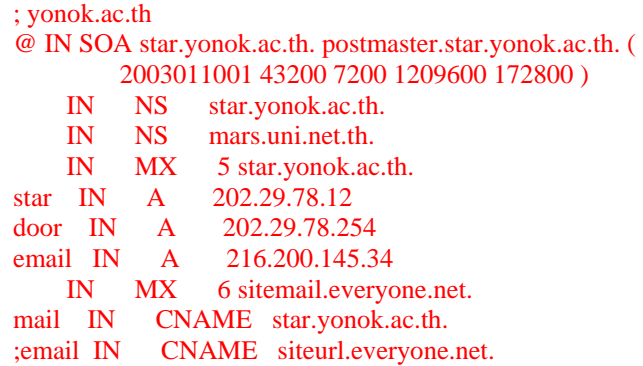

#### **9.66.4 :: /var/named/db.202.29.78**

- ใน DNS server (star.yonok.ac.th) - ถาเครื่องไมเปน ns ก็ไมจําเปนตองมี ; Yonok.ac.th \$ORIGIN 78.29.202.IN-ADDR.ARPA. @ IN SOA star.yonok.ac.th. postmaster.star.yonok.ac.th. ( 2001022601 ;serial 43200 ;Refresh 12 hours 7200 ;Retry 2 hours 1209600 ;Expire 2 weeks 172800) ;TTL IN NS star.yonok.ac.th. 1 IN PTR www.isinthai.com. 2 IN PTR isinthai.yonok.ac.th. 12 IN PTR star.yonok.ac.th.

### ติดต ั้ง Free hosting ดวย easyhost\_free.zip

: ช่วยให้ server สามารถบริการ free hosting ได้โดยง่ายผ่าน file manager

- Download CGI script นี้จาก

http://cyberscript.net/products/easyhost\_free/download.html

 $-$  รายละเอียดการติดตั้งอ่านได้จาก http://cyberscript.net/support/docs/

- copy แฟ้มทั้งหมดในห้อง cgi-bin ไป /var/www/cgi-bin ด้วยคำสั่ง #mv  $^{\ast}$ /var/www/cgi-bin

- copy ห้อง data และ images ไป /var/www/html ด้วยคำสั่ง #mv images /var/www/html

- ใช้คำสั่ง #chmod 755 /var/www/cgi-bin/\*.\*
- ใชคําสั่ง #chmod 777 /var/www/cgi-bin/config.ini
- ใช้คำสั่ง #chmod 777 /var/www/html/data
- ใช้คำสั่ง #chmod 777 / $var/www/html$

- เปดเว็บ http://www.isinthai.com/cgi-bin/admin.cgi

- ถาเปด admin.cgi แลว error โดยหาสาเหตุไมไดแสดงวาไมได upload แบบ ascii ให

ใช้ pico เพิ่มบรรทัดว่างล่างสุดแล้ว save ทับ

- ถา CGI ยังไมทํางาน ใหไปแกแฟม /etc/httpd/conf/httpd.conf เพื่อเปดบริการตาง ๆ ของ apache web server

- สมาชิกใหมจะมีหอง images และแฟม index.html ที่คัดลอกมาจากหอง /var/www/html/data/default เขาไปแกไขหองนี้ได

**ขอมูลในแฟม /var/www/cgi-bin/config.ini**

space\_limit=55000 reserved\_names=cgi-bin,data,images,mail title\_min=3 root\_url=http://www.isinthai.com password\_max=20 site\_password=asaRYYyl3HBzW description\_required=on title\_max=50 name\_min= $3$ banned\_extensions=.cgi,.pl,.php,.php3,.exe,.mp3,.dat,.mpg,.mpv,.zi p,.rar,.ace,.class distinct\_email=1 use\_validation=off site\_email=webmaster@yonok.ac.th description\_max=150 root\_dir=/var/www/html data\_dir=/var/www/html/data password\_min=2 site\_title=isinthai.com :: Case study of free hosting with 55 Mb name\_max=20 script\_url=http://www.isinthai.com/cgi-bin

#### **วิธีงดบริการสรางสมาชกใหม ิ โดยบคคลท ุ ั่วไป**

ิ เนื่องจากปิดบริการ free webhosting ของ isinthai.com แต่ยังเปิดให้สมาชิกในองค์กร หรือเจาหนาที่ หรือ webmaster สรางสมาชิกใหมดวยโปรแกรม **/var/www/cgibin/create\_user.cgi** โปรแกรมจะรอรบขั อมูลเมื่อทราบ keyword เทานั้น โดยเติม 5 ิ บรรทัดข้างล่างนี้เข้าไปที่ส่วนต้นของโปรแกรม

// http://www.isinthai.com/cgi-bin/create\_user.cgi?officer if (\$ENV{QUERY\_STRING} ne 'officer') { print "Content-type: text/html\n\n"; print "Stop service"; exit;

}

### ติดต ั้ง Web-based mail ดวย uebimiau-2.7.2-any.zip

: ช่วยให้ server สามารถอ่าน mail จาก POP3 และส่งด้วย SMTP ผ่านระบบ Webbased mail

- Download จาก http://uebimiau.sourceforge.net/ (PHP script)
- $-$  เคยแนะนำการเปิดบริการ  $pop3$  ใน  $win2003$  กับโรงเรียนเขลางค์ อานจาก

http://www.windowsnetworking.com/articles\_tutorials/Windows\_POP3\_Service.htm l

 $-$  copy ห้องทั้งหมดภายใต้ห้อง uebimiau-2.7.2 หลังคลาย zip ไปไว้ใต้ห้อง /var/www/html/mail

- แกแฟม /var/www/html/mail/inc/config.php กําหนด pop และ smtp ใหเปนตาม ด้องการ

- ใชคําสั่ง #chmod 777 /var/www/html/mail/database
- แกแฟม /var/www/html/mail/langs/th.txt เพื่อใหมีภาษาไทยตามที่เราตองการ
- แกแฟม /var/www/html/mail/themes/default/login.htm เพื่อปรับหนาจอของหนาแรก
	- **แกแฟม inc/config.php ใหอานก บั POP3 ของ windows server 2003**

จาก "login\_type" => "%user%" เปน "login\_type" => "%user%@%domain%"

#### **การแกไข config ของแฟมในหอง inc และ lang**

กรณีเขียน e-mail ยาว ๆ พอกดปุมสง ปรากฎวาเดงไปหนา login มีผลตามมาคือ จดหมายฉบับนั้นไม่ถูกส่งไป จึงต้องไปแก้ไขในส่วนของ Session timeout for activity ในแฟม /var/www/html/mail/inc/config.php เดิม \$idle\_timeout = 10; // Minutes ใหม่ \$idle\_timeout =  $100$ ; // Minutes

### ติดต ั้ง DHCP server แจก Dynamic IP

: เพื่อใหเครื่อง Server มีบริการแจก IP ปลอมใหกับเครื่องในองคกร เพราะปกติองคกร จะได้ IP มา 1 Class C มี 256 หมายเลข แต่ถ้าในองค์กรมีเครื่องจำนวนมากกว่านั้น ก็ จําเปนตองสราง DHCP server เพื่อแจก IP ปลอม และยังมีประโยชนในเรื่องของความ ปลอดภัย เพราะเครื่องที่ได้ IP ปลอม ย่อมต้องมีการทำงานขึ้นกับเครื่อง server จะแอบ ออกไปนองเครือขายไดยาก

> **ขั้นตอนการทาให ํ Linux server บรการ ิ DHCP (Dynamic Host Configuration Protocol)**

1. ถ้าใช้คำสั่ง setup เพื่อเปิดบริการ DHCP แล้วไม่พบบริการ ต้องติดตั้ง DHCP จากแผ่น CD ด้ว<sup>ิ</sup>ยการใช้คำสั่งด้านล่าง ในห้องที่เก็บแฟ้มนี้ ก็ใช้ setup เข้าไป เปดบริการนี้ใหม

#### rpm -i dhcp\*

ต้องใช้โปรแกรม ipchains ท่านควรตรวจหาในเครื่องว่ามีหรือไม่ด้วยการการใข้ rpm -q ipchain ถ้าไม่มีก็ต้องติดตั้งเพิ่มจากแผ่น CD ด้วยคำสั่ง rpm -i ipchain\* แล้ว ต้องใช้คำสั่ง setup เพื่อเขาไปเปดบริการ ipchains อีกครั้ง

ทำให้เครื่องมี<sup>๋</sup> IP ปลอมเกิดขึ้นด้วย โดยพิมพ์สั่งใส่ใน /etc/rc.d/rc.local เพื่อกำหนด IP ้ปลอมแก่เครื่อง server นี้ ทุกครั้งที่เปิดเครื่อง

#### /sbin/ifconfig eth0:1 192.168.3.1

สรางแฟม /etc/dhcpd.conf ดวย pico หรือ vi

- 5. default-lease-time 21600;
- 6. max-lease-time 43200;
- 7. ddns-update-style ad-hoc;
- 8. option subnet-mask 255.255.255.255;
- 9. option broadcast-address 192.168.3.255;
- 10. option routers 192.168.3.1;
- 11. option domain-name-servers 192.168.3.1;
- 12. option domain-name "yn2.yonok.ac.th";
- 13. subnet 192.168.3.0 netmask 255.255.255.0

 $14. \quad$ 

- 15. range 192.168.3.10 192.168.3.250;
- $16.$

การทำให้ใช้ IP forwarding ต้องแก้แฟ้ม /etc/sysctl.conf จาก 0 เป็น 1 โดยแก้เป็น บรรทัดดานลาง

net.ipv4.ip forward  $= 1$ เมื่อแก้ไขเสร็จแล้วให้พิมพ์คำสั่งใน command line ดังนี้ echo "1" >/proc/sys/net/ipv4/ip\_forward

ต้องสั่ง IP forwarding เพราะเครื่องลูกไปใหนไม่ได้ แต่เครื่อง server มี IP จริง และ IP ปลอม จึงตองสงให ั่ IP ปลอมมาเขากับ IP จริง ดวยการใชipchains กําหนดการ forward

/sbin/ipchains -A forward -i eth0 -s 192.168.3.1/24 -j MASQ

ิ หลังผมเปิดบริการ เครื่องลูกก็ใช้งานได้แล้ว แต่ไม่อยากใช้งาน จึงปิดบริการด้วยการสั่ง setup แลวเลือก \* หนา dhcp ออก

### ติดต ั้ง webbased mail ของ adjeweb.com

: โปรแกรมนี่เป็นภาษา perl ใช้ติดตั้งใน server เพื่อทำให้เครื่องให้บริการ webbased mail ได้ แต่ต้องบริการ pop ก่อนนะครับ

> <u>ขั้**นตอนการติดตั้ง** ข</u>้อ 1 และ 2 จะทำเมื่อใช้คำสั่ง rpm -qa|grep imap แล้วไม่ พบวามีอยูแลว จึงตองติดตั้งเพมิ่

- 1. หากยังไม่ได้ mount cd ต้องทำก่อนโดยใช้คำสั่ง **mount /dev/cdrom** ก็จะทำ ใหมีหอง **/mnt/cdrom** ขึ้นมา ใชคําสั่ง cd เขาไปดูได
- 2. ติดตั้ง imap ซึ่งก็คือ pop3 นั่นเองจาก CD ที่ใช้ลง linux ด้วยคำสั่ง **rpm -i imap-4.7-5.i386.rpm** และ **rpm -i imap-devel-4.7-5.i386.rpm**
- 3. ถาตองการใหเครื่องนี้บริการ pop3 เอง สามารถเปดบริการ โดยแกแฟม /etc/inetd.conf นำ # ออกหน้าคำว่า pop3 pop2 imap มิเช่นนั้นจะไม่สามารถ บริการ pop ได้ แต่สามารถรับส่ง mail ด้วย telnet หรือจะใช้ adje ไปขอบริการ จาก pop server ตัวอื่นก็ไดคําสั่งทใชี่ re-read inetd.conf คือ **killall -HUB inetd** และคําสงทั่ ี่นารคู อื **ntsysv** เพื่อใชเปด หรือปดบริการใน /etc/services
- 4. อาจตรวจสอบว่าเปิดบริการหรือไม่ด้วยคำสั่ง setup, system services ดในส่วน บริการ ipop2 และ ipop3 จะตองมีเครื่องหมาย x เพื่อแสดงวาบริการนี้เปดแลว
- 5. สราง user ชื่อ webmail แลวใชuser นี้ทํางาน หรือใช**su webmail** เพื่อ เปลี่ยนตนเองอยางงาย ๆ ก็ได
- 6. copy โปรแกรมสําหรับ install จาก adjeweb.com หรือ install.pl (ตัวนี้ตอง rename กอน เพราะผม save เปลี่ยนชื่อไว)
- 7. หมายความวาเม ื่อ copy adjewebmailinstall.pl.txt มาไดแลวใหใช**mv**  adjewebmailinstall.pl.txt install.pl เพราะถ้าผมเก็นในสกุล .pl ท่านจะ copy มาไมได
- 8. ก่อนลงโปรแกรมให้ chmod ห้อง /**home/httpd/cgi-bin เป็น** 777 ก่อนแล้วค่อย เปลี่ยนคืนเปน 755 ดวยคําสั่ง chmod 777 **/home/httpd/cgi-bin**
- 9. เมื่อไดโปรแกรมมา ให**chmod 755 install.pl**
- 10. Install ดวยการพมพิ วา **./install.pl** ซึ่งแฟมนี้ควรอยูใน home directory ของ ทาน
- 11. เมื่อถามวา cgi อยูหองใดก็มักจะเปน **/home/httpd/cgi-bin**
- 12. เมื่อถามวา pop server คืออะไร ก็ตอบวา **www.isinthai.com** หรือ กดปุม Enter หรือ จะใส ip ของเครื่องก็OK เปนตน
- 13. เมื่อถามวา pop server คืออะไร ก็ตอบวา **mail.loxinfo.co.th** เปนตน
- 14. reboot สักหนอย แลวเปดเวบเร ็ ียก **http://www.isinthai.com/cgibin/WebMail/inbox.cgi** ก็เรียบรอย
- 15. จะใหด ีเปน su แลวให**ln -s /home/httpd/cgi-bin/WebMail /home/httpd/html/webmail** จะทําใหเปดเว็บดวย **http://www.isinthai.com/webmail** ซึ่งสั้นกวากันเยอะ

### ติดต ั้ง squid เป น Proxy server ท 3128

: โปรแกรมนี่จะทำให้ความเร็วในการให้บริการ internet โดยรวมขององค์กรดีขึ้น ถ้า ปฏิบัติตามระเบียบในการใช้ proxy

#### **ระเบียบการใชproxy**

- 1. เมื่อติดตั้ง squid ลงไปใน linux server ขององคกรแลว ทานก็จะไดเครื่อง proxy server ขึ้นมา 1 ตัว
- 2.  $\hat{a}$ ไปกำหนดในเครื่องทุกเครื่องให้มองมาที่ proxy server ตัวนี้ เช่น **www.isinthai.com** บน port **3128** อยากําหนดมาที่นี่นะครับ เพราะจะทําให ี เครื่องท่าน เปิดเว็บช้าโดยใช่เหต แต่ถ้าเครื่องของท่านตั้งอย่ในเครือข่ายของ โยนก นั่นจะเป็นอะไรที่ถกต้อง
- $3.$  หลังจากกำหนด proxy ให้ชี้ไปที่ www.isinthai.com อย่างถูกต้องแล้ว ทุกครั้ง ที่เปดเว็บดวย browser จะวิ่งไปที่เครื่องนั้นกอน เพื่อตรวจวา เว็บที่ขอเปดเคย เปดหรือไม ถาเคยเมื่อไมนานนี้ก็จะไมออกไปนอกเครือขาย แตจะเอาขอมูล จาก proxy มาให้ท่าน **ทำให้ไม่ต้องออกไปนอกเครือข่าย** โดยไม่จำเป็น

ขั้นตอนขางลางนี้**อาจไมจําเปน** ตองทําทุกขั้นตอน ถาตอน install linux ไดเลือก squid หรือ everything ก็ไมจําเปนตอง ลงโปรแกรมอีกรอบ เพียงแตเขาไป set up แฟม squid.conf ใน /home/squid/etc/squid.conf หรือ /etc/squid/squid.conf แต่ถ้าเปลี่ยนใจ ต้องการ ลง squid ใหม่ แทนที่จะใช้ตัวที่ติดตั้งมาก็ลบตัวเดิมออกด้วยคำสั่ง **rpm** -e **squid-2.3.STABLE1-5** เพราะผมใชคําสั่ง **rpm -qa|grep squid** แลวพบวา install มา ตอนติดตั้ง linux ครับ (squid-2.3-200103110000-src.tar.gz ขนาด 971,877 byte) **ติดตงั้ squid เพื่อทําใหserver เปน proxy สําหรับองคกร** ที่ตองการลดปญหาคอ ขวด มีบทความแนะนําที่ http://www.thailinux.com/1999/04/18/topic1.html **คณุ new way เขียนไดละเอ ียดดีมาก ตองยกนวให ิ้ คร ับ** ซึ่งแนะนําใหDownload squid ของ http://squid.nlanr.net/Squid/ เมื่อลง squid ตามขั้นตอนแล้ว มี จุดที่ต้องแก้ไขในแฟ้ม ~/etc/squid.conf คือ cache\_effective\_user squid และ cache\_effective\_group squid และ cache\_peer www.isinthai.com parent 3128 3130 และ http\_access allow all **ดูlog file ของ squid ทหี่ อง ~/logs ในแฟม cache.log** (ตองใชuser squid ในการ set squid ตลอดนะครับ) โดยใชคาสํ ั่ง **tail -f access.log** และสามารถอานรายละเอียด การ กําหนดเพิ่มเตมิ ไดที่ http://www.squid-cache.org/Doc/Hierarchy-Tutorial/

#### **ขั้นตอนการตดติ ั้ง squid ใหเครองเป ื่ น proxy server**

http://www.thailinux.com/1999/04/18/topic2.html su adduser squid passwd squid  $\,$ su squid (ไม่ใช้ user squid ก็ได้ แต่ถ้าใช้ดด้วยว่า gcc เปิดหรือไม่) cd /home/httpd/html/thaiall tar xfvz squid-2.3-200103110000-src.tar.gz cd squid-2.3-200103110000 ./configure --prefix=/home/squid make all make install (แปลกมากที่ บรรทัดนี้ error แต่ก็ไม่เป็นไร เพราะใช้งานได้ปกติ) cd /home/squid/etc pico squid.conf # Detail in file /home/squid/etc/squid.conf หรือ

/etc/squid/squid.conf http\_port 3128 cache\_peer www.isinthai.com parent 3128 3130 cache\_mem 8 MB cache\_swap\_low 90 cache\_swap\_high 95 maximum\_object\_size 4096 KB minimum\_object\_size 0 KB ipcache\_size 1024 ipcache\_low 90 ipcache\_high 95 cache dir ufs /home/squid/cache 100 16 256 cache\_access\_log /home/squid/logs/access.log cache\_log /home/squid/logs/cache.log cache\_store\_log /home/squid/logs/store.log

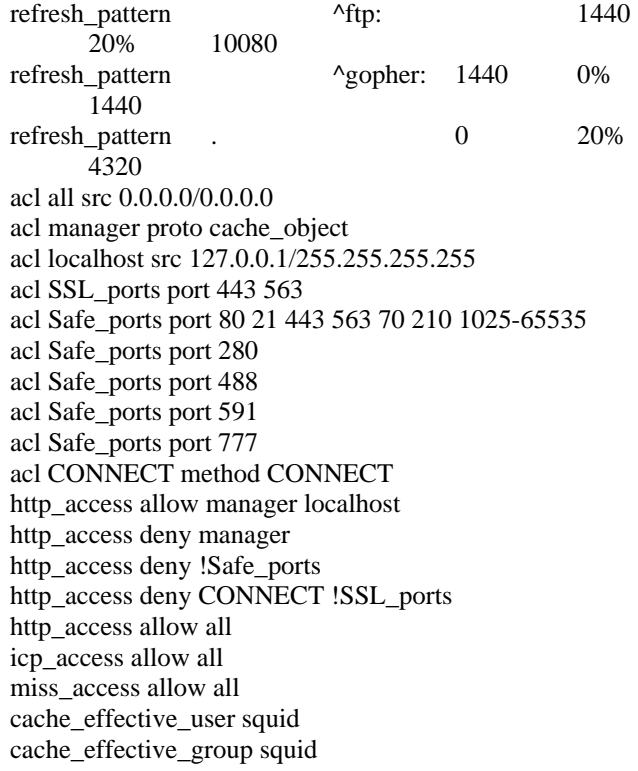

#### **ทดสอบการทางานของ ํ squid**

cd /home/squid/bin หรือ /usr/sbin squid -z สราง swap directory squid สั่ง start manual ps aux|grep squid ดูวา squid ทํางานใน process หรือไม  $cd$  /home/squid/logs ห้องนี้เก็บ ผลการทำงานเมื่อใช้ squid tail -f access.log เมื่อมีคนเปดเว็บแลวใชบริการ squid จะมีผลตอแฟมนี้ **วิธที ําใหทกคร ุ ั้งที่เปดเครองแล ื่ ว run squid อัตโนมตั ิหรอปร ื ับปรงุ**  $\overline{\#}$  เพิ่มบรรทัดข้างล่างนี้ไปในแฟ้ม /etc/rc.d/rc.local su -c "nohup /home/squid/bin/squid&" squid หรือ su -c "nohup /usr/sbin/squid&" squid

 $\#$  เมื่อปรับค่า เช่นขนาดของ cache ใน /home/squid/etc/squid.conf หรือ /etc/squid/squid.conf แลวตองทําบรรทัดขางลางนี้เพื่อ update คาตาง ๆ ใหม squid -k reconfigure

# แสดง option ของ squid ให้พิมพ์ว่า squid -k

## เพิ่ม incoming ในบริการ ftp

: บริการ ftp ทำให้ท่านสามารถเข้ามา คัดลอกแฟ้ม หรือสงแฟ้มไว้ได้ เช่น ftp://www.isinthai.com ftp://ftp.isinthai.com

พบวาการปด gcc นั้นสามารถปองกัน hacker ในระดับ telnet ไดระดับหนึ่ง แตถามีการ เปิด ftpd ด้วย ถึงไม่ telnet เข้ามา hacker ก็สามารถเจาะเข้ามาในระบบได้ .. เขาทำได้ **รายชอหื่ องใน /home/ftp แตเราไดเพมิ่ incoming เขาไป เพื่อใหส ง แฟมเขามาได**

d--x--x--x 2 root root 4096 Mar 9 20:51 bin d--x--x--x 2 root root 4096 Mar 9 20:51 etc drwxr-xr-x 2 root root 4096 Mar 9 20:51 lib drwxrwxrwx 2 root root 4096 Mar 20 23:55 incoming drwxr-sr-x 2 root ftp 4096 Mar 11 13:34 pub **วิธีสรางห อง incoming เพื่อใหใคร ๆ สงแฟมเขามาได** su cd /home/ftp mkdir incoming chmod 777 incoming

### User authentication ดวย .htpasswd + .htaccess

: การปิดห้อง แต่ยอมให้เข้าด้วย username และ  $\bm{{\mathsf{p}}}$ assword ที่กำหนด

อานเพิ่มเติมไดจาก http://www.apacheweek.com/features/userauth หรือ http://www.thaiall.com/cgi/htpasswd.pl **ขั้นตอนการ lock หองของตนเอง ในฐานะผูใชทวไป ั่**

- 1. ทานตองสงแฟม 2 แฟมคือ .htpasswd และ .htaccess ไปไวในหองทตี่ องการ lock โดยทําการถาม User และ password กอนเขา
- 2. **.htaccess** นั้นสามารถคัดลอกดานลางไปไดเลย โดยแกไขอะไรเล็กนอยตาม ตองการ เชนเปลี่ยนคําวา lock ที่บรรทัดแรก เปน username ของทาน
- 3. **.htpasswd แต่ละบรรทัดคือ 1 user สำหรับแฟ้มนี้** ถ้าผู้ดูแลไม่คิดบริการ ท่านก็ ่ ใช้บริการไม่ได้ สำหรับ server ที่ผมดูแล ได้ทำ **โปรแกรมเข้ารหัส** สร้าง รหสให ั

ถ้าเป็นผู้ดูแล(Super user) สามารถใช้

คำสั่ง #htpasswd -nb vourname vourpassword แสดงรหัสผ่าน ที่ shell prompt

คําสั่ง **#htpasswd -c .htpasswd yourname** สรางแฟม .htpasswd พรอม รอรับ รหัสผ่าน จากแป้นพิมพ์

ดูเพิ่มเติมจาก **#man htpasswd** ที่ shell prompt

 $4.$  เปิดเว็บ http://www.isinthai.com/lock/index.php เพื่อป้อนรหัสผู้ใช้ และ รหัสผ่าน จะได้รหัสที่สร้างขึ้น เพื่อนำไปเพิ่มในแฟ้ม .htpasswd

**http://www.isinthai.com/lock/.htaccess**

- AuthUserFile /var/www/html/lock/.htpasswd AuthName "User:yourname Password:yourpassword for accessing this directory"
- AuthType Basic
- require valid-user

DirectoryIndex index.html index.htm index.shtml index.php

**http://www.isinthai.com/lock/.htpasswd**

test:1A/c8vPQJQiL2

#### yourname:UtecEDcEa3/L2

#### **ปญหา และวิธแกี ไข ทผี่ ูดูแลอาจพบ**

ี่ ครั้งแรกที่สร้าง .htaccess และ .htpasswd ก็ไม่เกิดผล คือสองแฟ้มนี้ไม่ทำงาน ตรวจสอบแลวพบวาผดู ูแลตองแกแฟม /etc/httpd/conf/httpd.conf ใหสวนของ <Directory "/var/www/html"> ในบรรทัดที่เขียนวา **AllowOverride None เปลี่ยนเปน AllowOverride All**

หรือสวนของ <Directory "/"> ในบรรทดทั ี่เขียนวา **AllowOverride None เปลี่ยนเปน AllowOverride All ถ้าท่านใช้ public html** 

#### **http://www.isinthai.com/lock/index.php**

 $::$  ใช้แสดงรหัสที่ผ้ใช้กำหนดขึ้น และนำไปเพิ่มในแฟ้ม .htpasswd ของ directory ที่ ตองการ lock

<form action=index.php method=get> User:  $\langle$ input name=u value=yourname> $\langle$ br> Password: <input name=p value=yourpassword><br> <input type=submit value=generate\_password> </form> This line for .htpasswd<br/>  $\leq$  font face=fixedsys>  $\epsilon$ ?  $x = "htpasswd - nb".$   $CET['u'].$  " $.$   $CET['p']$ ; echo  $\sqrt{s}x$ <sup>;</sup>  $\gamma$  $\langle$ hr $>$ Detail of .htaccess and .htpasswd at<br> http://www.thaiall.com/cgi/htpasswd.pl

Username: **yourname** 

Password: yourpassword

Create password by www.isinthai.com/lock/index.php

### เปดบริการ SSI (Server Side Include)

: บริการนี้ทำให้การเขียน CGI มีสีสรรขึ้นอีกมาก และเพิ่มลูกเล่นให้กับเว็บได้อีกเพียบ

SSI คือการทําใหสามารถเรียก CGI เชน perl เขาไปประมวลผลในเว็บ htm โดยทําการ ี ประมวลผล แล้วส่งค่าเข้าคืนให้กับผ์เรียกเว็บ การทำงานลักษณะนี้ จะเป็นการ run program ที่ server แล้วส่งผลให้กับผู้ร้องขอเช่นตัวอย่างข้างล่างนี้ ผลของการเปดเว็บ test.htm จะแสดงตัวอักษร x บนจอภาพ ซึ่งเกิดจากบริการ ssi ้นั่นเอง แต่ถ้า server ไม่บริการ ssi บรรทัดคำสั่งก็จะแสดงผลอย่างนั้น แต่จะไม่เห็นผล อะไรบนจอภาพเลย เนื่องจากคําสั่งดังกลางไมไดถูกประมวลผล ตามหนาที่ของ ssi ถ้า SSI work นะครับ เวลาเปิด test.htm จะเห็น x ตัวเดียว เรียกว่า ssi สมบรณ์ หรือเปิด เว็บ pro.pl แล้วต้องเห็น x ตัวเดียวเช่นกัน แต่ถ้าเปิดแล้วเห็น source code แสดงว่าไม่มี การประมวลผล .pl นั้น

#### **สมมุติให test.htm เขียนดงขั างลางนี้**

<body>

<!--#exec cgi="pro.pl"--> </body>

#### **สมมุติให pro.pl เขียนดังขางล างนี้**

#!/usr/bin/perl print "Content-type:text/html\n\n"; print "x";

#### **การทาให ํ Linux (RH 8.0)ใหบริการ SSI**

ึบริการนี้มีอยู่แล้วไม่ต้องลงโปรแกรมเพิ่ม เพียงแต่แก้ไขข้อกำหนดในแฟ้ม  $/$ etc $/$ httpd $/$ conf $/$ httpd.conf เท่านั้น โดยผมได้ดูตัวอย่างพร้อมคำอธิบายจาก http://www.c2.net/support/sh3/admin\_guide/chapter7.fm.html ซึ่ง Search เจอจาก redhat.com

> # <Directory "/var/www/html"> ของเดิม # Options Indexes FollowSymLinks ของเดิม <Directory "/home/httpd/html"> Options All

# AddHandler cgi-script .cgi ของเดิม AddHandler cgi-script .cgi .pl

# AddType text/html .shtml ของเดิม # AddHandler server-parsed .shtml ของเดิม AddType text/html .shtml .htm .html AddHandler server-parsed .shtml .htm .html

จากการ set up ครั้งนี้ทำให้การประมวลผล Perl ที่ต้อง Run จากห้อง cgi-bin เช่น http://www.isinthai.com/cgi-bin/thaiall/test.pl มาเปน <u>http://www.isinthai.com/thaiall/test.pl ท</u>ำให้สะดวกขึ้นมาก และที่ผมพบวิธีการ setup SSI ในครั้งนี้ต้องยกความดีความชอบให้ Redhat.com เพราะเขาเขียนอธิบายไว้ พอเขาใจ รูสึกวาเขาที่นี่แลวหาอะไร ก็เจอไปหมดครับ

### การติดต ั้ง Radius

: เพื่อทำเครื่อง Radius server รับบริการ Connect Internet ทางโทรศัพท์ผ่าน External modem

> โปรแกรมที่ใช install คือ radius-1.16.tar.GZ 27804 Byte **ขั้นตอนการลงโปรแกรม**

su tar xvfz radius-1.16.tar.GZ cd radius-1.16 cd src make จะเกิด error วา radiusd.o: In function `unix\_pass': radiusd.o(.text+0x1c77): undefined reference to `crypt' collect2: ld returned 1 exit status make: \*\*\* [radiusd] Error 1

จะพบวา make ไมผานให ใหแกแฟม Makefile ดวยคําสงั่ pico Makefile แลวแกบรรทัดหนึ่งใน Makefile จาก **LIBS=** เปน **LIBS= -lcrypt**

#### make cd ../raddb pico /etc/services radius 1645/udp radiusd radacct 1646/udp #radius 1812/tcp # Radius #radius 1812/udp # Radius #radacct 1813/tcp # Radius Accounting #radacct 1813/udp # Radius Accounting umask 22 mkdir /usr/adm mkdir /etc/raddb /usr/adm/radacct chmod 700 /etc/raddb /usr/adm/radacct cp \* /etc/raddb cp ../src/radiusd /etc cd /etc/raddb cp clients.example clients cp users.example users

เพิ่มคําวา /etc/radiusd ในแฟม /etc/rc.d/rc.local เพื่อใหทุกครั้งที่เปดเครื่องจะสั่ง run radiusd ขึ้นมา ใหแกแฟม users โดยลบ user อื่นออกใหหมด เพื่อตอไปจะถาม user จาก /etc/passwd ใหแฟม /etc/raddb/users เหลือเฉพาะสวนขางลางนี้

#### **ใหแกแฟม /etc/raddb/users ใหเปนไปดังขางลางนจะร ี้ บระบบ ั โทรศพทั ได**

DEFAULT Password = "UNIX" User-Service-Type = Login-User, Framed-Protocol = PPP, Framed-Netmask = 255.255.255.0, Framed-Routing = Broadcast-Listen, Framed-Compression = Van-Jacobsen-TCP-IP, Framed-MTU =  $1500$ 

#### **แฟม /etc/raddb/users สามารถเขียนไดอกร ี ปแบบเพ ู ื่อบรการ ิ Modem**

**ที่เขามาสอบถาม user แตตวั modem ไมไดติดอยูกบตั วเคร ั องื่**

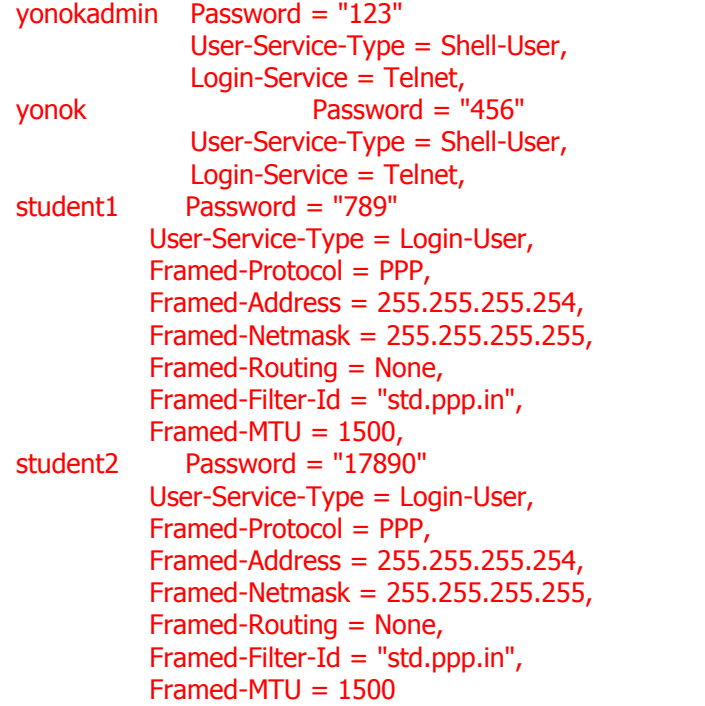

#### **เมื่อตองการเก ็บขอมูลการ login เขามาใชบรการ ิ**

ตองสราง user ใหมดวย useradd radius จะสรางหอง /home/radius ขึ้นมา ให้ ดังข้างล่างนี้ก่อน

su useradd radius cd /home/radius mkdir backup

สราง **runacct** เก็บในหอง /home/radius เขียน shell script สําหรับเก็บผลการ login ผานเขามาในระบบ ี เมื่อเขียนเสร็จแล้วให้ใช้คำสั่ง chmod 700 เพื่อให้เป็นโปรแกรมประมวลผล (ตอนแรกผมกไม็ รูวา detail นั้นอยูที่ไหน เจอเพราะใช**find / -name detail** ครับ)

#!/bin/sh cp /usr/adm/radacct/door.yonok.ac.th/detail /home/radius /bin/date +%d > /tmp/date /bin/date +%m > /tmp/month /bin/date +%y > /tmp/year DATE=`cat /tmp/date` MONTH=`cat /tmp/month` YEAR=`cat /tmp/year` TODAY="\$DATE\$MONTH\$YEAR" cd /home/radius cp detail backup mv detail \$TODAY cd /tmp rm date month year rm /usr/adm/radacct/door.yonok.ac.th/detail

หอง /etc/cron.daily ใหเพิ่มแฟมอีก 1 แฟมในหอง /etc/cron.daily โดยมีขั้นตอนดังนี้ su pico radiusprocess พิมพคํานี้ลงไป /home/radius/runacct แลว ctrl-x ออกมาเลย chmod 755 radiusprocess

#### **สรุปในเรื่องของ Radius ดังนี้**

- 1. แฟม /etc/rc.d/rc.loal อาจตองเพิ่มไป 2 บรรทดั
- 2. เพราะแฟมนที้ ําหนาที่เสมือน autoexec.bat ของ dos และ ี คำสั่ง 2 บรรทัดนี้อาจไม่จำเป็นก็ได้ แล้วแต่กรณี
- 3. /etc/radiusd
- 4. /sbin/ifconfig eth0:1 202.29.78.15
- 5.
- 6.  $\frac{1}{2}$  ห้อง /home/radius มีแฟ้มชื่อ runacct ซึ่งเป็น script ี่ สำหรับเก็บข้อมูลการ login ไว้ทำสถิติ
- 7.
- 8. หอง /etc/raddb มีแฟมชื่อ users ซึ่งเก็บ account สําหรับ connect เขามาทั้งหมด
- 9.
- $10.$  ห้อง /etc/cron.daily มีแฟ้มชื่อ radiusprocess เพื่อสั่งให้ ประมวลผลแฟ้ม /home/radius/runacct ทกวัน
- 11.
- 12. แกแฟม /etc/raddb/clients ใหมีคําวา 202.29.78.254 YournameRadiuS แทนคําวา postmaster1 testing123
- 13. จึงจะรับ connection จากชุด Router Modem แตถาเปนการ Connect Modem ผาน Com port แฟมนี้ไมแก อะไรก็ใชได
- 14.
- 15. สําหรับ crond ตองเปดดวย ใช ntsysv ดูวา crond ถูกปด หรือไม่ ถ้าไม่เปิดก็เก็บประวัติการเข้าใช้ไม่ได้
- 16.

ติดตั้ง Modem สำหรับให้บริการเรียก

### เขามา

: Radius server คือการทำให้เครื่องให้บริการในการสอบถาม user แต่การติดตั้ง Modem เขาไปก็เปนอีกเรื่องหนึ่ง

วิธีการติดตั้ง Modem แบบ  $\boldsymbol{\mathrm{x}}$  window http://www.thailinux.com/1999/03/14/topic1.html ี่ สำหรับเรื่อง Modem ตอนนี้ผมยังไม่ได้ทำ เพราะหาเครื่องทดลองยังไม่ได้ แต่ ิมอบหมายให้สวิทย์ไปดอย่ครับ การติดตั้ง Modem ที่งายที่สดคุ ือใชModem tool โดยการ **startx** แตถ าจะทาแบบ ํ text mode ต้องอ่านที่ http://www.thailinux.com/1999/03/21/topic1.html โดยติดตั้งที่ COM1 ทํา symbolic link ใน directory /dev จาก ttyS0 เปน modem หรือถาต ิดตั้งบน

 $\overline{\text{COM2}}$  ก็ tty $\overline{\text{S1}}$  แล้วก็ไล่เลขไปเรื่อย ๆ ถ้าคุณมี  $\overline{\text{serial}}$  port มากกว่า 2 (ขอย้ำ วิธีที่ง่าย ที่สดคือ startx แล้วเรียก modemtool)

#### **การตอ modem โทรเขา isp แบบ text mode**

**#ls -l /dev/modem** ตรวจสอบการเชื่อมตอ modem ้ถ้าไม่ได้ต่อ แต่เอาโมเด็มเสียบเข้าเครื่องที่หลัง ให้สร้างการเชื่อมต่อใหม่ **#In -sf /dev/cua0 /dev/modem** สำหรับต่อ modem จาก com1 **#In -sf /dev/cua1 /dev/modem** สำหรับต่อ modem จาก com2

#### ี สร้าง Script **testmodem** เชื่อมต่อ 13 บรรทัดข้างล่างนี้

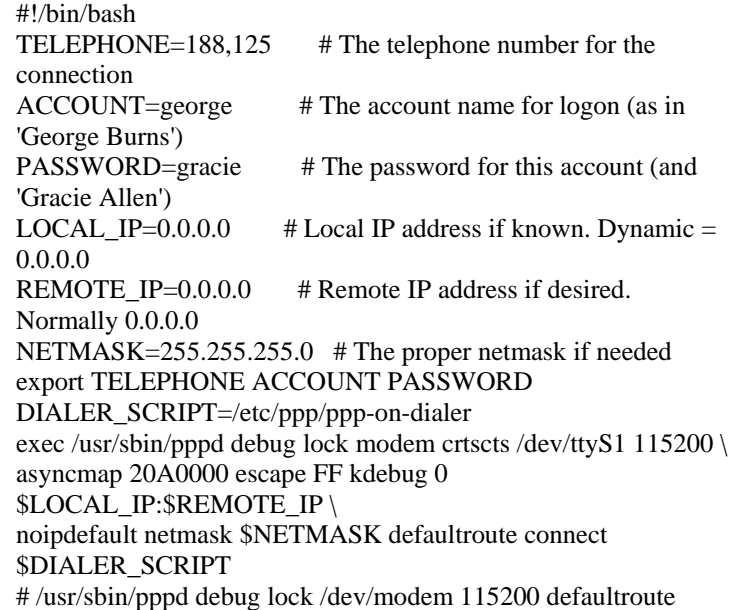

#### จากนั้นก็**chmod 700 testmodem** เพื่อใหโปรแกรมนี้ run ได

#### **คําสั่งที่สําหรบั disconnect**

cp /usr/doc/ppp-2.3.11/scripts/ppp-off /root/ppp-off chmod 700 /root/ppp-off

เพิ่มบรรทัดข้างล่างนี้เข้าไปในแฟ้ม /etc/mgetty+sendfax/login.conf - @ /usr/sbin/pppd auth -chap +pap login modem crtscts lock

#### SMTP สําหร บ outgoing ของ Outlook .. ั

: Sendmail Transfer protocol ทำให้ส่ง e-mail ผ่าน outlook หรือโปรแกรมอื่น ๆ ใน ลักษณะเดียวกันได้

บริการนที้ ําใหสง e-mail ผานโปรแกรม outlook ไดการเปดบริการ smtp มีขั้นตอน หลายอย่าง ตั้งแต่การเปิด port และเปิด relay ให้กับเครื่องในเครือข่าย ถ้าไม่เปิด relay ให้ก็หมดสิทธิ์ใช้ เพราะ relay จะ denied การให้บริการ SMTP เพราะ SMTP เหมาะกับ การเปิดบริการให้กับสมาชิกเท่านั้น

 $::$  อ่านเพิ่มเติมได้ที่ http://thaicert.nectec.or.th/paper/unix\_linux/sendmail.php หรือ http://www.redhat.com/support/resources/faqs/RH-sendmail-FAQ/book1.html

- 1. เขา **setup** เลือก system services แลวเลือกเปด sendmail ผลการเปิด sendmail จะทำให้ port 25 ถูกเปิด ี่ ลองใช้คำสั่ง netstat -a จะแสดงรายชื่อ port ที่เปิดให้บริการ ถ้าไม่มีตัวเลือก sendmail ก็ต้องหาแผ่น CD มาติดตั้งเพิ่มด้วยการใช้คำสั่ง rpm -i sendmail
- 2. แกแฟม **/etc/mail/sendmail.mc** (เพิ่มบริการตรวจสอบ Blacklist) เดิม DAEMON\_OPTIONS(`Port=smtp,Addr=127.0.0.1, Name=MTA') ใหม dnl DAEMON\_OPTIONS(`Port=smtp,Addr=127.0.0.1, Name=MTA') dnl changed FEATURE(dnsbl, `rbl.maps.vix.com', `Open spam relay - see http://maps.vix.com/')dnl dnl changed FEATURE(dnsbl, `blackholes.mail-abuse.org', `Rejected - see http://www.mail-abuse.or\$ dnl changed FEATURE(dnsbl, `dialups.mail-abuse.org', `Dialup - see http://www.mail-abuse.org/dul\$ dnl changed FEATURE(dnsbl, `relays.mail-abuse.org', `Open spam relay see http://work-rss.mail-\$ dnl changed FEATURE(dnsbl, `inputs.orbz.org', `Open spam relay - see http://orbz.org/')dnl dnl changed FEATURE(dnsbl, `outputs.orbz.org', `Open spam relay - see http://orbz.org/')dnl FEATURE(dnsbl, `orbs.dorkslayers.com', `Open spam relay - see http://dorkslayers.com/')dnl FEATURE(dnsbl, `dev.null.dk', `Open spam relay - see http://null.dk/')dnl FEATURE(dnsbl, `bl.spamcop.net', `Open spam relay - see

http://spamcop.net/')dnl

FEATURE(dnsbl, `relays.osirusoft.com', `Open spam relay - see http://osirusoft.com/')dnl

FEATURE(dnsbl, `relays.visi.com', `Open spam relay - see http://visi.com/')dnl

FEATURE(dnsbl, `list.dsbl.org', `Open spam relay - see http://dsbl.org/')dnl FEATURE(dnsbl, `relays.ordb.org', `Open spam relay - see http://ordb.org/')dnl

FEATURE(dnsbl, `proxies.relays.monkeys.com', `Open spam relay')dnl

FEATURE(dnsbl, `dnsbl.sorbs.net', `Open spam relay')dnl FEATURE(dnsbl, `dynablock.easynet.nl', `Open spam relay')dnl

FEATURE(`delay\_checks')dnl

dnl FEATURE(`relay\_based\_on\_MX')dnl

MAILER(smtp)dnl

MAILER(procmail)dnl

Cwlocalhost.localdomain

Cwmail.yonok.ac.th

Cw202.29.78.1

 $\pm$  การเพิ่มบรรทัดข้างบนนี้ท่านต้องแน่ใจว่า server ของท่านไม่อยู่ใน black list มิเชนนั้นจะไมไดรับ e-mail เขามาเลย

 $+$  ถ้าเครือข่ายต่างประเทศล่ม แล้วท่านยังใช้บริการ black list ท่านจะไม่

สามารถรับจดหมายใหม จากเครื่อขายในไทย เพราะระบบกรอง mail ลมเหลว

- 3. พบวา config ใน sendmail.mc ผิด เรื่อง local\_procmail ตองแกใหถูก ถาไม ถูก .procmailrc ใน home ก็ไม่ทำงาน .. เท่านั้นเอง
- 4. หลักการนี้ยังมีปัญหา อย่างพึ่งทำอะไรนะครับ ผมต้องค้นข้อมูลอีกที เพราะใช้แล้วระบบส่ง mail ไม่ออก
- 5. เดิม FEATURE(local\_procmail,`',`procmail -t -Y -a \$h -d \$u')dnl
- 6. ใหม FEATURE(`local\_procmail',`procmail -t -Y -a \$h -d \$u')dnl
- 7. แกแฟม **/etc/mail/access** เพื่อเปด relay
- 8. localhost.localdomain RELAY
- 9.

localhost RELAY 10.

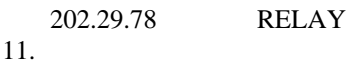

- 127.0.0.1 RELAY
	- 10 550 No service
- 12. เคยใช้บรรทัดนี้ แต่ใน RH9.0 ไม่ได้ลง SQL จึงใช้คำสั่งนี้ไม่ได้ # update /etc/mail/\*.db
- 13. # cd /etc/mail
- $14$  # make
- 15. # m4 /etc/mail/sendmail.mc > /etc/mail/sendmail.cf
- 16. # /etc/init.d/sendmail restart
- 17. # /sbin/chkconfig --level 3 sendmail on

วิธีหยุด spam หรือ junk แบบ procmail ที่

http://www.redhat.com/docs/manuals/linux/RHL-8.0-Manual/ref-guide/s1-emailprocmail.html

### วิธ ีcopy passwd,shadow,group host

: การยายระบบ user จากเครื่องหนึ่งไปอีกเครื่องหนึ่ง

**ขั้นตอนการ copy passwd,shadow,group ขั้นตอนที่ 1** : เตรียมพรอม และทําความเขาใจ

- 1. ใจเย็น ๆ ดว่านอกจาก 3 แฟ้มดังกล่าวแล้ว ท่านจะคัดลอกอย่างอื่นอีก หรือไม่ เชน mail ใน inbox ซึ่งอยูในหอง /var/spool/mail หรือ ขอมูลใน home  $\rm{directory}$  ของทุกคน ถ้าทำก็จะยุ่งหละครับ ถ้าไม่อยากยุ่งยากใช้  $\rm{ghost\ copy}$ harddisk **ตามหัวขอ 9.96** ดีกวาครับ 20 นาทกี็เสร็จ และขั้นตอนก็ไมมีอะไร ิมาก แค่ถอดเครื่อง เสียบ harddisk ให้ถก port แล้วก็ใช้โปรแกรม ghost ก็จะ ได้ harddisk 2 ตัวที่เหมือนกัน แต่ถ้าเป็น Redhat 8.0 ขึ้นไป การใช้ <code>ghost</code> ที่ ไมไดซื้อ จะไมสามารถ copy ได
- 2. เหตุทตี่ อง copy **/etc/passwd, /etc/shadow, /etc/group** ใน case ของผมคือ server ตัวเก่ามีปัญหาสารพัด ลง server ตัวใหม่สมบรณ์ดีแล้ว และที่หนักก็คือ ระบบเดิมเป็น scsi ใน sun ระบบใหม่เป็น linux เสียดาย account ถ้าทำใหม่ก็ ตองใชเวลา จึงตอง copy account ทั้งหมดมา **ขั้นตอนที่ 2** : เริ่ม copy และ backup
- 3. ใหใชโปรแกรม ftp ดีๆ จะไดสะดวกเช น **ws\_ftp หรือ cute\_ftp** ยายขอมลู หรือใช้ ftp จากเครื่องใหม่ติดต่อเข้าเครื่องเก่าก็ได้ สะดวกดี แต่ต้อง backup ของเดิมในเครื่องใหม่ด้วย
- $4.$  เข้าไป copy ข้อมูลด้วย root ไปเก็บใน home ของ user demo และเปลี่ยน permission จะได้ copy ออกมาได้ เหตที่ต้องใช้ demo เพราะแฟ้มที่กำลังจะ  $_{\rm{copy}}$  ส่วนใหญ่เป็นความลับ คนที่เข้าได้คือ  $_{\rm{root}}$  เท่านั้น แต่จะใช้ user  $_{\rm{root}}$ เปิด ftp ก็ไม่ได้ จึงต้องคัดลอกไปไว้ใน home ของ demo แล้วเปลี่ยน permission จะได้ คัดลอกออกมาได้
- 5. สงขอมูลทั้งหมดเขาไปใน server ตัวใหม โดย get แบบ binary
- 6. ให้ copy passwd,shadow,group เก็บไว้อีกที่หนึ่ง เพราะถ้าส่งเข้าไปทับแล้วไม่ work จะมีปัญหาซะเปล่า เมื่อ copy เข้าไปแล้วก็อย่างพึ่ง reboot ให้ลองใช้ user ที่ copy มา connect เข้าไปเป็น root ถ้าใช้ได้ก็ถือว่า copy สำเร็จ
- 7. copy แฟมท ั้งหมดในหอง **/var/spool/mail** ซึ่งเปนหองเก็บ inbox ของทุกคน
- 8. copy แฟ้มทั้งหมดในห้อง /var/www/html ซึ่งเป็นห้องเก็บ web space ของทุก คน
- 9. copy แฟมท ั้งหมดในหอง **/home** ซึ่งเปนหองเก็บขอมูลตาง ๆ ของทุกคน (อาจสรางใหใหมได) **ขั้นตอนที่** 4 : แก้ permission และสร้าง home
- 10. สรางรายชื่อสมาชิกทุกคนใหใช คําสั่ง **cut /etc/passwd --fields=1 -** delimiter=: >listall จะได้แฟ้มชื่อ listall ซึ่งมี username ของทุกคน
- $11.$  ใช้ pico listall เข้าไปลบรายชื่อที่ไม่คิดจะสร้าง home เช่นรายชื่อของผ้ใช้ที่ ระบบสร้างให้ ให้ท่านลบทิ้งซะ
- 12. เนื่องจาก mail ใน /var/spool/mail ที่คัดลอกมามี owner และ permission ไม่ ถกต้อง และ home แต่ละคนก็ยังไม่มี จึงใช้ shell script ด้านล่าง อยาลืมเอา # ออกตามสมควร
	- 13. #!/bin/sh
	- $14.$  # exit 0
	- 15. # chmod 700 crthome
	- 16. # shell>crthome <listall
	- 17. read getu
	- 18. while [ \$getu. != '.' ]
	- 19. do
	- 20. echo \$getu
	- 21. ## change mail owner
	- 22. chown \$getu:mail /var/spool/mail/\$getu
	- 23. chmod 660 /var/spool/mail/\$getu
	- 24.
		- 25. ## create home
		- 26. # mkdir /home/\$getu
		- 27. # chown \$getu:users /home/\$getu
		- 28. # mkdir /home/\$getu/public\_html
	- 29. # chown \$getu:users /home/\$getu/public\_html
	- 30. # chmod 711 /home/\$getu
	- 31. # chmod 755 /home/\$getu/public\_html
	- 32. read getu
	- 33. done

### วิธ copy server หร อ host(Backup)

 $\,$ : เนื่องจากผมเป็นมือใหม่อยู่มาก จึงลอง  $\rm{backup}$  ระบบไว้หลายวิธี ทั้งวิธี  $\rm{copy}$ ใน harddisk ตัวเดยวี หรือตาง harddisk

#### **ขอมูลเบองต ื้ นส ําหรบทั ําความเขาใจในปญหาการ backup หรอื copy server**

- 1. Harddisk ที่มีอยู่ ไม่มีขนาดที่เท่ากัน ทำให้การคัดลอก หรือแบ่ง partition ให้เท่ากันมีปัญหานิดหน่อย
- 2. Harddisk ส่วนใหญ่ที่มีเป็น bad sector บางตัว backup เสร็จแล้ว เมื่อ นํามาใชกใช็ ไมได
- $3.$  คอมพิวเตอร์ที่มีอย่มีปัญหาเช่นมองเห็น harddisk ขนาดคงที่ ไม่ว่าจะ ใสขนาดเทาใดก็มองเห็นเพียง 8 Gb เปนตน

#### **สรุปลาสุดเมื่อ 3 มีนาคม 2546**

เนื่องจากพยายามหา Norton ghost ที่มีความสามารถ copy harddisk ที่มีขนาดแตกตาง กัน มาคัดลอก RH8.0 แต่จากการหามาและทดสอบ ปรากฏว่าไม่สำเร็จ เพราะคัดลอก

แล้วผลคือแจ้งว่า completely แต่นำไปใช้งานไม่ได้ ทำให้ต้องหยุดการศึกษา Norton ghost สำหรับ RH8.0 ไว้เพียงเท่านี้

วิธี Backup ล่าสุด คือ หา Harddisk ที่มีลักษณะคล้ายกัน แม้ขนาดไม่เท่ากันก็ได้ แต่ตัว ลูกตองใหญกวาหร ือเทากับตัวแม โดยใช**#fdisk /dev/hda และ #fdisk /dev/hdc** ์ ตรวจสอบ แล้วคัดลอกด้วยคำสั่ง dd จาก harddisk ที่มีขนาดเล็กกว่า ไป harddisk ที่มี ขนาดใหญกวา พบวาไมมีปญหาใด ๆ คําสั่งที่ใชคือ **#dd if=/dev/hda of=/dev/hdc** หรือ **#dd if=/dev/hda2 of=/dev/hdb2**

**วิธีที่ 1 : NortonGhost** :: โปรแกรมสำหรับคัดลอก harddisk ได้สมบรณ์มาก แต่ล่าสด ทดสอบกับ RH8.0 ไมสําเร็จ

หลังถูก hacker เข้ามาป่วนระบบ ทำให้ต้องหาโปรแกรมมา Backup server เก็บไว้ และ โปรแกรมที่หามาไดก็คือ NortonGhost เพื่อ copy harddisk โดยคุณประเสรฐิ ประสารยา  $[$  prasert@cat.net.th] ซึ่งเป็นทีมงานของ isinthai.com ได้ช่วยหา NortonGhost2002 มา clone HD Linux RH7.2 และใชงานไดเรื่อยมา

ในเดือน มกราคม 2545 ทีมงานตัดสินใจใช้ Redhat 8.0 แต่ทั้ง NortonGhost 2002 และ  $2003$  ต่างก็ใช้คัดลอก Redhat 8.0 ไม่ได้ ปัญหาที่เกิดขึ้นไม่แน่ใจว่าเกิดจากอะไร และ เกิดในหลายรูปแบบ เชน ไมสามารถ Boot ไดหรือเห็นเฉพาะคําวา **LI** ตอน boot แลวก็ hang ไปเฉย ๆ หรือ copy partition มาไม่หมด .. จึงตัดสินใจศึกษาการใช้คำสั่ง dd และ cp เพื่อคัดลอก harddisk อยางจริงจังอีกคร้งั

**วิธที ี่ 2 : tar.gz** :: โปรแกรมบีบอัดแฟม หรือ folder ซึ่งนิยมใชกันมาก (ทีมงานไมไดทดสอบ หลักการนี้อยางจริงจัง)

้วิธีนี้สามารถ copy ทั้ง partiton เก็บเป็น file เดียว หากมีปัญหาก็คลายแฟ้มนี้เท่านั้น  $#$ tar zcf total.tar.gz / :: เพื่อบีบอัดทั้ง root เป็นแฟ้ม total.tar.gz  $#$ tar zcf total.tar.gz /dev/hda :: เพื่อบีบอัดทั้ง harddisk เป็นแฟ้ม total.tar.gz  $#$ tar zxf total.tar.gz :: คล้ายข้อมูลใน total.tar.gz ไว้ในห้องปัจจุบัน

**วิธที ี่ 3 : cp** :: โปรแกรมคัดลอกที่ใชค ัดลอกขอมูลระหวาง harddisk หรือ partiton ได (ทีมงาน ไมไดทดสอบหลักการนี้อยางจริงจัง)

**ตัวอยางการใชcp คัดลอกทั้ง partition เก็บเขา partition ใหมใน hd เดิม** เมื่อตองการดูวาในเคร ื่องมีpartition อะไรแบงไว บางดวย **fdisk -l หรอื df -a** จะเห็น ขนาดของแตละ partitions และคําสั่ง **mount หรอื cat /proc/mounts** ถูกใชเพ ื่อดู รายการแฟ้มที่ถก mount ไว้

#mkfs -t ext3 /dev/hda3 3076447

 $::$  ใช้สำหรับจัดรูปแบบ ของ  $\mathrm{partitions}/\mathrm{dev}/\mathrm{hd}$ ส3 ตามขนาดจริง ซึ่งเห็นใน  $\mathrm{cat}$ /proc/partitions  $#$ mkdir /rest :: สร้างห้องชื่อ rest ในห้อง /

#mkswap /dev/hda7 :: เพื่อกําหนดให /dev/hda7 เปน swap partition #mount -t ext3 /dev/hda3 /rest :: ตอไป /rest ก็คือ /dev/hda3 ซึ่งมีขนาด 3076447 #df -a :: แสดงรายชื่อ และขนาดที่ mount สําเร็จ #cp -a /dev/hda2 /dev/hda3 :: คัดลอกทั้งหมดใน /dev/hda2 ไป /dev/hda3

**วิธที ี่ 4 : dd** :: โปรแกรมคัดลอกทั้ง partition

#### **ตัวอยางการใชdd คัดลอกทั้ง partition หรอื harddisk ไปยัง partition หรือ harddisk ใหม**

ี้ล่าสุดผมใช้วิธีนี้ backup server หรือ copy harddisk นั่นเอง โดยพื้นฐานแล้ว คำสั่งนี้ เหมาะกับ harddisk ที่มีขนาดเท่ากัน แต่ผมไม่มี harddisk ที่เท่ากัน แต่ใช้ตัวที่มีลักษณะ ตาง ๆ ใกลเคียงกัน โดยเฉพาะตัวลูกตองใหญกวา หรือเทากับตัวแม #dd if=/dev/hda of=/dev/hdc :: คัดลอก harddisk ทั้งลูกจากลกู hda ไป hdc  $\#$ dd if=/dev/hda1 of=/dev/hdc1 bs=1024k :: คัดลอก harddisk ทั้งใน partition 1 ของ ลูกหนึ่ง ไป partition 1 ของอีกลูกหนึ่ง

#### Server ตัวนี้ให้บริการอะไรได้บ้าง ั

: บริการต่าง ๆ ที่ Redhat 7.2 มีให้ และที่ลงโปรแกรมเพิ่ม

**บรการ ิ เพอกรณ ื่ ศี ึกษา โดยมือสมัครเลน**

- 1. Linux server : telnet
- 2. Web server : http, perl v.3, php3, java applet
- 3. Mail server : pine, pop3, imap, webbased
- 4. Proxy server : squid
	- หัวข้อนี้ยังไม่เรียบร้อย

#### ขันตอนการทำ server ตัวนี ั

: เพื่อใหทานหรือทีมงาน สามารถ setup server แบบนี้ไดงายขึ้น จึงเขียนขึ้นตอนไวดังนี้

#### **บรการ ิ เพอกรณ ื่ ศี ึกษา โดยมือสมัครเลน**

**ขอแนะนาวํ าถ าย ังไมรอะไรเลย ู ใหไปหาหนังสือสําหรบลง ั Linux มากอดใหอ ุน ใจสักเล่มหนึ่ง** เพราะเชื่อแน่ว่า ถ้าอ่านวิธีการติดตั้งที่ผมเขียน โดยไม่มีประสบการณ์ linux มากอน .. **จะตองบนวาผมเข ียนไมรูเรื่อง** เนื่องจากเรื่องเหลานี้เปนเรื่องที่ เฉพาะ นอยคนจริง ๆ ที่จะชํานาญ ผมเองก็พยายามศึกษาอยู ก็ไดแคพอเปนเทานั้น (แต่นี่ผมก็พยายามเขียนให้ผมเข้าใจง่ายที่สดแล้วนะครับ)

#### **ขั้นตอนที่ 1** : เตรียมการ

- Backup ข้อมูลที่สำคัญในเครื่องที่คิดจะติดตั้ง linux ความแน่นอนคือความไม่ แนนอน

- ถ้ามีเครื่องใหม่ และลง linux อย่างเดียวก็หาแผ่น linux มาลงได้เลย .. เพราะเสียแลวไมเปนไร

- ถ้ามี windows อยู่ต้องการลงทั้ง 2 ระบบให้ไปหา partition magic มาแบ่ง partition

- แบ่งว่าจะใช้ Windows กี่ GB แต่ linux จะใช้ไม่น้อยกว่า 1 GB โดยปกติ

- นั่งคิดให้ดีกว่าจะลง linux ไปทำไม เช่น ศึกษาเป็น work station หรือ เป็น server เป็นต้น

- ไปหาโปรแกรม linux ซึ่งผมแนะนำว่าเป็น Redhat เพราะมีคนใช้กันมากที่สด ในโลก

#### **ขั้นตอนที่ 2** : ติดตั้ง

- ถ้ามี windows อยู่ให้ใช้ partition magic แบ่ง partition ให้เรียบร้อย

- ใช้แผ่น CD Boot แล้ว Enter เขาก็จะถามติดตั้งเลย ถ้า VGA card เป็นที่ ยอมรับของ linux ก็จะไดเห็นจอสวย

- ถาไมมีสนับสนุนก็ตองเลน text mode ไปครบั คนที่ผมรูจักหลายคน หรือ แม้แต่เครื่องที่ผมใช้ ยังใช้ text mode เลย

- เมื่อเข้าไปต้องแบ่งอย่างน้อย 2 partition คือ linux partiton และ linux swap

- **Install ตามขั้นตอน** ซึ่งใชเวลาประมาณ 2 ชั่วโมง (เหมอนื windows นั่น หละครับ)

- ถ้าโชคดี หลังติดตั้งเสร็จก็จะขึ้นคำว่า Login: มารอให้ป้อนรหัสเข้าส่ระบบ - มีปัญหาการติดตั้งให้ถามที่ http://linux.thai.net เพราะทีมงานไม่ได้ชำนาญ ่ ในการแก้ปัญหาทุกกรณี (ประสบการณ์น้อยมาก)

#### **ขั้นตอนที่ 3** : ใชงาน linux เบื้องตน (Server)

- หัดใช้คำสั่งใน linux ที่ใช้กันบ่อย ๆ ซึ่งผมแนะนำในบทที่ 1 หัดเป็นผ้ใช้

- เมื่อใช้เป็นแล้ว ลอง telnet เข้าไปใช้ server ที่อื่นดครับ .. สั่งสมประสบการณ์

- ส<sub>ี</sub>บทที่ 2 แต่ต้องทำที่เครื่องตนเองนะครับ เช่น useradd usermod หัดใช้ คำสั่งระดับสงดครับ

- ซอกซอนเขาไปดูระบบ และคําสั่งตาง ๆ ยิ่งใชเวลามาก ยิ่งซึมซับ .. ผมเอง ยังไมมีเวลาเลย

- วิธีการ config ระบบ ดทกแฟ้มที่นามสกล .conf จะเข้าใจการทำงานของ linux มากขึ้น

#### **ขั้นตอนที่ 4 : ใช้ประโยชน์ Server ก่อนจะ** upgrade server

- หัดใช้ mail แบบต่าง ๆ ที่ Server ให้บริการ เช่น pop, imap, pine เป็นต้น - หัดเขียน Shell script เพราะจะทำให้โอกาสหน้า สามารถแก้ปัญหาระบบได้ หลายเรื่อง

- หัดเขียบทำเว็บใบเครื่องตนเองด้วย html อย่างง่าย

- หัดเขียน CGI เพื่อทําใหเว็บที่พัฒนาขึ้นมา เปนยอดเว็บ เชน yahoo, hypermart, pantip เปนตน

**ขั้นตอนที่ 5** : Install application

- เนื่องจาก server ที่ติดตั้งไป มีบริการที่เปนมาตรฐาน หากตองการ

ความสามารถใหม ตองลงโปรแกรมเพิ่ม

- บริการ Webbased mail อยางงาย (หัวขอ 9.71)

- บริการ proxy หรือ cache server (หัวขอ 9.72)
- บริการ incoming ใน ftp (หัวขอ 9.73)
- บริการ Apache + php + Mysql (หัวขอ 9.74)

- บริการ SSI (หัวขอ 9.75)

- บริการ Radius (หัวข้อ 9.76 เหมือนเปิดบริการเทียบ ISP เลยครับ)

- บริการ Modem (หัวข้อ 9.77 เหมือนเปิดบริการเทียบ ISP เลยครับ)

**ขั้นตอนที่ 6** : ความปลอดภยั (Security)

- หลายคนบอกวา ความปลอดภัยเปนเรื่องแรก แตผมวา server ยัง up ไมขึ้น ความปลอดภัยอย่างพึ่งสนเลยครับ

- การเปน System Admin ที่ดีผมวาตองเปน Hacker ที่ดดี วย ถึงจะไปดวยกัน ได้ (ถ้าไม่รู้ว่า server รั่วอย่างไร จะปิดได้ไง)

- อ่านหน่อยครับว่า **ถูก hack อย่างไร** จะได้เป็นบทเรียน (หัวข้อ 9.51)

- อ่านหน่อยครับว่า **ปกป้องตัวเองอย่างไร** จะได้เป็นบทเรียน (หัวข้อ 9.52)
- ปองกัน hacker มือสมัครเลนดวย Restricted shell (หัวขอ 9.52)

- ปดบริการดวย TCP wrapper (หัวขอ 9.54)

**ขั้นตอนที่ 7** : เรื่องเฉพาะที่ควรทราบ

- ทําใหเครื่องเปน DNS server (ยังไมไดเขียนเปนจริงจัง)

- บริการ Dedicate server (ยังไมไดเขียนเปนจริงจัง)

- ทำให้เครื่องมีหลาย IP ในกรณีที่ server ตัวหนึ่งล่ม จะได้ย้ายได้ใน 1 นาที (หัวขอ 9.10)

- Backup ระบบ (หัวขอ 9.96) แตยังไม update

- ใช้ php เขียนโปรแกรมบริการ mail แข่งกับ hotmail.com (ยังหาเวลาศึกษา ไมได)

- เปด free hosting (กําลังพยายาม เพราะระบบยังไมแข็งพอสูกับ hacker มือ อาชีพ ก็เปดไมได)

**ขั้นตอนการติดตั้ง เมื่อ RedHat 9.0** (ปรับปรงล่าสุด :: 13 กุมภาพันธ์ 2547)

1. ติดตั้ง linux พรอม Config ใหใชงานเครือขายได

รับผิดชอบโดย คุณสุวิทย์ คุณประเสริฐ เพราะชำนาญการ install Redhat บ่อยครั้งที่ต้องติดตั้งโปรแกรมเพิ่ม จึงต้องหามาจาก CD และใช้คำสั่ง rpm -i ชื่อแฟ้มใน CD ทั้ง 3 แผ่นมีดังนี้ **แผนที่** 1, **แผนที่** 2, **แผนที่** 3

#### **#/usr/bin/setup**

1. แลวกําหนด IP ดวยนตัวเลือก network

2. แลวเปดบริการดวยตัวเลือก system services :

httpd,imap,imaps,ipop2,ipop3,kudzu,named,network,pop3s,sendmail,sshd,syslog,vsft pd,xinetd,servers,services

หัวขอ 9.95 :: copy **passwd, shadow, group จาก server ตัวหลกั** มาแทนที่ในเครื่องที่ ติดตั้งใหม

หัวขอ 9.10 :: **เพิ่ม IP** ใน Server ตัวเดียวดวย IFCONFIG

หัวขอ 9.65 :: เปดบริการ **SAMBA server**

หัวขอ 9.66 :: เปดบริการ **DNS server** ใหคอมพิวเตอรทั้งหมดในเครือขาย สามารถใช ู้ชื่อเว็บไซต์ได้ถกต้อง มิเช่นนั้นต้องใช้ตัวเลข

หัวขอ 9.78 :: เปดบริการ **sendmail หรือ smtp** ใหผูใชสามารถส ง e-mail ดวย outlook ผาน server ของเรา

หัวขอ 9.62 :: แกไขแฟม **/etc/httpd/conf/httpd.conf** เพื่อเปดบริการตาง ๆ ของ apache webserver

หัวขอ 9.63 :: เปดบริการ **FTP server**

หัวขอ 9.68 :: เปดบริการ **Web-based mail** ดวย uebimiau-2.7.2-any.zip หัวขอ 9.67 :: เปดบริการ **Web hosting file manager** ดวย easyhost\_free.zip หัวขอ 9.11 :: เปดบริการ **Virtual hosts**

หัวขอ 9.76 :: เปดบริการ **RADIUS server** หัวขอ 5.1 :: เปดบริการ **MYSQL server** หัวขอ 9.69 :: เปดบริการ **DHCP server** แจก Dynamic IP

#### การบํารุงร กษา และตรวจสอบ ั

: บริการให้ดีต้องหมั่นบำรงรักษา ไม่งั้นอาจอย่ได้ไม่นานเท่าที่ควร

#### **9.99.1 สรุปปญหา วธิ ีตรวจสอบ และการแกไขเบองต ื้ น** (เมื่อมีปญหา เกิดขึ้น)

1. เมื่อเครื่องของผูใชตอ internet ไมได (ตรวจสอบโดยผใชู )

 $+$  ตรวจสอบว่าอะไรใช้ไม่ได้ เช่น http, workgroup, ping หรือ smtp เป็นต้น แลวหาสาเหต ุ

> - http : ถ้าเปิดเว็บใดไม่ได้ ลองเปิดหลาย ๆ เว็บ เพราะบางเว็บอาจ down ชั่วคราว

> - workgroup : Folder sharing ภายในสถาบัน ประกอบดวยหลายวง ี่ หลายระบบปฏิบัติการ บางเครื่องอาจถูกยกเลิกการ share

> - ping : ตรวจด้วยการพิมพ์ ping 202.29.78.254 หรือ 202.29.78.11

เพื่อดูวาเครื่องทานเห็นไมหากไปจากระบบ

- smtp : ถ้าใช้ smtp.yonok.ac.th ไม่ได้เพราะ server ล่มให้แจ้ง  $125$ เพราะระบบอาจ hang หรือ over limited

- winipcfg : คําสั่งนี้ใชดูวา ip ของทานเบอรอะไร บางครั้ง ip หาย ้ ท่านสามารถกำหนดได้ด้วยตัวเอง จากเบอร์ที่ติดไว้กับเครื่อง

 $+$  ก่อนแจ้งเจ้าหน้าที่ 125 ท่านควรปฏิบัติดังนี้

- ให้ reboot เครื่องใหม่ ก่อน reboot ให้ตรวจสอบสายต่าง ๆ ว่าอยู่ใน ที่ควร หรือไม แลวทดสอบอีกครั้ง

- ตรวจสอบ HUB และระบบเชื่อมตอ สําหรับปญหาที่อาจเกิดจาก hardware ผ้ใช้บางท่านอาจถอดสายไฟของ hub ออก หรือสะดดจน หลุด

2. เว็บ หรือ e-mail ของโยนก ใช้การไม่ได้ (ตรวจสอบโดยเจ้าหน้าที่ 125)

# **ping 202.29.78.12** (ตรวจว่าเครื่อง server เปิดบริการในเครือข่าย หรือไม โดยทดสอบจากเครื่องลูก) # **df** (ตรวจวา harddisk เต็มหรอไม ื ถาเต็มตองไปลบ e-mail ของบาง ทาน) # เปดเว็บ http://www.yonok.ac.th (ตรวจวา named และ httpd ี่ ทำงานปกติหรือไม่ ถ้าไม่ได้ ให้สั่ง reboot)

24/11/2004

3. ติดต่อ Internet นอกโยนกไม่ได้ (ตรวจสอบโดยเจ้าหน้าที่ 125)

- ping 202.29.78.254 หรือ ping 202.28.29.42 (ถาติดตอไมไดให

reboot ถายังไมได ตองใชสาย console เขาไป config ใหม) - ตรวจสอบไฟสัญญาณของ Fiber modem หรือ Converter ดวยการ มอง ถามีไฟแดงที่ modem ใหแจ งคุณภากร (0-5421-7200, 0-9759- 0946)

- ตรวจสอบ Router ฝงเชยงใหม ี โดย ping 202.28.29.41 ถาติดตอ ไม่ได้ให้แจ้ง คณประเสริฐ (0-2248-7749)

4. กรณีเครื่องในหอง lab1, lab2 หรือ lab3 ใชinternet ไมได (ตรวจสอบโดย เจาหนาที่ 125)

> - ตรวจสอบเครื่อง DHCP ว่าเปิดบริการ หรือไม่ ด้วยการ ping 192.168.0.1 หรอื ping 202.29.78.11 - ตรวจสอบ hub ที่เชื่อมโยงตามจุดตาง ๆ ปญหาอาจเกิดจาก hub มี อาการ hang ชั่วคราว

5. กรณี router ของโยนกเสีย (ตรวจสอบโดยเจ้าหน้าที่  $125$ )

router ที่ใช้อย่คือ CISCO router 2511 เป็นร่นเก่าใช้มาตั้งแต่ปี 1996 ปัจจบันเสียเป็น บางจังหวะมาแล้ว ประมาณ 4 ครั้ง ครั้งล่าสุดสงซ่อมที่ร้าน smart service ซึ่งเป็น ้ตัวแทน CISCO ในจังหวัดลำปาง แต่มิได้ซ่อมอย่างแท้จริง เพียงแต่นำไปปัดฝุ่นภายใน ้ พร้อมตรวจสอบปัญหาในเบื้องต้น มีค่าใช้จ่าย 450 บาท แล้วนำกลับมาใช้ใหม่ ปัญหาของ router คือ หยุดทำงานกระทันหัน ping เข้าไปไม่ได้ ใช้สาย console ติดต่อ ่ เข้าไปไม่ได้ ทางร้านวิเคราะห์ว่า อุปกรณ์สำคัญไม่มีปัญหา แต่มีบางชิ้นที่ไม่ทำงาน ่ ในขณะเย็น ต้องอ่มเครื่องให้ร้อน router จึงจะทำงานได้ปกติ เมื่อมีปัญหาให้ปิด และ ้เปิดทิ้งไว้ประมาณครึ่งชั่วโมง หากไฟที่ปุ่ม ok สว่างมาก ก็แสดงว่า router ทำงานได้ ี่ ปกติ แต่ขณะมีปัญหาไฟนี้จะไม่สว่างมาก แสดงว่าไฟฟ้าเข้าไม่เต็มที่ ิช่างแจ้งว่าปัญหานี้ซ่อมได้ แต่ต้องนำแต่ละชิ้นมาตรวจสอบ หากพบชิ้นที่มีปัญหา ก็จะ ี่สั่งซื้อจากคลองถมที่กรงเทพฯ หากพบก็จะนำชิ้นส่วนนั้นมาติดตั้งแทน แต่อาจหาได้ไม่ ง่าย เพราะเป็นอุปกรณ์ที่มิได้ใช้กันทั่วไป และส่วนใหญ่ make in U.S.A. หลังจากส่งให้ ร้าน 3 วัน จึงรอต่อไปไม่ได้ เพราะร้านก็ไม่แน่ใจว่า ถ้าถอดและซ่อมจริง จะหาอปกรณ์ที่ มีปญหานั้นพบในเวลากี่วัน

**ทางเลือกสาหร ํ ับปญหา router เสีย** (CISCO คืออุปกรณทนี่ ิยม และ ้ น่าเชื่อถือ ที่สดในโลก)

- $1. \qquad$  ไม่ซ่อม แต่แก้ปัญหาด้วยการปิด และเปิดใหม่ บางครั้งใช้เวลา  $1$ ชั่วโมงกวาจะเครื่องรอน (ปจจุบันเลือกทางนี้)
- 2. ซื้อ smart net ซึ่งเป็นประกัน หากต่อไปเสีย แล้วส่งเข้าบริษัท CISCO ทาง บริษัทจะสงตัวอื่นใหใชแทน คาใชจาย 17800 บาทตอป
- ่ 3. ซื้อตัวใหม่ยี่ห้อเดิม ที่มีศักยภาพเทียบเท่า หรือสงกว่าตัวเดิม มีค่าใช้จ่าย ประมาณ 150,000 บาท
- 4. ซื้อตัวใหม่ยี่ห้อใหม่ ที่มีศักยภาพ และความคงทน ต่ำกว่ายี่ห้อเดิม มีค่าใช้จ่าย ประมาณ 50,000 บาท

#### **9.99.2 สิ่งที่ควรกระทาํ และเขาใจ**

- 1. **ps aux ตรวจสอบว่ามี** process แปลก run อยู่บ้างไหม
- 2. **top** เพื่อด process ที่กำลังทำงานในปัจจุบัน
- 3. เขาหอง **/var/log** ซึ่งมีlog file ขนาดใหญ ๆ ทั้งนั้น Clear บาง หรือจะเขาไปดูรองรอย ของผ้ใช้ก็ได้
- 4. เข้าห้อง /**tmp** ว่ามีแฟ้มอะไรแปลกปลอมเข้ามา ให้ clear ได้
- 5. ใช**last | more** เพื่อดูรายชื่อผูใชลาสุด ถาอยูๆ last เหลือนิดเดียว .. แสดงวา hacker เขามาลบรองรอย
- 6. ใน Redhat 8.0 ใช**find /bin -size 626188c** เพื่อดูแฟมที่มีขนาดเทากับ /bin/bash เพราะ อาจเปนประตหลู ังของ hacker
- 7. **find / -cmin -600 | more** แสดงชื่อแฟมที่มีการเปลี่ยนแปลงใน 10 ชั่วโมงทผี่ านมา ใน ทุก Directory แต่จะออกมามากไปหน่อย ต้องค่อย ๆ ดู หรือตัด / แล้วทำเฉพาะในห้อง

ที่สงสัยก็ได้

- 8. **cat /var/log/messages |grep login|more** ดูวามีคนแปลกหนา Login หรือพยายามเขา ิ มาหรือไม่ แต่อาจไม่ได้ผล ถ้า hacker มืออาชีพเขาจะลบแฟ้มนี้ทิ้ง ก่อนออกไป
- 9. backup harddisk ด้วย #dd if=/dev/hda1 of=dev/hdc1 เป็นต้น แต่ต้องใช้ fdisk -l ตรวจสอบให้ดีก่อน

#### **9.99.3 อบรมบคลากรให ุ ใชค ําสั่งดานลางนี้อยางเขาใจ เพื่อใหด ูแล server ตอไป ได**

- 1. ls -alt  $|$  more
- 2. chmod 755 x.htm -Rf
- 3. chown root:mail noriko -Rf
- 4. find / -name hello.pl
- 5. man ls
- 6. pico x.htm
- 7. finger bcom302
- 8. cat x.htm
- 9. whereis ifconfig
- 10. echo \$PATH
- 11. PATH=\$PATH:/sbin:/usr/sbin
- 12. /sbin/ifconfig
- 13. netstat -a
- 14. /sbin/service --status-all
- 15. xinetd -d
- 16. env
- 17. lynx http://www.yonok.ac.th/main/popup.htm
- 18. nslookup 202.28.18.65
- 19. tail --lines=5 /var/log/messages
- 20. df
- 21. du
- 22. ps -aux
- 23. kill -9 12345
- 24. last | more
- 25. cat index.html |grep @
- 26. top
- 27. route
- 28. shutdown -h now
- 29. reboot
- 30. runlevel
- 31. cat /etc/inittab
- 32. fsck /
- 33. chown burin:users x.htm
- 34. chkconfig --list
- 35. mount /dev/cdrom
- 36. mkbootdisk --device /dev/fd0 2.4.18-14
- 37. traceroute www.thaiall.com
- 38. rpm -i imap-4.7-5.i386.rpm
- 39. su bcom302
- 40. crontab -l
- 41. exit
- 42. date 04271340
- 43. hwclock --systohc
- 44. cp /hd/home/\* /home -fr
- 45. chmod 777 \*.\* -fR
- 46. nmap -sT www.yonok.ac.th
- 47. chkconfig --list
- 48. more /etc/grub.conf
- 49. ifconfig [ ดูวาใน server ตัวนี้มีLAN CARD และ IP อะไรบาง ]
- $50.$  service --status-all [ ดูสถานะของบริการต่าง ๆ ว่าถูกเปิดหรือ running อยู่หรือไม่ ]

51. [ ] 52. [ ] 53. [ ] 54. [ ] 55. [ ]